**République Algérienne Démocratique et Populaire Ministère de l'Enseignement Supérieure et de la Recherche Scientifique Université Abderrahmane Mira Faculté de Technologie Tasdawit n Bgavet** 

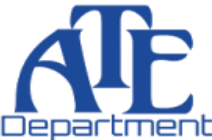

**Département d'Automatique, Télécommunication et d'Electronique** 

# **Projet de Fin d'études**

Pour l'obtention du diplôme de Master

**Filière** : Automatique **Spécialité :** Automatique et Systèmes Automatique et informatique industrielle

# **Thème**

**Automatisation du système de rinçage des filtres de Niagara de la section filtration charbon (CEVITAL)**

**Préparé par :**

Université de Béjaïa

**CHABANE Elhadi SMAOUN Abdelhak**

**BENMAAMMAR Salem TIGHZERT Lyes**

**LAIFAOUI Nabil** 

**Dirigé par : Examiné par :**

**MENDIL Boubekeur YAHYAOUI Fatah**

**Année universitaire** : **2020/2021**

# *Remerciements*

*Avant tout nous remercions le bon Dieu le mai*̂*tre supre*̂*me de temps et de Circonstances de nous avoir donne*́*la sante*́*, le courage et la volonte*́*et de nous Avoir permis de terminer nos e*́*tudes et accomplir ce modeste travail. Au terme de ce travail, nous tenons a*̀*remercier en premier lieu notre promoteur Mr Mendil pour son efficace assistance, ses pre*́*cieux conseils et son travail me*́*ticuleux.*

*Nous tenons aussi a*̀*remercier notre Co-promoteur Mr Salem benmaammar et Nabil LAIFAOUI pour le temps qu'il nous a re*́*serve*́*et pour ses e*́*claircissements tre*̀*s Utiles et sa contribution a*̀*notre inte*́*gration au sein de l'unite*́*.*

*Mes remerciements s'adressent aussi à Mr Amirouche Saïm. Nos remerciements s'adressent aussi a*̀*notre chef de de*́*partement D'Automatique Mr HADJI et tous les enseignants qui ont contribue*́*a*̀*notre re*́*ussite dans nos e*́*tudes.*

*Nous remercions aussi tous le personnel de l'entreprise CEVITAL qui nous a toujours accueillis avec beaucoup de gentillesse et de patience. Nos remerciements sont adresse*́*s aussi aux membres du jury qui ont accepte*́*de juger notre travail. Sans oublier nos familles, nos amis (es) et tous ceux qui ont participe*́*de loin ou de pre*̀*s a*̀*la re*́*alisation de ce travail.*

# *Dédicaces*

*Je rends grâce à dieu de m'avoir donné la force, la volonté, l'intelligence et la sagesse d'être patient dans mes études. Je dédie ce modeste travail : A la mémoire de mon très cher grand-père qui m'a appris les vraies valeurs de la vie que dieu l'accueil dans son vaste paradis. A ceux qui attendu avec impatience les fruits de leurs bonne éducation, A mes très cher parents qui se sont sacrifier tout leur vie pour mon bien et qui m'ont encouragé et soutenu tout le long de ma vie. Merci à mes parents A mon frère et mes deux petites sœurs que j'aime énormément. A mes deux Cher grands-mères qui m'ont toujours soutenu avec leur Douae. A mon oncle Allal et tout sa familles.*

*En signe de respect et de reconnaissance j'ai l'honneur à dédié ce modeste travail à Mr : B. Mendil / Mr : Nabil laifaoui / Mr : Amirouche saïm. Sans eux ce travail ne verra pas le jour.*

*A ma cher enseignante du phisic au lycée Ibn Sina Mm : Kazouit.* 

*A la fin je me permis d'adresser un dédicace spécial et remerciements a : Mahmoud Dris, Hachemi Dris, Rabah derradji et Nassim Dris pour leur soutien tout au long de mon parcours. Et sans oubliée mes chers amis : Smail Sadji, Amine Saouli, Rafik Kessi.*

*A toute mes amis de la promo Automatique 2021, et les amis de parcours avec qui j'ai passé des merveilleuse années.*

*Je ne vous oublierai jamais*

 *CHABANE El hadi* 

# *Dédicaces*

*Je dédie ce modeste travail : A mes très chers parents qui ont toujours été là pour moi. A mes frères Fahem et Ramdhan. .A mes oncles et tantes et leurs enfants et familles. A tous mes amis(es) particulièrement Didis et camarades de promotion Ainsi qu'à tous ceux qui m'ont aidé de près ou de loin pour l'élaboration de ce travail.*

*SMAOUN Abdelhak* 

# Liste des figures

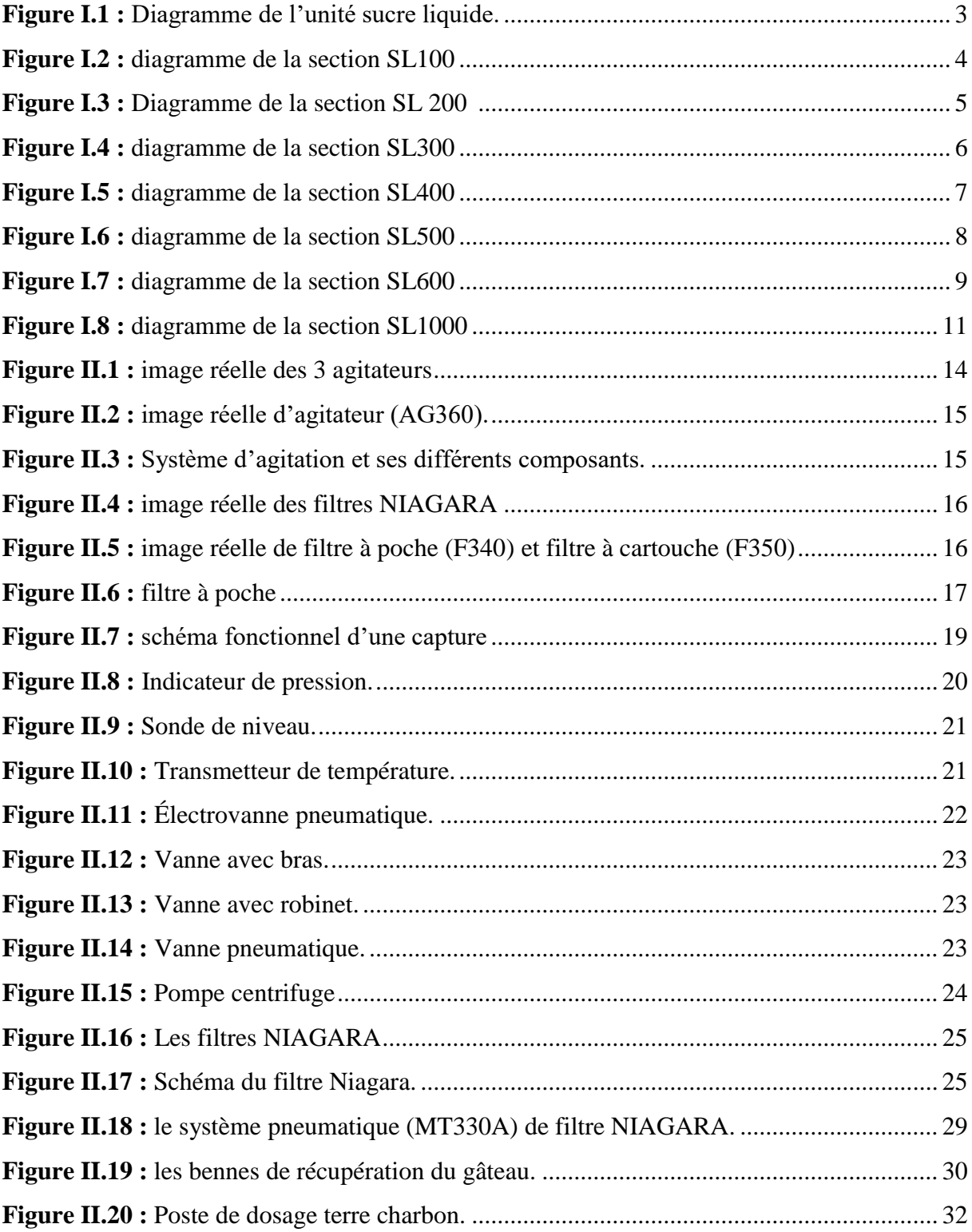

# Liste des figures

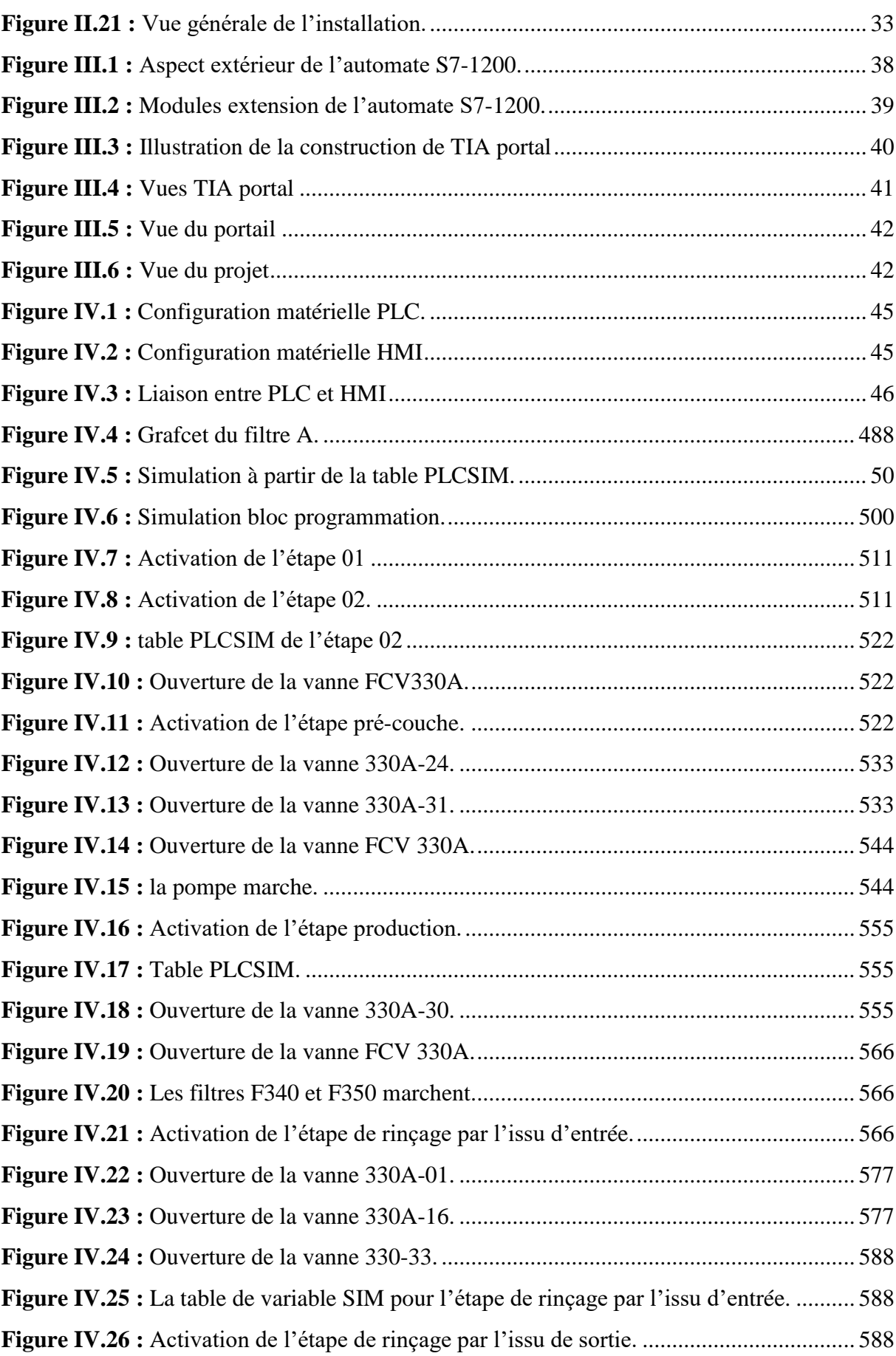

# Liste des figures

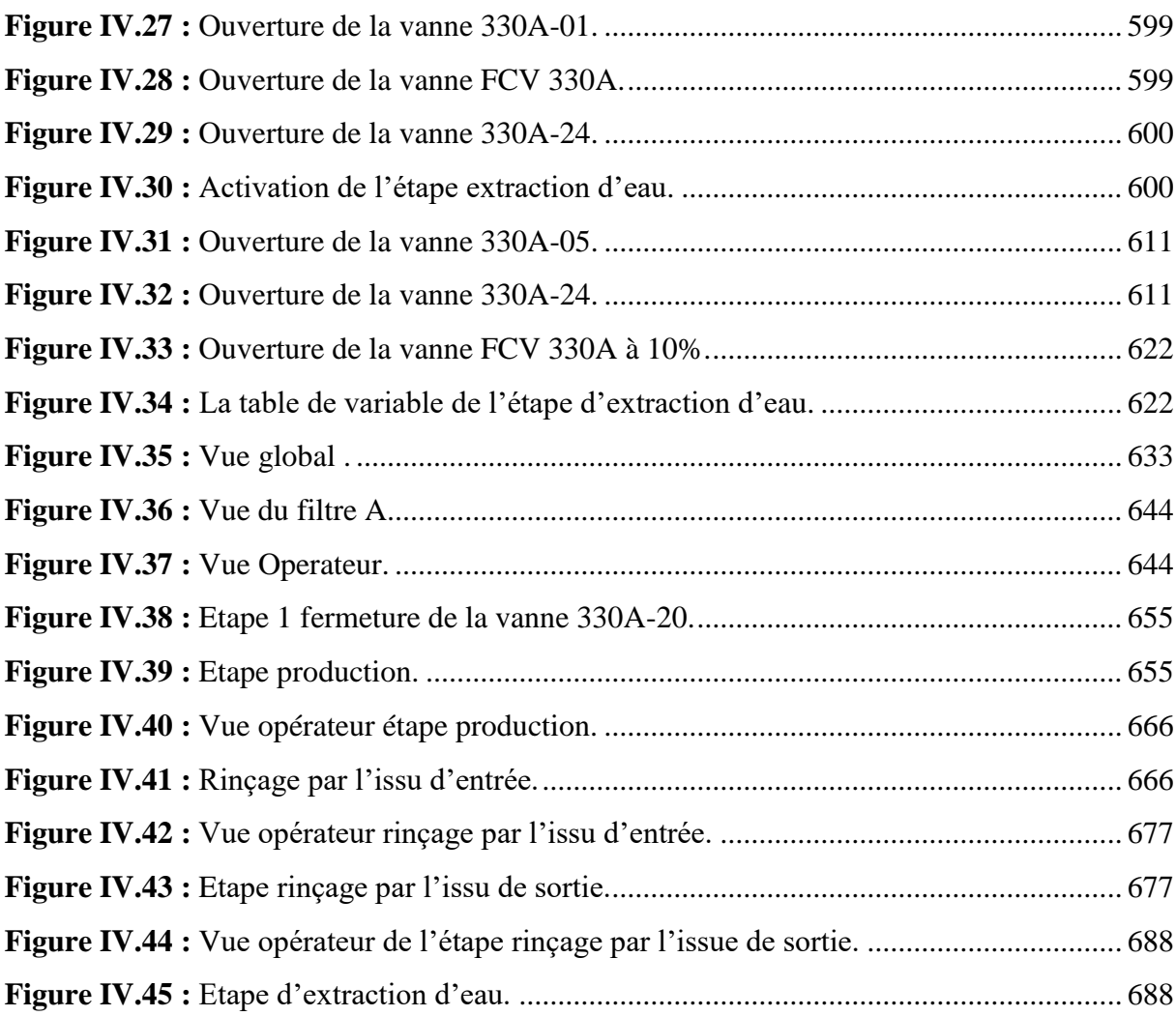

# Introduction générale

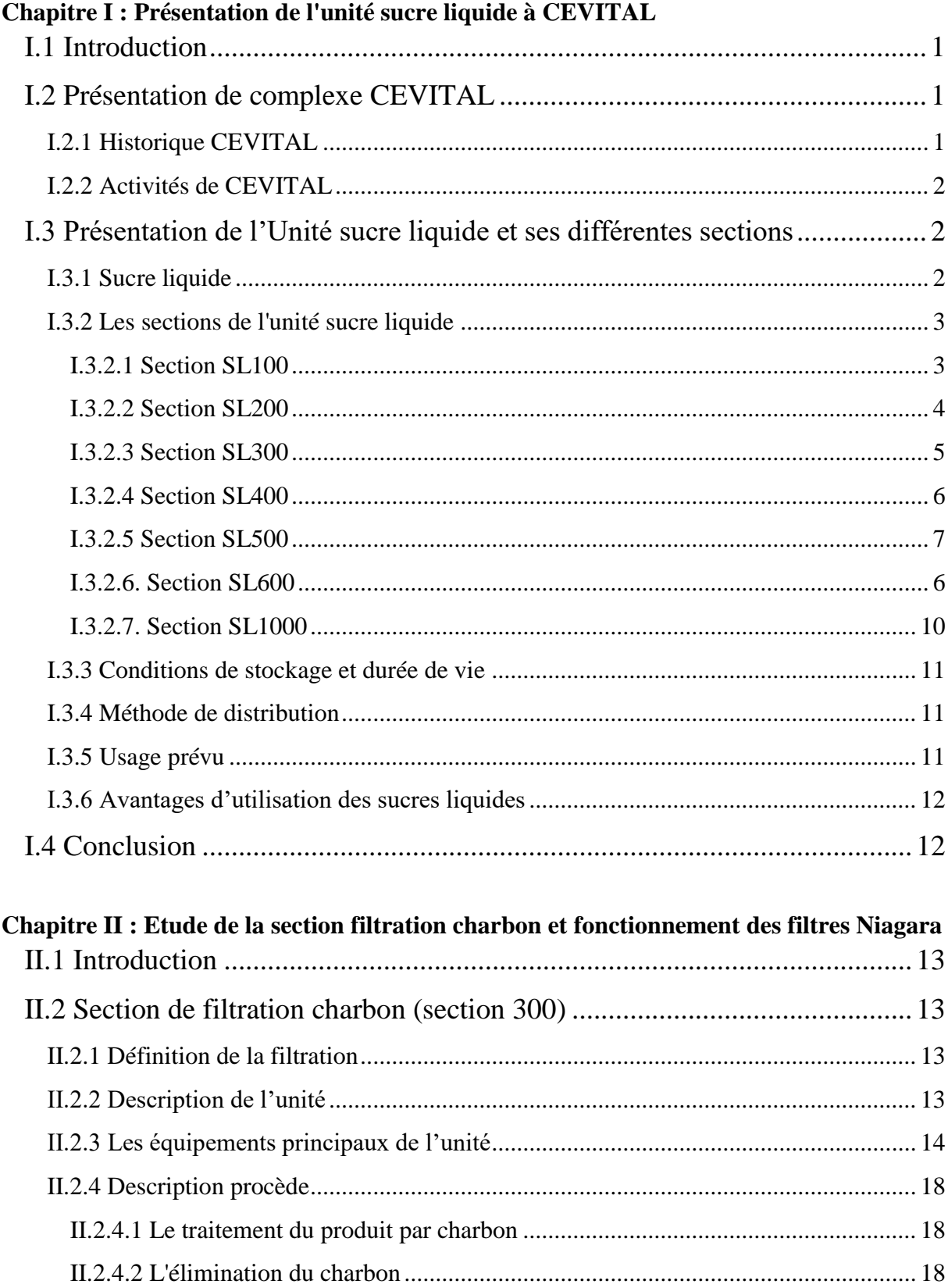

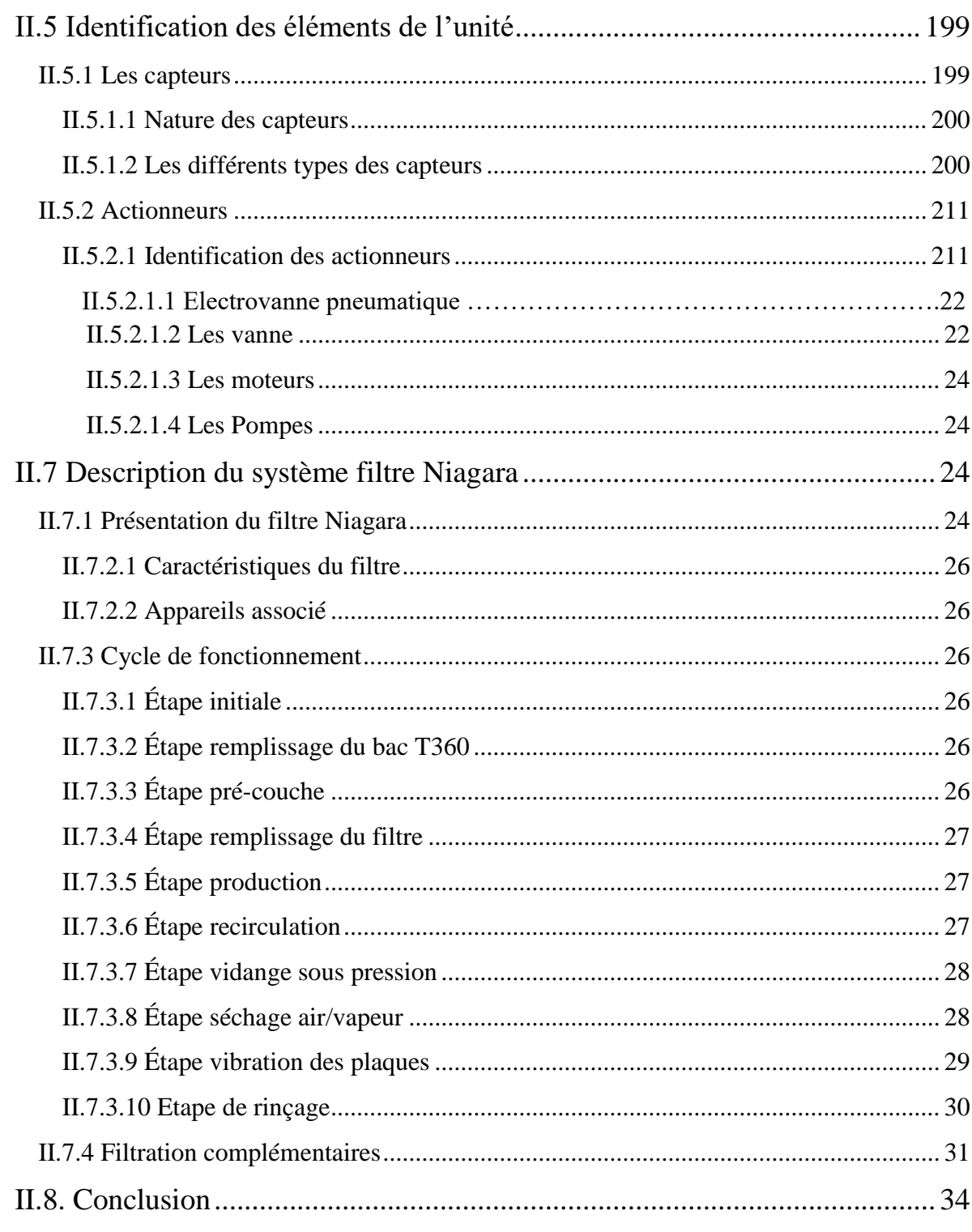

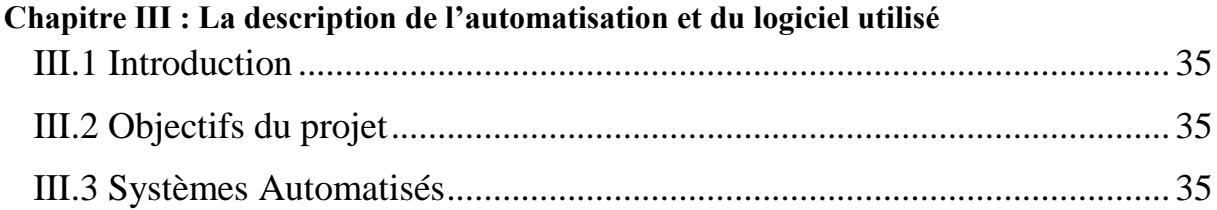

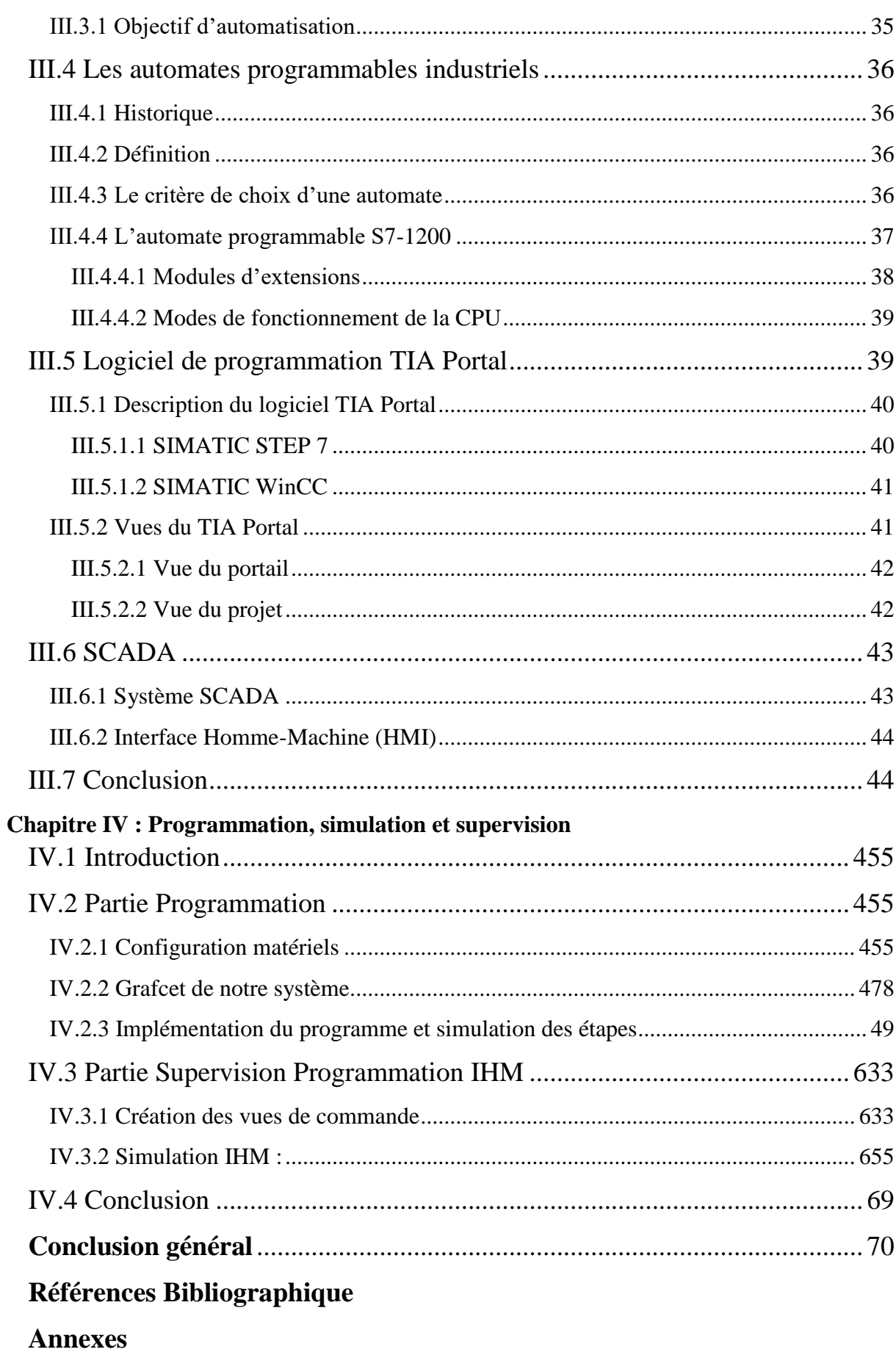

# Introduction général

## <span id="page-12-0"></span>Introduction générale

Dans un monde industriel en plein évolution où la compétitivité est l'objectif essentiel, l'automatisation est une nécessite, cette automatisation repose essentiellement sur l'intégration des modes de contrôle et de commande à haute précision, car la commande classique (manuelle, pneumatique électrique….) est moins efficace.

L'unité du sucre liquide CEVITAL est un exemple d'automatisation des systèmes de production. Dans tout le processus de sa production, de la section déminéralisation décoloration jusqu'à son stockage et chargement au camion, les différentes étapes de fabrication du sirop du sucre sont assurées par un matériel automatisé ou l'intervention humaine est réduite à la surveillance et au contrôle des différents paramètres des machines qui assurent le bon fonctionnement de la chaine de production.

Durant notre stage la problématique qui nous a été posée par l'équipe technique de l'unité sucre liquide du groupe CEVITAL est que le procédé de rinçage des filtres NIAGARA fonctionne en mode manuelle, cette dernière cause des retards pour la production engagée.

Pour réaliser notre travail, nous avons commencé par prendre connaissance de l'unité sucre liquide, et plus précisément à la section filtration charbon (section 300) et ses différents équipements. Pour automatiser un système industriel, on doit d'abord connaitre son processus et les exigences de son fonctionnement.

Le but de notre projet est de faire une étude complète et détaillée du cycle de fonctionnement des filtres NIAGARA afin de réaliser le cahier des charges du fonctionnement des filtres NIAGARA ainsi l'étape rinçage de filtre. Grâce à cette étude bien détaillée, on pourra concevoir un Grafcet pour automatiser notre processus à base de l'automate Siemens S7-1200 en utilisant le logiciel TIA PORTAL V16.

En particulier, nous avons proposé une solution au problème de l'eau qui reste aux dessus de l'issue d'entrée, environ 25 litres, dans chaque filtre. Ainsi une étape d'extraction de cette eau a été insérée dans le Grafcet, à l'aide d'une pression de 5 bars.

À cet effet, le présent mémoire est réparti en quatre chapitres décrivant les volets suivants :

 - Le premier chapitre comporte une présentation du groupe CEVITAL et une description de l'unité sucre liquide en présentons les différentes sections de l'unité sucre liquide.

## Introduction Générale

 - Le deuxième chapitre est consacré à l'étude de la section filtration charbon (section 300), et l'étude détaillée sur le fonctionnement des filtres NIAGARA en précisant leur cahier des charges.

- Le troisième chapitre est dédié à la description de l'automatisation et logiciel utilisés.

 - Le quatrième chapitre est réservé à la partie pratique, il comprend les étapes suivies lors de l'automatisation du système de rinçage des filtres NIAGARA, ainsi que l'interface utilisateur pour l'affichage des données du système et la supervision.

Enfin, nous terminons notre travail par une conclusion générale sur l'ensemble de cette étude.

# Chapitre I

# Présentation du groupe CEVITAL et description de i groupe CEVITAL et d<br>l'unité sucre liquide

## <span id="page-15-0"></span>I.1 Introduction

Dans ce chapitre, nous allons d'abord présenter le complexe CEVITAL et donnerons une description générale sur l'unité sucre liquide. L'objectif du premier chapitre est d'avoir une idée sur l'unité sucre liquide.

L'unité sucre liquide a pour mission de production et le traitement du sirop du sucre liquide, elle se compose de plusieurs ateliers appelés sections. Le produit passe par 6 sections, chaque section à son propre fonctionnement, dans ce chapitre nous allons décrire le procédé industriel de production, donc la mission, équipement et principe de fonctionnement de chacune de ses sections. Nous dans notre travail on s'intéresse à la section filtration (section 300) qui est la filtration charbon.

# <span id="page-15-1"></span>I.2 Présentation de complexe CEVITAL [1]

## <span id="page-15-2"></span>I.2.1 Historique CEVITAL

CEVITAL SPA est un groupe familial de plusieurs sociétés, créé par des fonds privés en 1998, Cevital est parmi les entreprises algériennes qui ont vu le jour dès l'entrée du pays dans l'économie de marché. Le groupe Cevital contribue largement au développement de l'industrie agroalimentaire nationale et vise à s'imposer et satisfaire dans le marché national et exporter le surplus, en offrant une large gamme de produits de qualité. Cevital est l'une des entreprises algériennes les plus importantes par le chiffre d'affaires, et leader de l'agro-alimentaire en Afrique.

Groupe CEVITAL est un groupe familial bâti sur une histoire, un parcours et des valeurs qui en ont fait sa réussite et sa renommée. Le groupe a atteint aujourd'hui une taille qui lui permet d'acquérir le statut d'acteur majeur régional et continental, consacré par le rapport The Africain challengers de BCG, le prestigieux cabinet américain de stratégie.

### <span id="page-16-0"></span>I.2.2 Activités de CEVITAL

Lancer en Mai 1998, le complexe CEVITAL à commencer son activité par le conditionnement d'huile en Décembre 1998.

En Février1999, les travaux de génie civil de la raffinerie ont débuté, elle est devenue fonctionnelle en Août 1999.

L'ensemble des activités de CEVITAL est concentré sur la production et la commercialisation des huiles végétales, de margarine et de sucre, ainsi que la production de l'énergie électrique, elles se présentent comme suit :

- Raffinage des huiles (1800 tonnes/jour).
- Conditionnement d'huile (1400 tonnes/heure).
- Production de margarine (600 tonnes/jour).
- Fabrication d'emballage (PET) : Poly-Ethylène-Téréphtalate (9600unités/ heure).
- Raffinage du sucre (1600 tonnes/jour) et (3000 tonnes /jour).
- Conditionnement de sucre (192 tonnes/jours).
- Stockage des céréales (120000 tonnes).
- Minoterie et savonnerie en cours d'étude.
- Cogénération (production de l'énergie électrique avec une capacité de 64MW) et de la vapeur.
- Une unité de conditionnement d'eau minérale.
- Une unité de fabrication et de conditionnement de boisson rafraichissante et une conserverie.

## <span id="page-16-1"></span>I.3 Présentation de l'unité sucre liquide et ses différentes sections [2]

Le sucre est un produit alimentaire d'origine végétale, composé de saccharose, extrait de la canne à sucre ou de la betterave. Le sucre extrait de la canne à sucre est d'origine asiatique, il a été introduit sur le marché mondial, par les Grecs puis par les Romains.

## <span id="page-16-2"></span>I.3.1 Sucre liquide

La fabrication du sucre liquide passe par plusieurs étapes dans l'unité (sucre liquide), sur 6 sections qui traitent la décoloration puis la déminéralisation, hydrolyse et filtration charbon, pasteurisation et filtration stérile, concentration en final la section stockage et chargement.

#### **Composition du produit :**

Le sucre liquide saccharose est composé de saccharose.

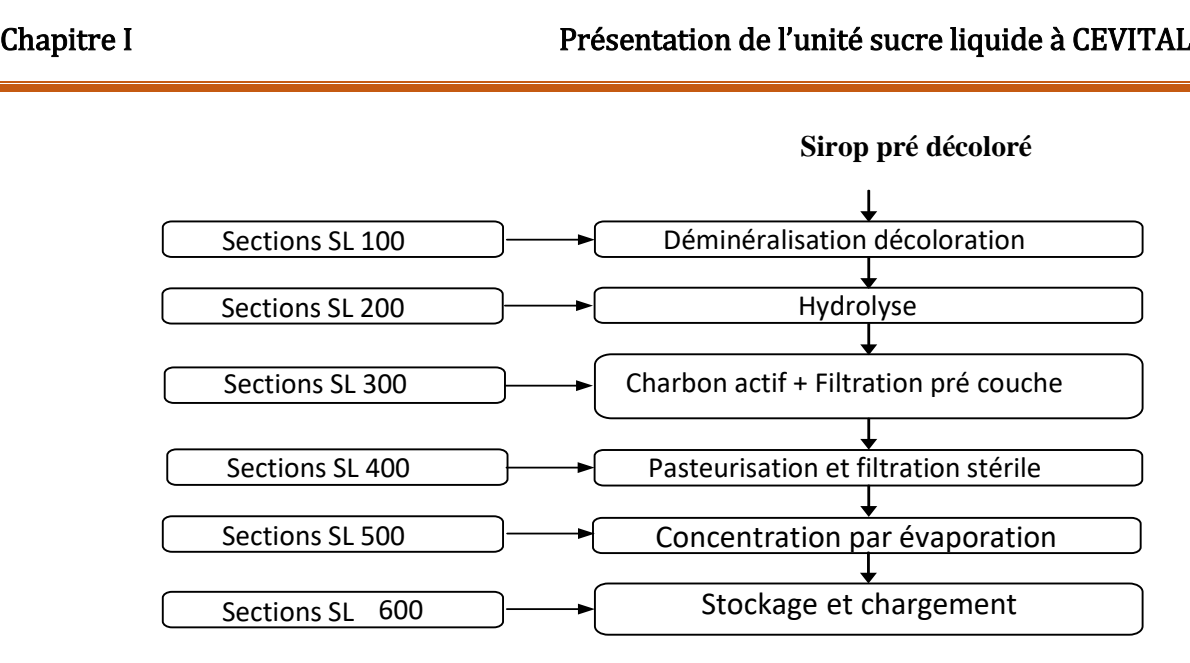

**Figure I.1 :** Diagramme de l'unité sucre liquide. **[2]**

## <span id="page-17-1"></span><span id="page-17-0"></span>I.3.2 Les sections de l'unité sucre liquide

#### <span id="page-17-2"></span>I.3.2.1 Section SL100

La fonction de cette section est de déminéraliser le sirop super décoloré (sortie de la colonne de décoloration la moins saturée en résine parmi les autres en production). Cette section comprend 3 colonnes échangeuses d' ions à lit mélangé (2 résines : " cation faible" + " anion fort" ) : V130, V135 et V140.

Chaque colonne est identique et possède son séquentiel. Les paramètres sont communs aux 3 colonnes. 2 colonnes produisent du sirop déminéralisé, ceci en parallèle décalé et à lit mélangé, alors que la 3ème effectue ses opérations de régénération/attente.

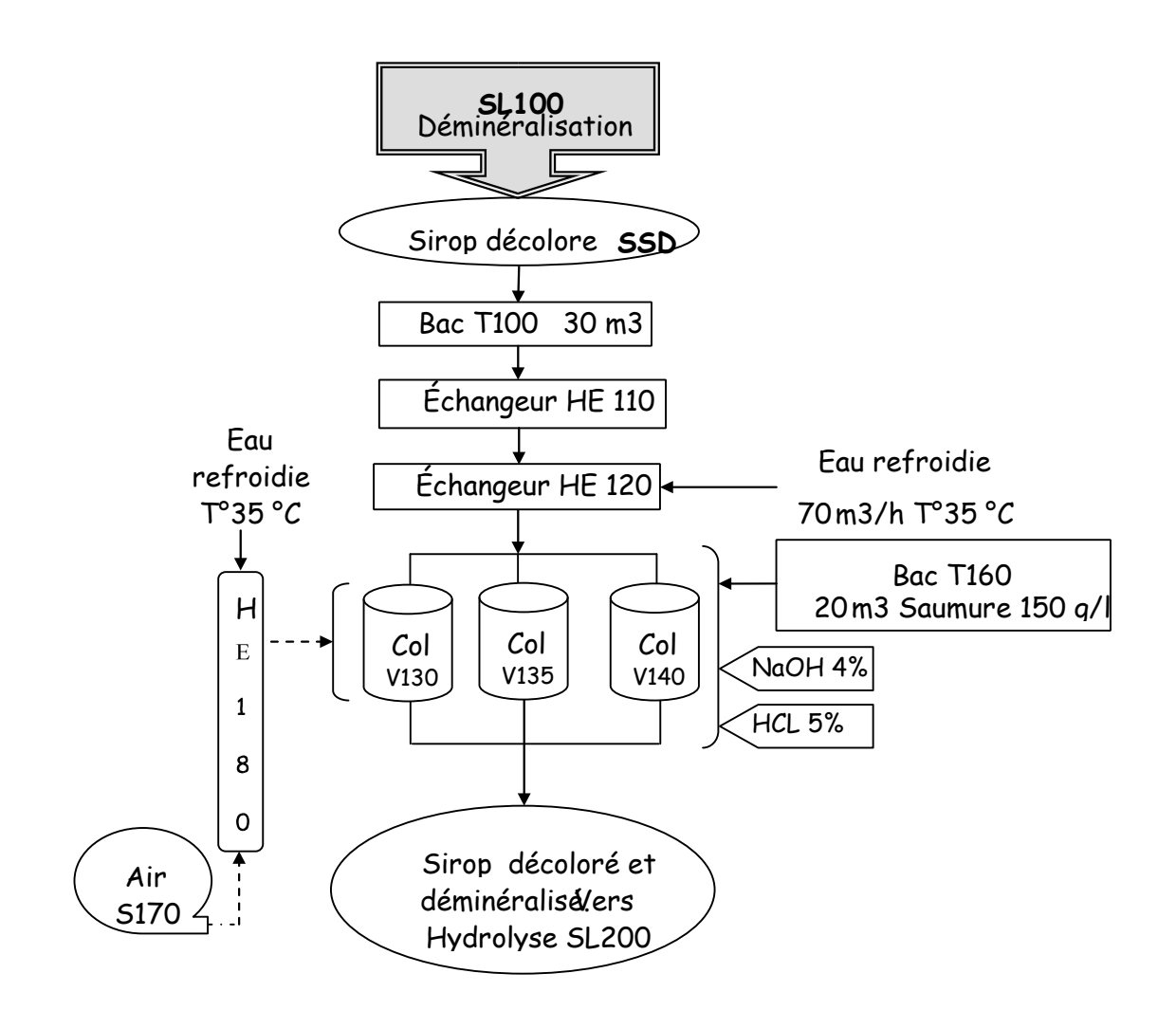

**Figure I.2 :** diagramme de la section SL100 **[2]**

#### <span id="page-18-1"></span><span id="page-18-0"></span>I.3.2.2 Section SL200

La fonction de cette section est de produire de l' inverti à partir de sirop déminéralisé (sortie des colonnes de section 100).

Entièrement passée dans le cas d' une production de sucre liquide, elle comprend une colonne échangeuse d' ions de repère V220. Celle-ci contient de la résine cationique forte capable de couper le chaînage moléculaire glucose fructose que constitue le sucre (saccharose). Le taux d' hydrolyse est réglé par le rapport entre le débit de production colonne et le débit de by-pass colonne : L' inverti désiré est en fait le mélange entre l' inverti en sortie colonne et le sucre liquide (by-pass). Cette colonne d' hydrolyse possède son séquentiel.

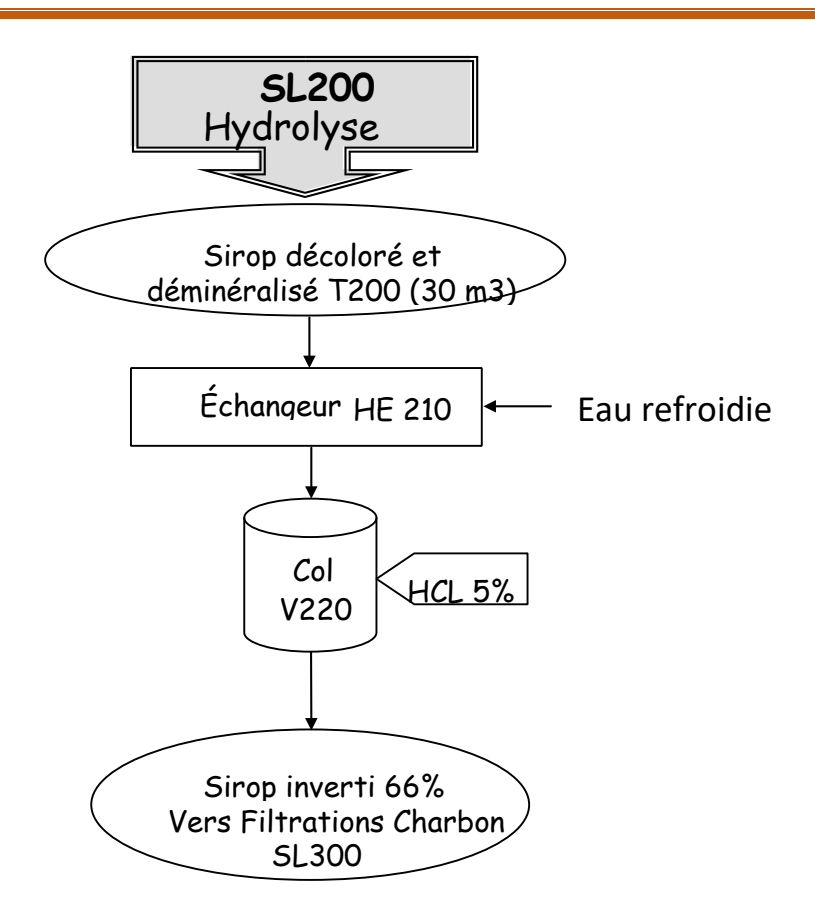

**Figure I.3 :** Diagramme de la section SL 200 **[2]**

#### <span id="page-19-1"></span><span id="page-19-0"></span>I.3.2.3 Section SL300

La fonction de cette section est de désodoriser, puis filtrer le produit venant soit de la section de déminéralisation (section 100) dans le cas de la production de sucre liquide, soit de l' unité d' hydrolyse (section 200) dans le cas de la production d' inverti.

Cette section comprend deux grandes parties :

- Le traitement du produit par le charbon.
- L'élimination du charbon.

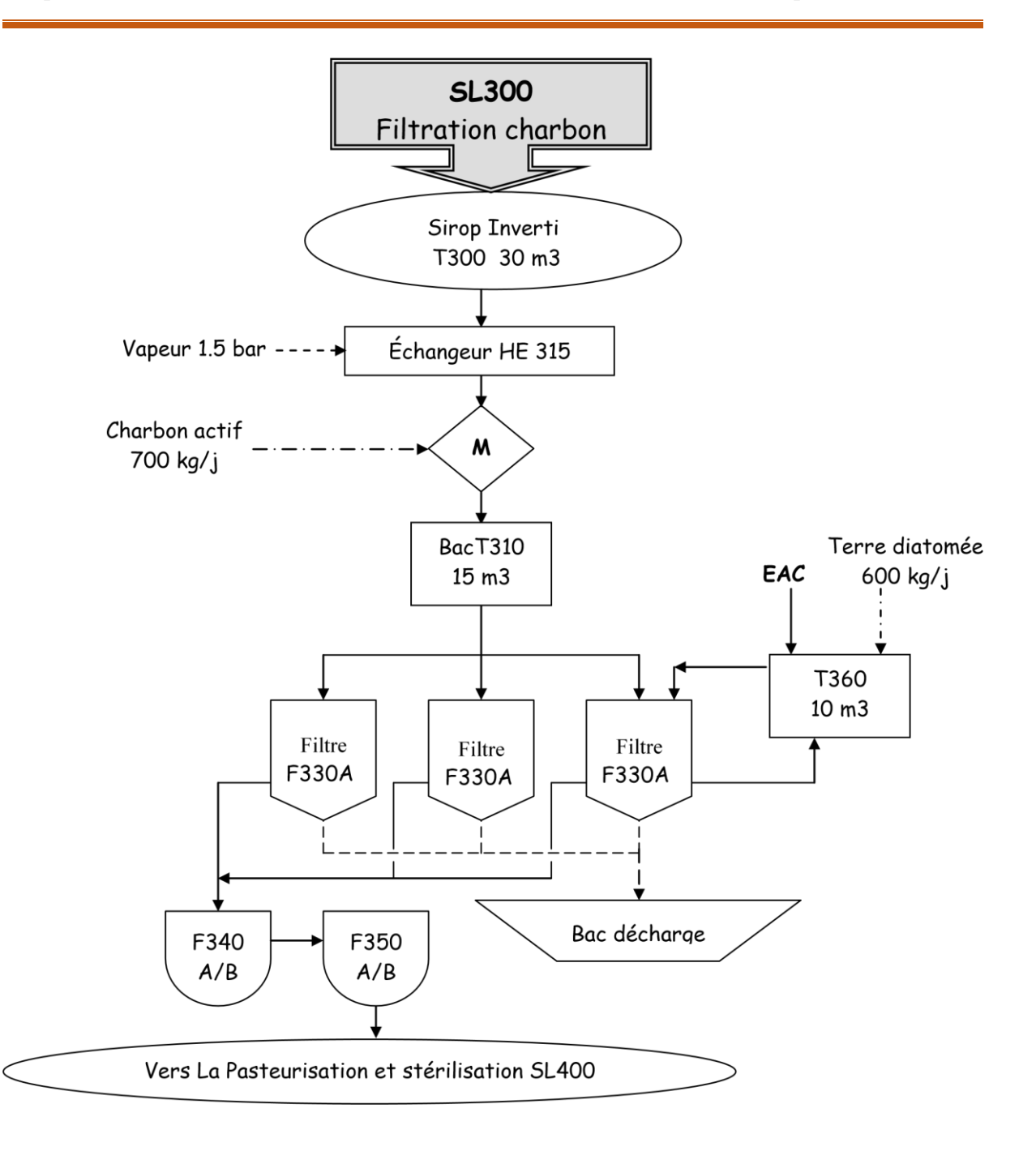

**Figure I.4 :** diagramme de la section SL300 **[2]**

#### <span id="page-20-1"></span><span id="page-20-0"></span>I.3.2.4 Section SL400

La fonction de cette section est de stériliser le produit venant de l' unité de charbon filtration avant d' être concentré puis stocké.

Cette section comprend deux grandes parties :

- La pasteurisation.
- La filtration stérile.

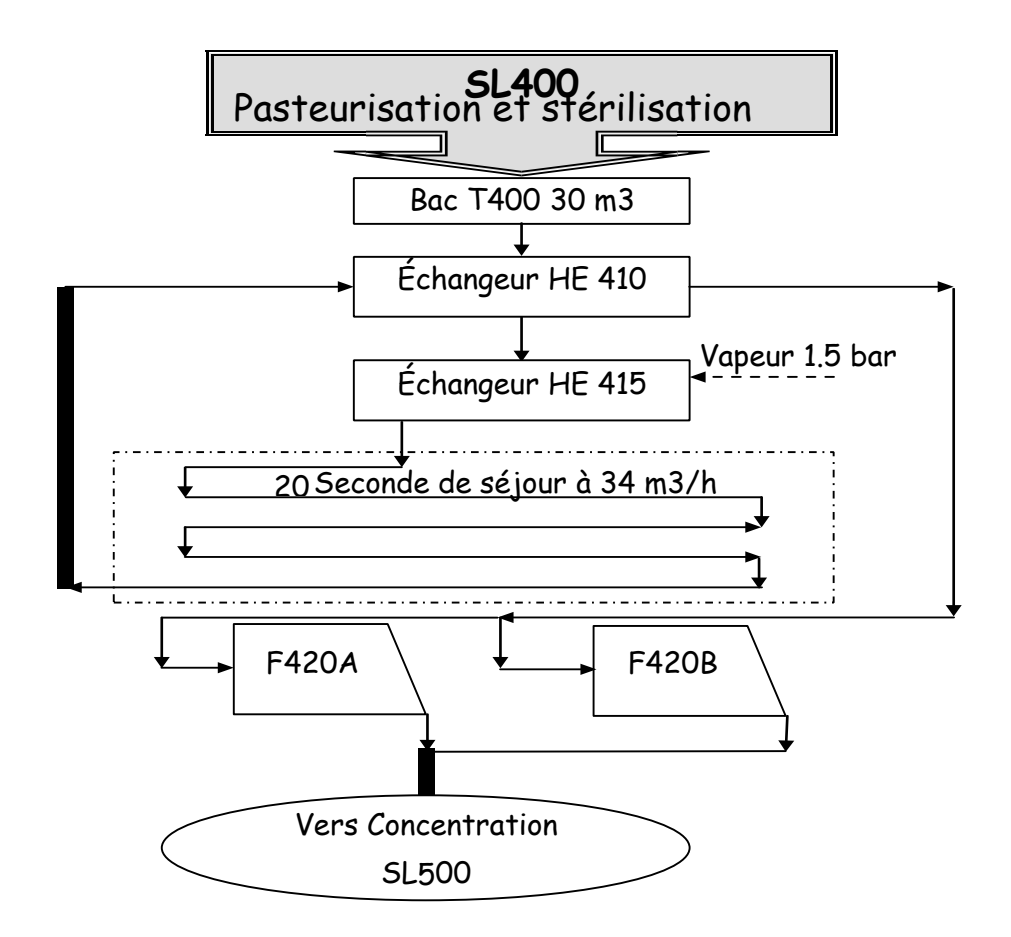

**Figure I.5 :** diagramme de la section SL400 **[2]**

#### <span id="page-21-1"></span><span id="page-21-0"></span>I.3.2.5 Section SL500

La fonction de cette unité est de concentrer le produit venant de l'unité de pasteurisation filtration stérile avant d' être stocké.

- Cette unité d' évaporation est à 2 effets à plaques.
- Une pompe à vide et un condenseur tubulaire permettant la mise sous vide. La régulation de vide est connectée directement en haut du 2ème séparateur.
- Le débit de vapeur saturée est régulé en pression. La consigne est asservie à la densité du produit extrait du 2ème effet.
- Le fonctionnement de cette unité est le " poussage" : à débit d' entrée constant.
- Le produit à concentrer est ajusté en PH dans le bac d' alimentation (T500).
- Un pré réchauffeur avant le 1er effet assure une économie d' énergie en utilisant les condensats chauds à la sortie du premier effet.
- Si cette unité est à fonctionnement continu, le régime transitoire (démarrages/arrêt des équipements) est séquentiel.
- Avant envoi vers le stockage, le fonctionnement est en recyclage pour obtenir la bonne concentration ( brix ) du produit.
- Le produit à brix obtenu est envoyé vers un système de refroidissement pour le stockage.
- $\bullet$  Débit d'entrée : 31 m3/h Vide : 145 mbar absolus Vapeur : 900 mbar
- Brix à obtenir en sucre liquide : 67 brix.
- Brix à obtenir en inverti : 73 brix.
- Température du sucre liquide en sortie : 25°C.
- Température de l'inveri en sortie : 35°C.

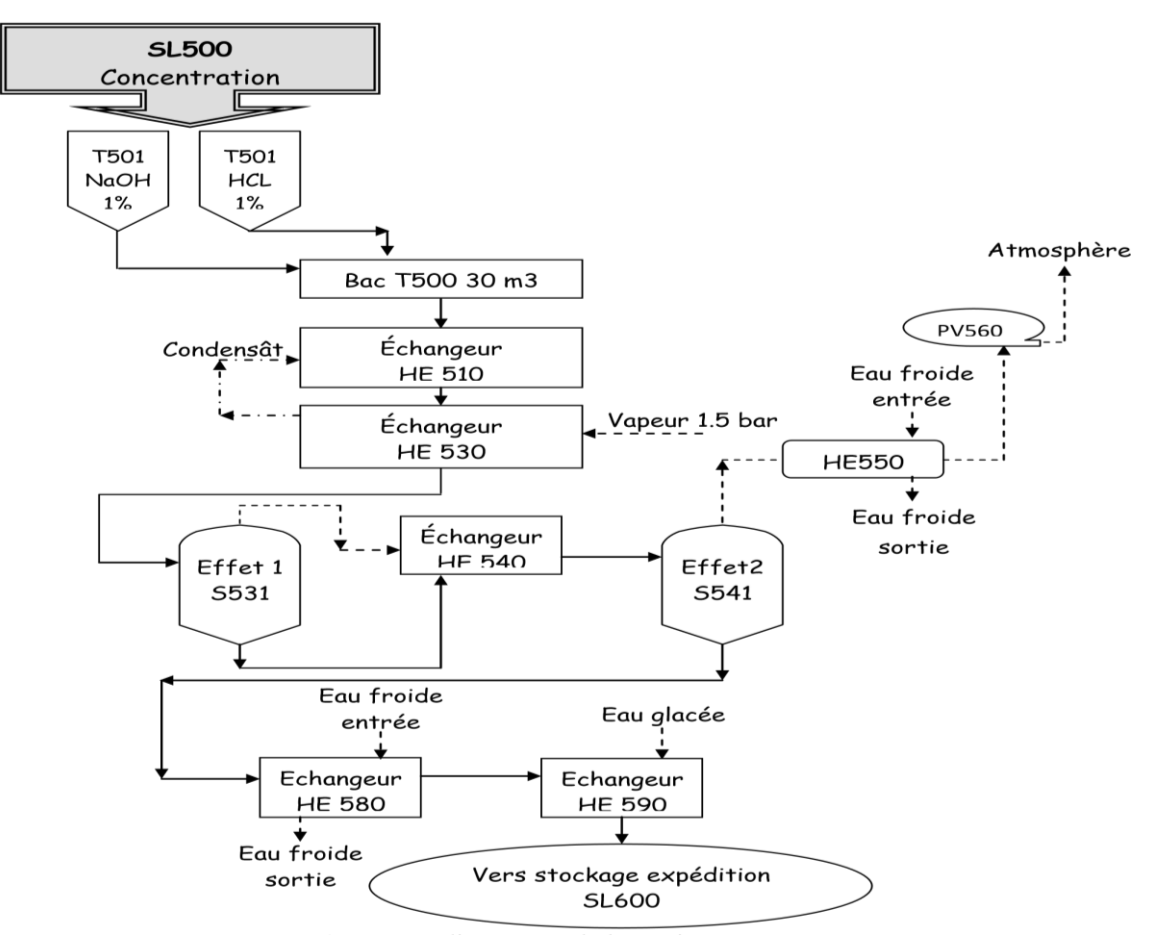

<span id="page-22-0"></span>**Figure I.6 :** diagramme de la section SL500 **[2]**

## <span id="page-23-1"></span>I.3.2.6. Section SL600

La fonction de cette section est le stockage et chargement du produit final concentré. Cette section comprend 5 bacs de stockage de 300 m3 chacun qui assurent un volume de stockage correspondant à 2,5 jours de production, de 3 quais stérilisation et chargement camion, et d' une zone de prélavage camion avec possibilité de stérilisation.

- Bacs de stockage (T601, T602, T603, T604, T605).
- Quais de stérilisation et chargement camion (615, 616, 617).
- Stockage et chargement.
- Zone de prélavage.

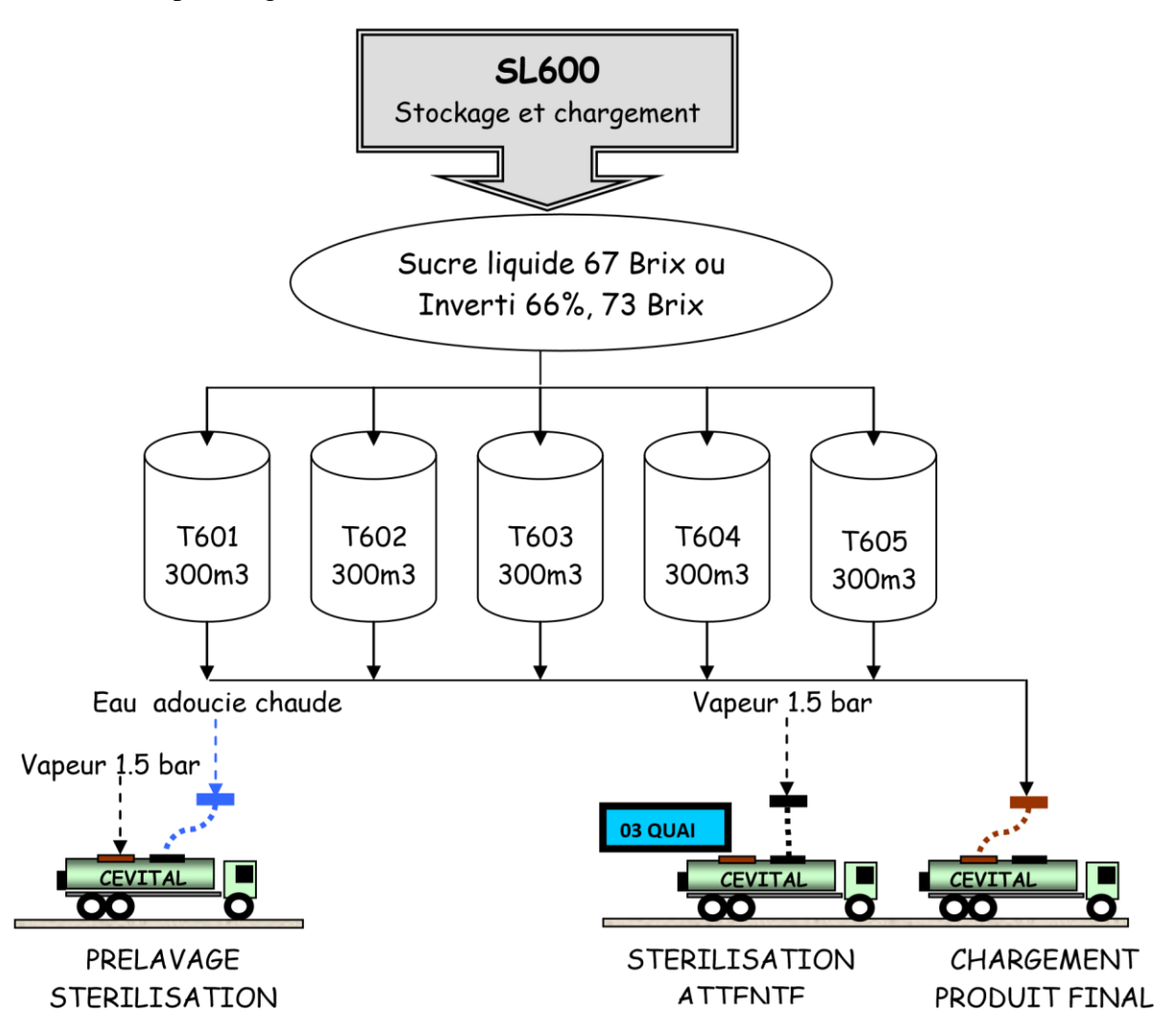

<span id="page-23-0"></span>**Figure I.7 :** diagramme de la section SL600 **[2]**

#### **1) Bacs de stockage (T601, T602, T603, T604, T605) :**

L'opération de stockage se fait par un seul remplissage à la fois.

Le bac à remplir devrai être à une température inférieure à 40 c° (inverti à 35 c° et sucre liquide à 25 c°), une sélection du bac à remplir est prévue.

Une fois le bac est vide, il est possible d'effectuer une opération de nettoyage (NEP) à l'eau chaude, suivie d'une stérilisation avec la vapeur à 1.5 bar.

#### **2) Quais de stérilisation et chargement camion :**

Avant chargement, tout camion devra être stérilisé avec de la vapeur 1,5 bar.

Le chargement d'un camion s'effectue en sélectionnant un bac, à condition que ce dernier soit mémorisé «bon pour chargement camion ». 2 quais au maximum peuvent utiliser le même bac. Une pompe par quai assure le transfert du bac sélectionné vers le camion (par flexible). La fin du chargement est donnée par un volume.

Il est possible d'effectuer un nettoyage de la ligne de chargement de camion, suivi d'une stérilisation.

#### **3) Zone de prélavage :**

Deux postes sont mis à disposition pour les camions devant être nettoyés, ceci avant stérilisation et chargement : prélavage à l'eau chaude et stérilisation.

En zone de prélavage, le prélavage à l'eau chaude et la stérilisation ne peuvent pas s'effectuer à la fois. En cas d'essais à l'eau, de nettoyage ou stérilisation à la vapeur de l'unité de concentration, une mise à l'égout et purgeur sont prévues.

#### <span id="page-24-0"></span>I.3.2.7. Section SL1000

Cette section a pour fonction d' assurer la régénération des colonnes de déminéralisation (unité 100) et d' hydrolyse (unité 200), ainsi que la préparation en saumure 150g/l pour la séparation des résines d'une colonne de l'unité 100 après soulèvement. Aussi, cette unité assure le dosage pour ajustement en pH du bac T500. Cette unité comprend 6 stations distinctes :

- Station d' eau récupérée (ER)
- Station d'HCl (acide chloridrique)
- Station de NaOH (soude)
- Station de NaCl (saumure)
- Station NaOH 1% o Station HCL 1%

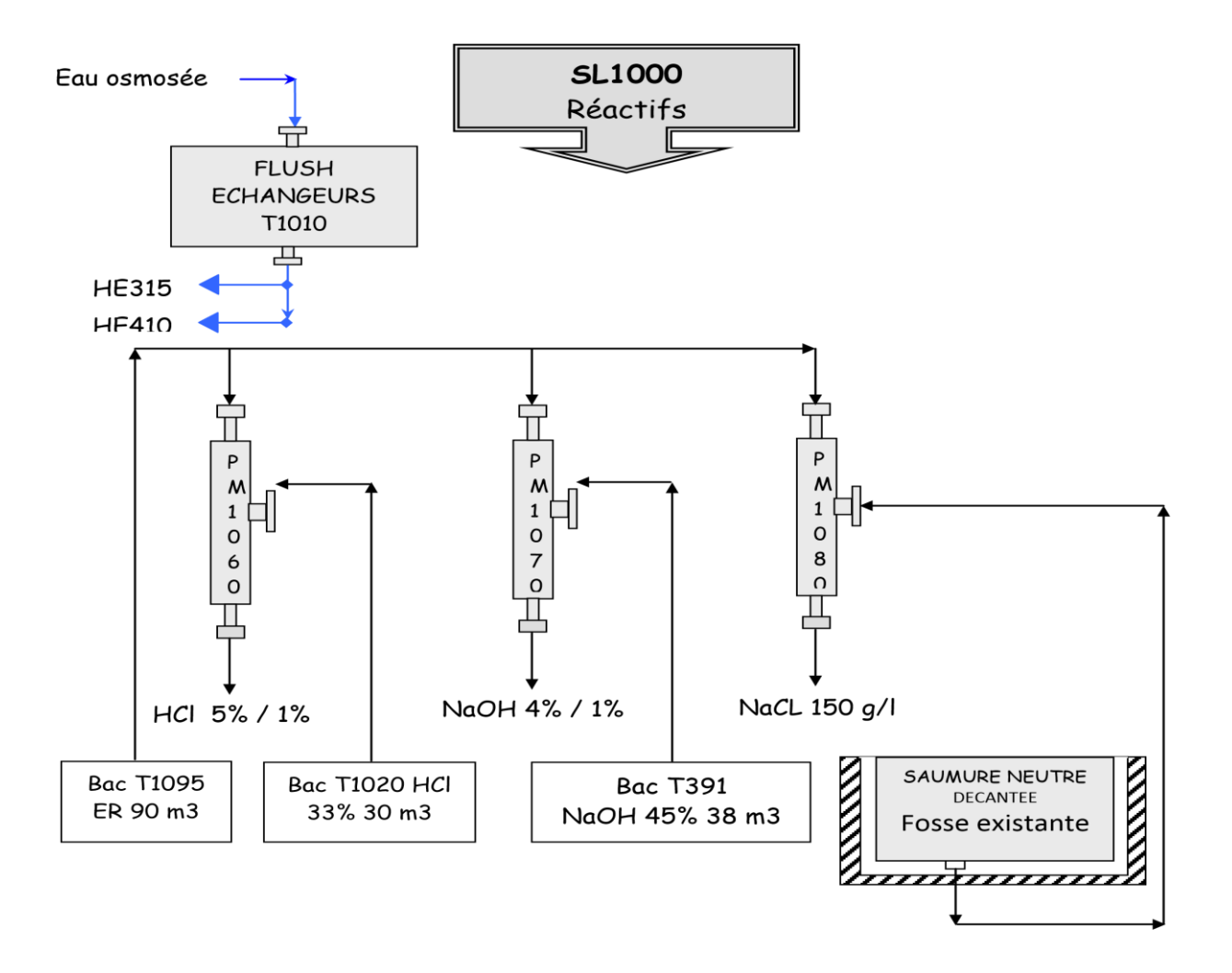

**Figure I.8 :** diagramme de la section SL1000 **[2]**

## <span id="page-25-1"></span><span id="page-25-0"></span>I.3.3 Conditions de stockage et durée de vie [3]

Le sucre liquide saccharose est stocké dans des cuves en inox stériles, typiquement verticales, fond conique, calorifugé avec une capacité de 300 m3. Température de stockage : Min 15°C - Max 25°C. Durée de stockage 01 mois.

## <span id="page-25-2"></span>I.3.4 Méthode de distribution [3]

En vrac dans des camions citernes. Les citernes sont conçues en inox, calorifugées avec les capacités de 20 et 21 m3, destinées exclusivement aux livraisons de sucre liquide.

## <span id="page-25-3"></span>I.3.5 Usage prévu [3]

Transformation industrielle agroalimentaire : les boissons, les produits laitiers, les confiseries, pâtisserie industrielle, les crèmes glacées, les sorbets …

Mauvais usage : aucun.

# <span id="page-26-0"></span>I.3.6 Avantages d'utilisation des sucres liquides

- Gain de prix ;
- Déchargement aisé (citerne munie d'une pompe de 20 M 3/H et un flexible alimentaire de 6-8 mètres)
- Réduction de la manutention et des aires de stockage
- Gain de temps de production (pas de fonte de sucre ; gain d'énergie et d'eau traitée, pas de pasteurisation du sirop (sucre liquide étant prêt à l'emploi, pasteurisé)) ;
- Concentration homogène en tout point du volume du sucre liquide ;
- Disponibilité du produit et des citernes routières ;
- Moins de pertes :
- Possède environ 10% en plus de pouvoir sucrant que le saccharose pur.

# <span id="page-26-1"></span>I.4 Conclusion

Dans ce premier chapitre, on a présenté l'organisme d'accueil, puis les différentes sections de l'unité sucre liquide (CEVITAL), pour avoir une idée générale sur le processus de production du sirop de sucre. Cet aperçu ou cette description des sections de l'unité sucre liquide ainsi que leurs rôle et fonctionnement nous a permis de bien comprendre les différentes étapes de production du sirop du sucre liquide.

# Chapitre II

# Etude de la section filtration charbon et fonctionnement des filtres Niagara

## <span id="page-28-0"></span>II.1 Introduction

Ce chapitre est devisé en deux parties, dans la première partie nous allons d'abord présenter la section filtration charbon (section 300) en indiquant ses différents équipements, la compréhension de cette section est donc fondamentale pour bien comprendre le procès des filtres NIAGARA.

Dans la deuxième partie, on fait une étude de notre procès qui est le fonctionnement des filtres NIAGARA, nous allons faire une description détaillée de processus automatique pour faire un cahier de charge du système du rinçage des filtres NIAGARA.

# <span id="page-28-1"></span>II.2 Section de filtration charbon (section 300)

## <span id="page-28-2"></span>II.2.1 Définition de la filtration

La filtration est la séparation des solides des liquides en forçant le liquide à s'écouler à travers un milieu poreux et à déposer les solides sur le milieu. Un adjuvant de filtration est un matériau finement divisé qui, lorsqu'il est ajouté à la liqueur à filtrer, aide à contrôler l'écoulement et l'élimination des solides. Le septum, habituellement un écran ou un tissu, sert principalement comme support pour le gâteau. L'agent de filtration forme une couche poreuse sur le septum et donc l'aide au filtre est le milieu filtrant qui piège les solides enlevés et les empêche de cligner le septum. La filtration de l'aide au filtre est mécanique, non chimique. Les particules de forme irrégulière sont entrelacées et superposées d'une manière qui laisse 85 à 95% de vides ou d'espaces ouverts. Ces vides forment des milliards d'interstices macroscopiquement fins entre les particules d'aide au filtre. La taille de ces ouvertures est tellement minime que les solides indésirables sont étirés du liquide. Le grand nombre d'ouvertures compense leur petite taille, ce qui entraîne des débits rapides et une clarté brillante **[4].**

#### <span id="page-28-3"></span>II.2.2 Description de l'unité

Cette unité est considérée comme l'étape d'une énorme utilité dans le traitement du sucre liquide, car sa fonction consiste à éliminer les dernières traces de couleur, d'odeur et de goût parasite du produit après déminéralisation.

Le charbon actif est un adsorbant, c'est à dire il a la capacité d'attirer et fixer à sa surface certains composés avec lesquels il entre en contact et il est donc en mesure d'éliminer du sirop

de sucre les impuretés y contenues parmi lesquelles les substances non voulues responsables de couleur et d'odeur.

Pour cela la technologie utilisée est représentée par le traitement avec le charbon actif en poudre suivi par la filtration sur des filtres Niagara.

# <span id="page-29-1"></span>II.2.3 Les équipements principaux de l'unité

L'unité 300 comporte un ensemble d'équipements, nous citons :

**1) Bac de contact (T310) :** Equipé de trois compartiments intérieurs (AG310A ; AG310B ; AG310C), a pour fonction d'assurer un temps de contact entre le charbon et le sirop. Le charbon est mélangé au sirop en amont à travers ce bac.

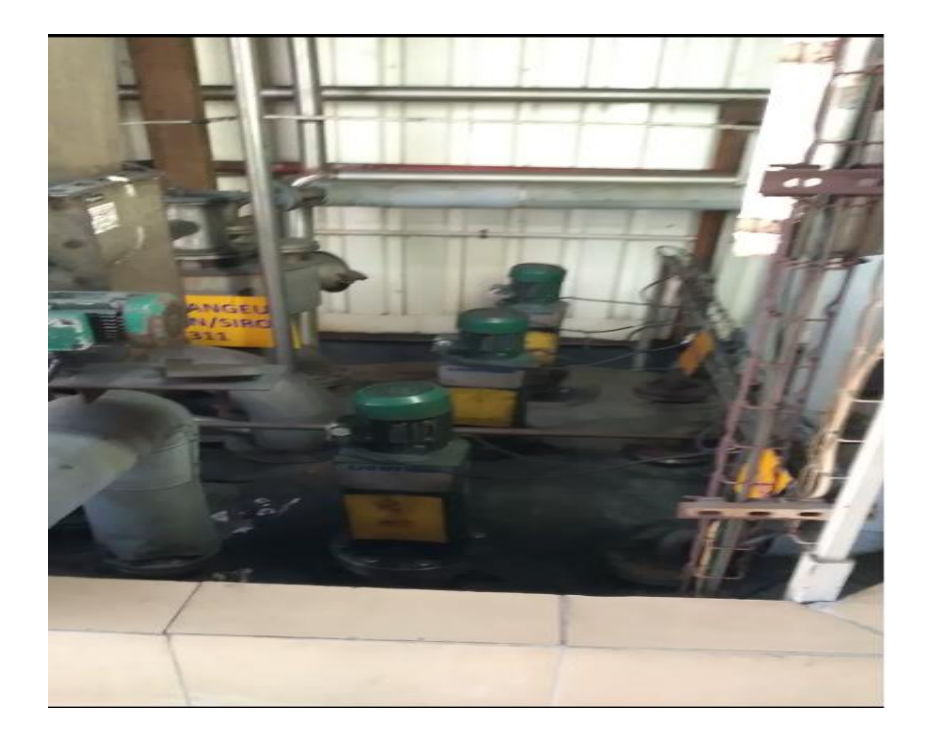

**Figure II.1 :** image réelle des 3 agitateurs

<span id="page-29-0"></span>**2) Bac pré couche (T360) :** Equipé d'un agitateur (AG360), le bac T360 permet en premier la préparation de pré couche qui est constituée de terre blanche et de terre rose. Et il est aussi utilisé pour l'évacuation de l'eau pendant le lavage.

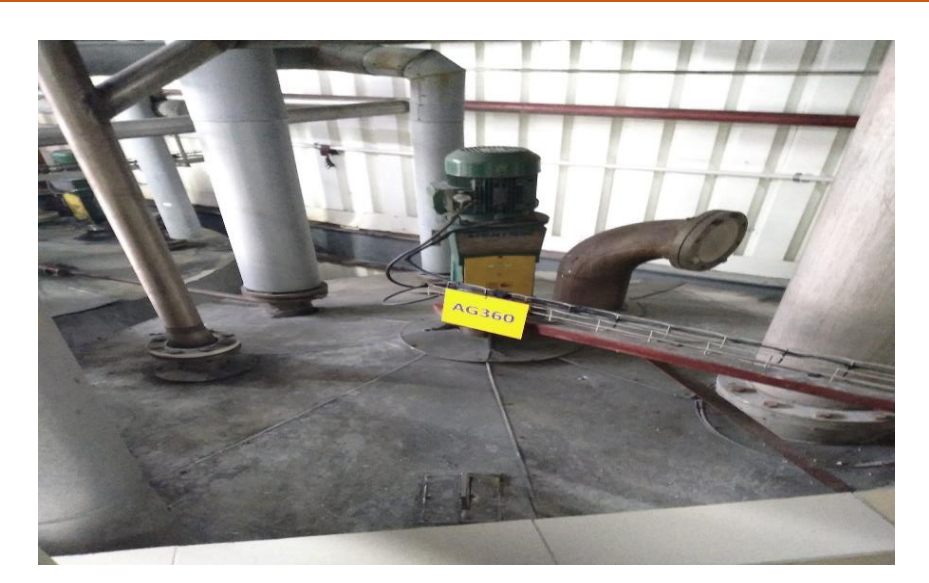

**Figure II.2 :** image réelle d'agitateur (AG360).

#### <span id="page-30-0"></span>**Le système d'agitation**

Le bac à contact **T310** et le bac à pré couche **T360** comprends des systèmes d'agitations (figure II.3), qui sont équipés chacun d'un moteur électrique asynchrone à deux vitesses, un motoréducteur, un arbre et une hélice qui tournent en continu afin que le contenu des bacs reste homogène.

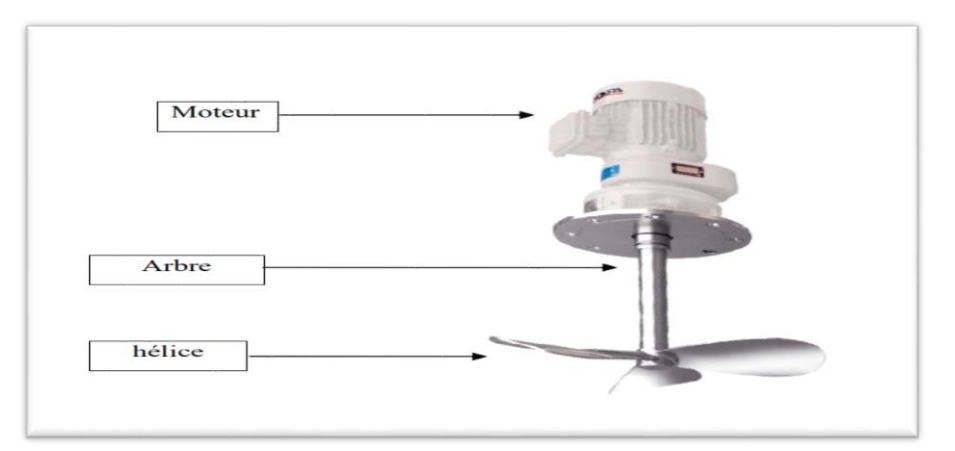

**Figure II.3 :** Système d'agitation et ses différents composants.

- <span id="page-30-1"></span>**3) Bac de filtrat (T400) :** C'est un bac de stockage situé à la fin de l'unité, il sert à stocker le produit fini après filtration.
- **4) Filtres à pré couche « NIAGARA » (F330x) :** Trois filtres (F330A), (F330B) et (F330C) sont disposés pour éliminer le charbon mélangé dans l'étape précédente.

Considérés comme l'élément principal dans notre travail, Les filtres NIAGARA seront définis en détail dans la Partie 2.

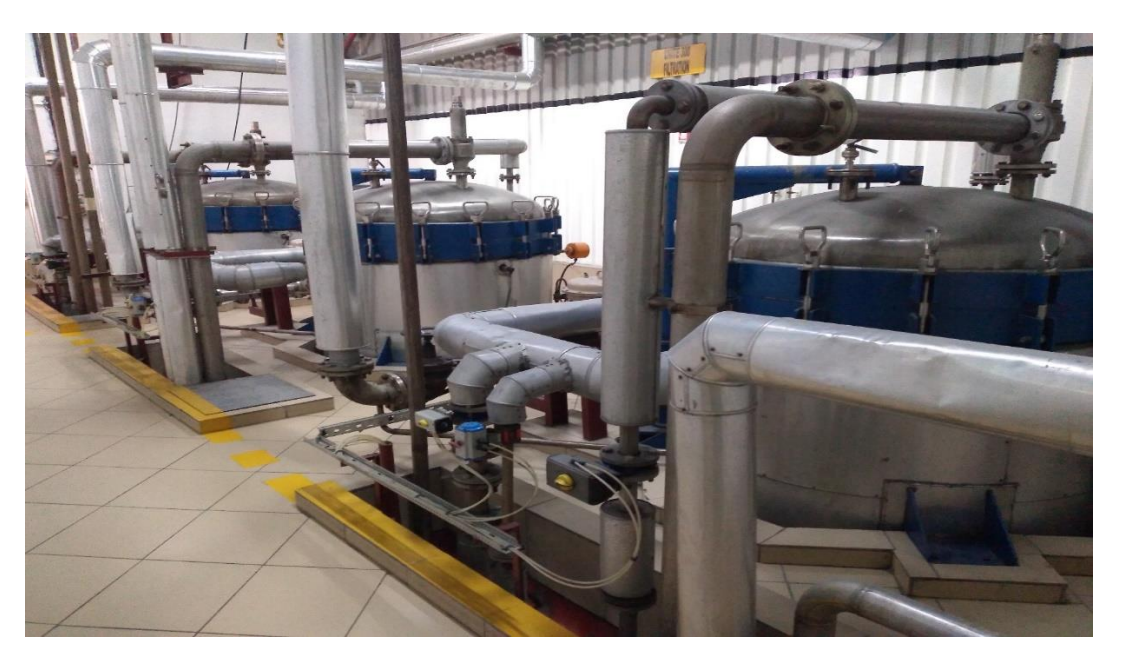

**Figure II.4 :** image réelle des filtres NIAGARA

<span id="page-31-0"></span>**5) Filtres de sécurité :** À la sortie des filtres pré couches, le produit est filtré sur une filtration de sécurité : filtre à poche (F340) et de filtre à cartouche (F350). Les filtres sont installés en prévention en cas de rupture de couche (terre + charbon) ou de toile de filtration.

<span id="page-31-1"></span>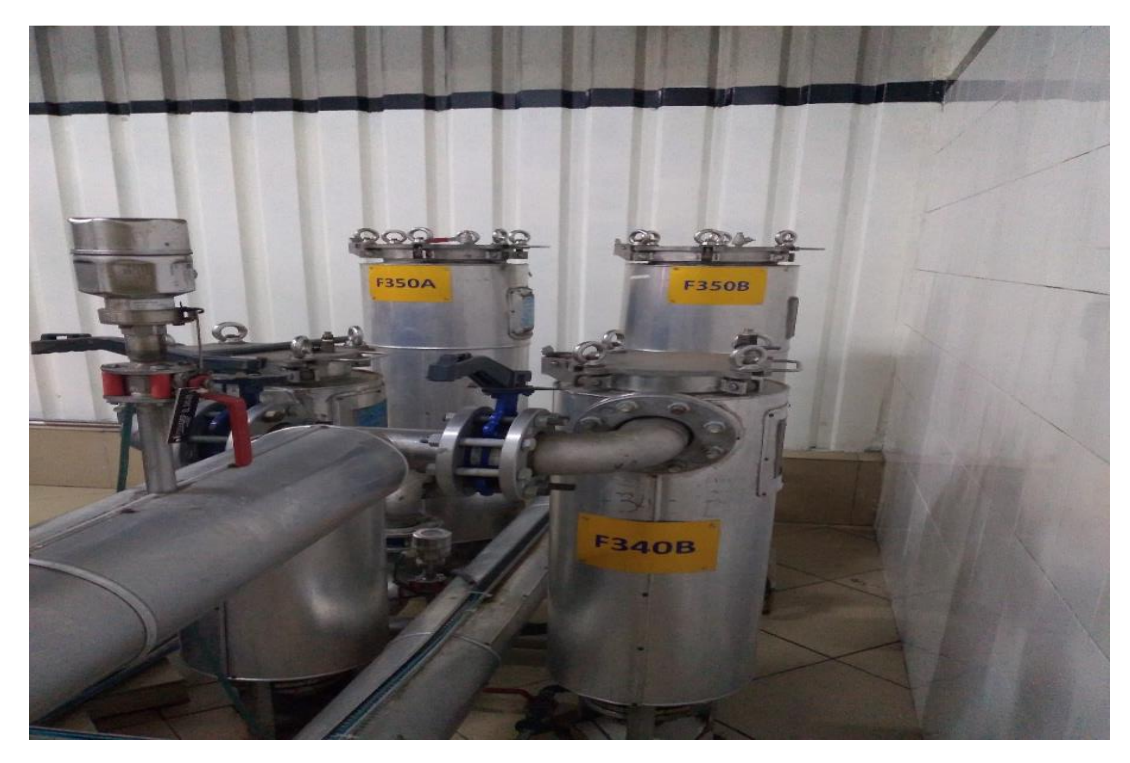

**Figure II.5 :** image réelle de filtre à poche (F340) et filtre à cartouche (F350)

#### **5.1. Filtre à poches (F340) [5]**

Le filtre à poche est très utilisé comme dispositif de filtration parce qu'il offre de nombreux avantages. Dans l'option du filtre à poche, la finesse de filtration peut être facilement modifiée par le simple changement de la poche filtrante, de cette façon on a la possibilité d'adapter une poche filtrante de 0.5μm jusqu'à 1mm. Constitué essentiellement d'une carcasse entrée/sortie contenant une grande poche en RYTON entourant un panier en inox perforé, le filtre à poche sert à éliminer les fines particules échappées de la première opération de filtrage. En effet le sirop sortant du filtre NIAGARA entre dans ce second à travers une tuyauterie remplissant ainsi le panier perforé, par l'effet de pression, les sédiments se collent sur la toile filtrante formant un gâteau alors que le sirop passe à travers celle-ci pour être canalisé par le bas du filtre vers le bac de filtrat (T400).

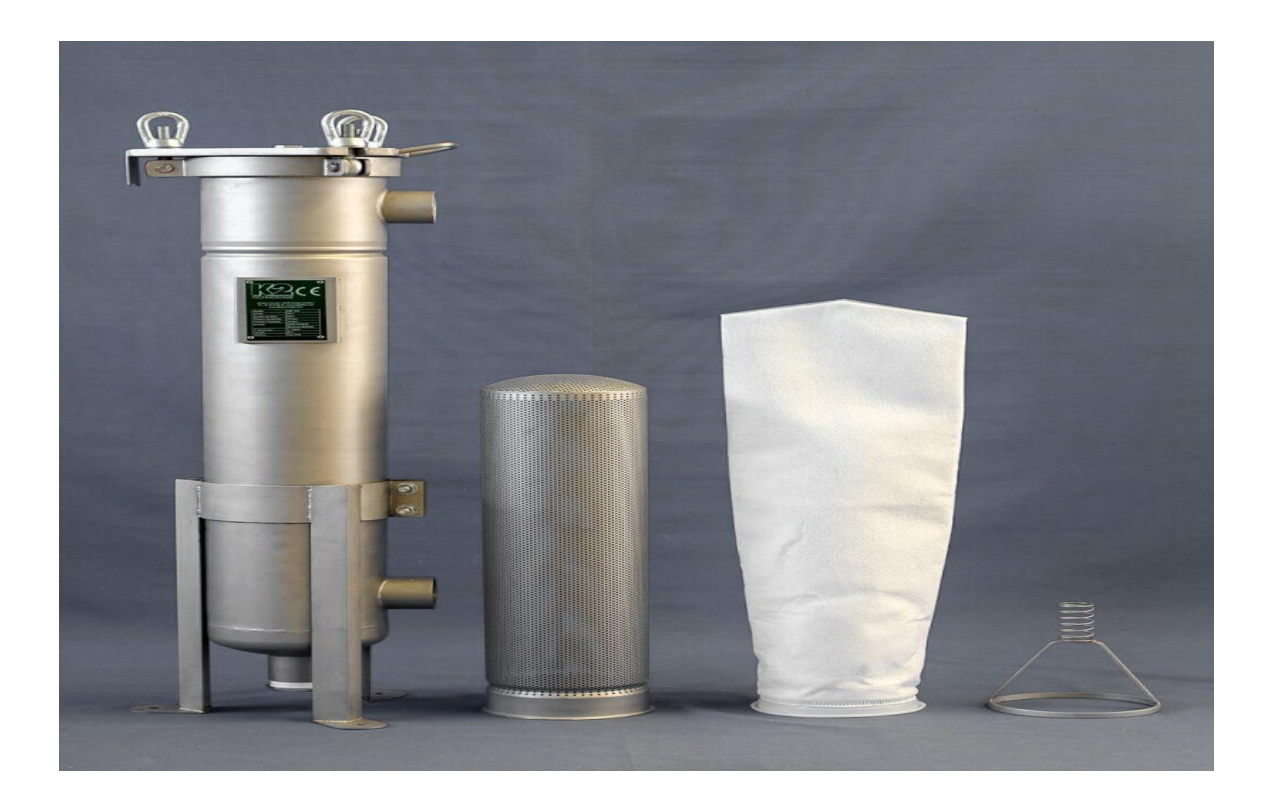

**Figure II.6 :** filtre à poche

#### <span id="page-32-0"></span>**5.2. Filtre à cartouche (F350)**

Un filtre à cartouche à la forme d'un cylindre dans lequel est placée une cartouche filtrante. Cette dernière est faite de fibre végétales ou autre matière synthétique.

## <span id="page-33-0"></span>II.2.4 Description procède

La fonction de cette unité est de désodoriser, puis filtrer le produit venant soi de l'unité de déminéralisation (unité 100) dans le cas de la production de sucre liquide, soit de l'unité d'hydrolyse (unité 200) dans le cas de la production d'inverti.

Cette unité comprend 2 grandes parties :

#### <span id="page-33-1"></span>II.2.4.1 Le traitement du produit par charbon

L'échangeur thermique est alimenté par la vapeur d'eau provenant de l'atelier des chaudières. La vapeur permet le chauffage de la solution à environ 75 °C, la température ne doit pas dépasser ce degré, sinon on risque de caraméliser le sucre, cette élévation de température permet la pasteurisation qui consiste à enlever les bactéries, les germes ainsi que les autres micro-organismes existant dans la solution, ensuite le produit est envoyé dans un bac d'agitation (T310) à laquelle s'ajoute le charbon actif en poudre.

Grâce à des agitateurs, ce bac de contact à trois compartiments séparés par des parois assure un temps nécessaire de contact (20 minutes de passage environ) du mélange produit-charbon, la réaction a pour but d'enlever la mauvaise odeur du sucre, de virer son apparence du jaune au blanc et d'assurer un bon goût.

#### <span id="page-33-2"></span>II.2.4.2 L'élimination du charbon

Pour éliminer le charbon actif et les impuretés qui restent dans le mélange, ce dernier subit une autre phase de traitement, celle-ci commence par l'injection de deux sacs de terre blanche et un sac de terre rose sous forme de poudre au niveau d'une cuve appelée bac de pré couche (T360).

Équipé d'un agitateur qui permet l'homogénéisation des deux terres avec de l'eau chaude, et ainsi se forme ce qu'on appelle la pré-couche qui va être déposée sur des plaques métalliques horizontales installées au niveau des filtres (Niagara) d'où le charbon sera retenu. Après, le produit filtré est envoyé vers l'unité de pasteurisation-stérilisation (unité 400) au travers de filtres de sécurités (F340 et F350).

Chaque filtre a cadre fonctionne en séquentiel identique, 2 filtres fonctionnent en production alors que le 3émé se trouve en dé bâtissage et monté en pré couche a l'eau chaude. La pré-couche est assurée par un bac (T360) et une pompe (P365).

# <span id="page-34-1"></span>II.5 Identification des éléments de l'unité

L'instrumentation (l'identification) est une technique de mise en œuvre d'appareils de mesure, d'actionneurs, de capteurs, de régulateurs en fonction des besoins physiques, de coût et de performances demandées en vue de créer un système d'acquisition de données ou de commande.

Toute installation industrielle est équipée d'un ensemble de capteurs, pré-actionneurs et actionneurs dont l'utilité consiste à contrôler les principaux paramètres physiques, à savoir, la pression, le débit, la température, le niveau … etc.

#### <span id="page-34-2"></span>II.5.1 Les capteurs [**6]**

Un capteur est un appareil de mesure, qui fournit à la partie commande des informations sur l'état du système et convertit les informations physiques de la partie opérative en grandeurs électriques exploitables par la partie commande *Figure II.7.*

Cette fonction est assurée par deux parties distinctes au sein du capteur :

- La partie sensible qui est chargée de détecter la grandeur physique.
- L'étage de sortie qui est chargée de l'adaptation de l'information pour dialoguer avec la partie commande.

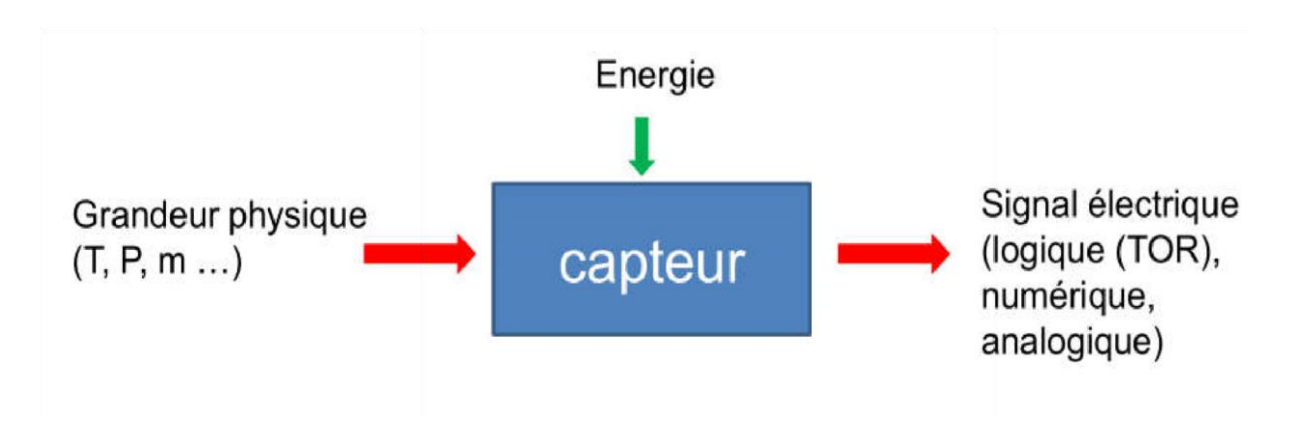

<span id="page-34-0"></span>**Figure II.7 :** schéma fonctionnel d'une capture

## <span id="page-35-1"></span>II.5.1.1 Nature des capteurs

Suivant son type, l'information d'un capteur fournie au PC peut être :

- **Logique** : L'information ne peut prendre que les valeurs 1 ou 0 : on parle alors d'un capteur Tout ou Rien (TOR).
- **Analogique** : L'information peut prendre toutes les valeurs possibles entre deux certaines valeurs limites : on parle alors d'un capteur analogique.
- **Numérique** : L'information fournie par le capteur permet au PC d'en déduire un nombre binaire sur n bits : on parle alors d'un capteur numérique.

#### **On distingue :**

- **Les capteurs passifs :** ils nécessitent une alimentation en énergie électrique.
- **Les capteurs actifs :** ils utilisent une partie de l'énergie fournie par la grandeur physique à mesurer.

### <span id="page-35-2"></span>II.5.1.2 Les différents types des capteurs

 La classification se fait selon la nature de la grandeur physique à capter ou suivant la nature du signal à transmettre.

**1) Indicateurs de pression :** Les indicateurs de pression sont employés pour la mesure de pression des liquides et des gaz dans le cas où ces derniers ne sont pas fortement visqueux ou cristallisés. **[7]**

<span id="page-35-0"></span>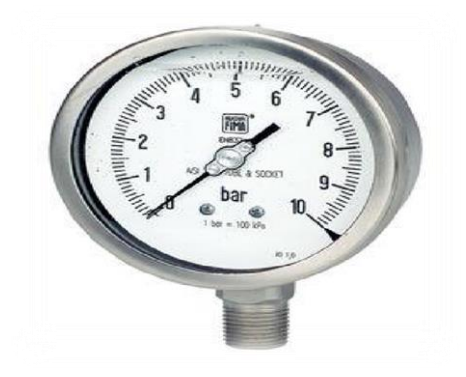

**Figure II.8 :** Indicateur de pression.
**2) Indicateur de niveau :** C'est une sonde de niveau qui est utilisée pour la mesure hydrostatique de niveau dans des réservoirs. Lorsqu'on plonge la sonde de niveau dans un liquide, il se forme une colonne de liquide au-dessus de celle-ci. Cette colonne augmente lorsque la profondeur d'immersion augmente et elle exerce avec son poids une pression hydrostatique sur le système de mesure **[7].**

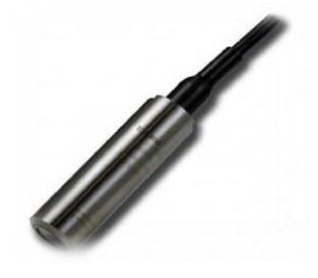

**Figure II.9 :** Sonde de niveau.

**3) Indicateur de température :** Ce sont des dispositifs permettant de transformer l'effet du réchauffement ou du refroidissement sur leurs composants en un signal électrique. Ils peuvent agrandir les signaux de température et puis les transmettre aux signaux DC standards **[7].** 

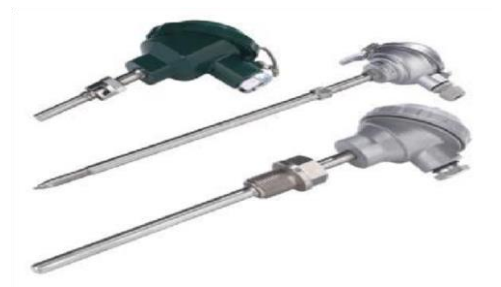

**Figure II.10 :** Transmetteur de température.

**4) Débitmètre :** De manière générale les débitmètres sont utilisés pour la mesure du débit de vapeur, de gaz ou de liquide. Mais aussi dans la régulation et le dosage. **[8]**

#### II.5.2 Actionneurs

Dans un système automatique, un actionneur est un organe de la partie opérative qui, sur ordre de la partie commande, via le pré-actionneur, convertit l'énergie sous une forme utile pour les taches programmées du système automatisé.

#### II.5.2.1 Identification des actionneurs

Au niveau des filtres NIAGARA, il existe plusieurs types d'actionneurs selon l'utilisation.

## II.5.2.1.1 Électrovanne pneumatique [9]

L'électrovanne pneumatique est un actionneur utilisé pour contrôler le débit des fluides on tout ou rien, elle exécute une action discontinue qui prendre deux positions ou deux états ouvert ou fermé. Elle contient une bobine électromagnétique qui s'excite par une tension continue de24V, permettant ainsi la fermeture d'un contact et en résulte le passage de l'air comprimé qui change la position du clapet de fermeture à ouverture.

 Le retour à l'état fermeture de la vanne est réalisé par l'absence du signal 24v ; d'où Le nom électrovanne simple effet.

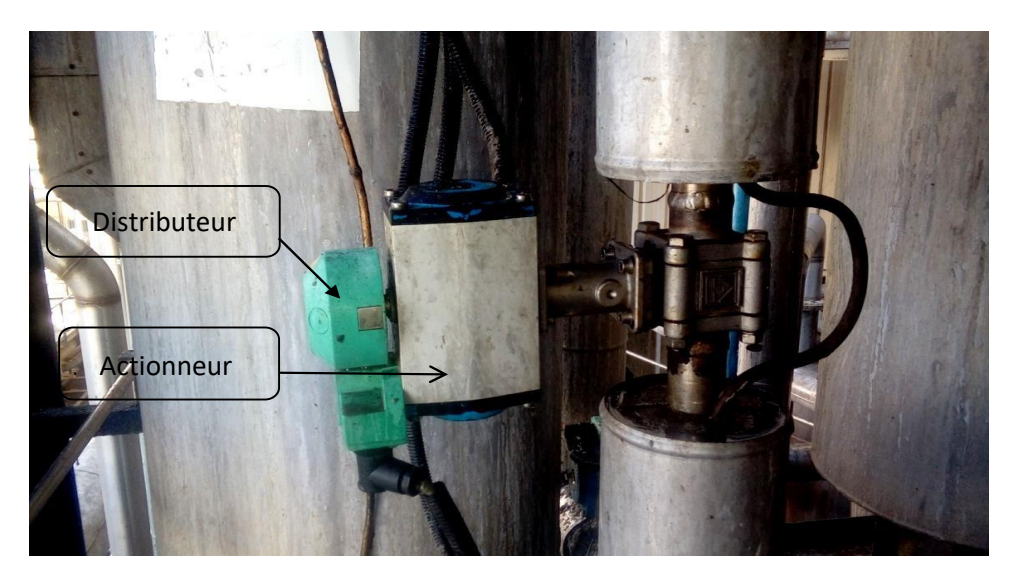

**Figure II.11 :** Électrovanne pneumatique.

#### II.5.2.1.2 Les vannes [10]

Comme n'importe quel actionneur, elle agit sur une grandeur qui sera toujours pour une vanne de deux voies, la grandeur réglée sera une pression, un débit, un niveau, une température ou un rapport de concentration.

#### **Différents types de vannes :**

L'unité est équipée de deux types de vannes selon leurs fonctions :

- **a) Vannes manuelles :** Dans les installations industrielles notamment, les vannes manuelles destinées à contrôler l'écoulement de fluides constituent des dispositifs simples mais capitaux, que le personnel est généralement amené à manœuvrer fréquemment. Et on distingue deux types :
	- Avec bras (vanne tout ou rien).
	- Avec robinet.

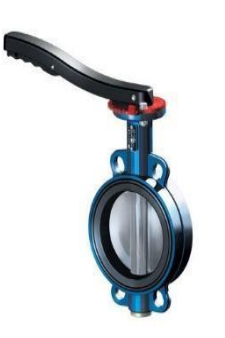

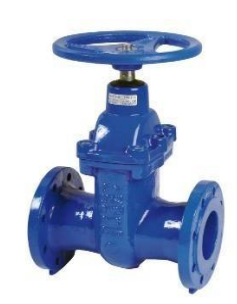

**Figure II.13 :** Vanne avec robinet.

**Figure II.12 :** Vanne avec bras.

**b) Vanne pneumatique Tout Ou Rien (TOR) :** Une vanne « Tout ou Rien » est utilisée pour contrôler le débit des fluides en tout ou rien. Elle exécute une action discontinue qui prend deux positions ou deux états 0 et 1 (ou 0 et 100%), c'est-à-dire ouverte ou fermée.

Les vannes tout ou rien sont utilisés pour la commande des systèmes ayant une grande inertie ou la pression de la régulation n'est pas importante **[9].**

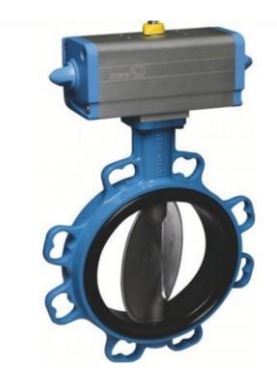

**Figure II.14 :** Vanne pneumatique.

**C) La vanne régulatrice :** La vanne de régulation est un dispositif conçu pour contrôler le débit de toutes sortes de fluides (liquide ou gaz) dans un système de commande de processus. La variation peut aller de la fermeture à l'ouverture totale (de 0% à 100%), La vanne est commandée par un régulateur.

#### **Fins de courses :**

Les fins de courses sont des contacts intégrés dans les électrovannes, qui nous indiquent l'ouverture ou la fermeture de la vanne.

#### II.5.2.1.3 Les moteurs

Les fabrications industrielles font appel à une grande variété de machines alimentées par des énergies diverses. Toutefois, l'énergie électrique est prépondérante, car pour des raisons techniques la plupart des dispositifs mécaniques mis en œuvre dans l'industrie sont entrainés par des moteurs électriques **[11].** 

#### II.5.2.1.4 Les Pompes

Pour refouler les différents liquides existants, on utilise des pompes différentes dont on cite la pompe centrifuge :

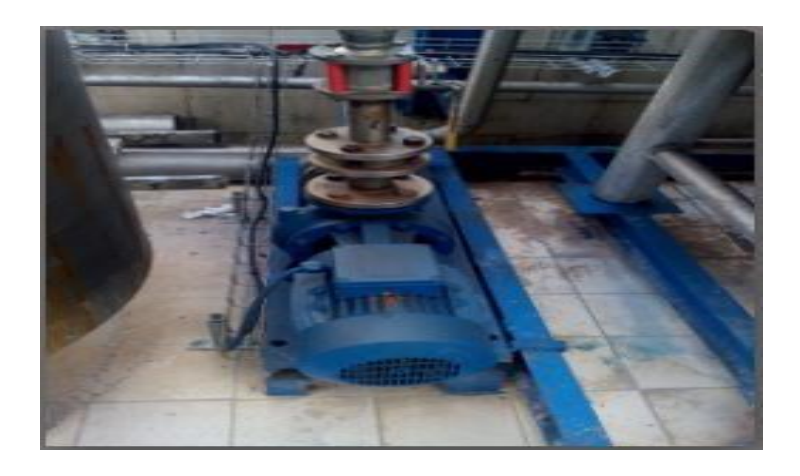

**Figure II.15 :** Pompe centrifuge

# II.7 Description du système filtre Niagara

Dans cette partie nous décrivons en détail la structure et le fonctionnement des filtres Niagara, et on élabore son cahier de charge

# II.7.1 Présentation du filtre Niagara

C'est un Filtre à pré-couche constitué de 17 plateaux verticaux qui sont garnis à l'extérieure de plusieurs couches de toiles INOX fines soutenues à l'intérieur par une armature pour contrer la pression différentielle. Le filtrat est recueilli par un collecteur de tuyau commun pour le transport du sirop filtré, dans lequel les feuilles de filtre sont montées verticalement. Le filtre part, qui est un tissu en acier inoxydable monté sur un châssis, filtre sur les deux côtés, fournissant ainsi une grande zone de filtration dans des navires relativement petits. Pour faciliter la décharge de gâteau, une vanne de sortie inférieure de grande taille est fournie. Le filtre est

équipé d'un ensemble vibreur pneumatique pour la décharge des gâteaux, et aussi des capteurs de niveau bas, capteur niveau haut et capteur de pression.

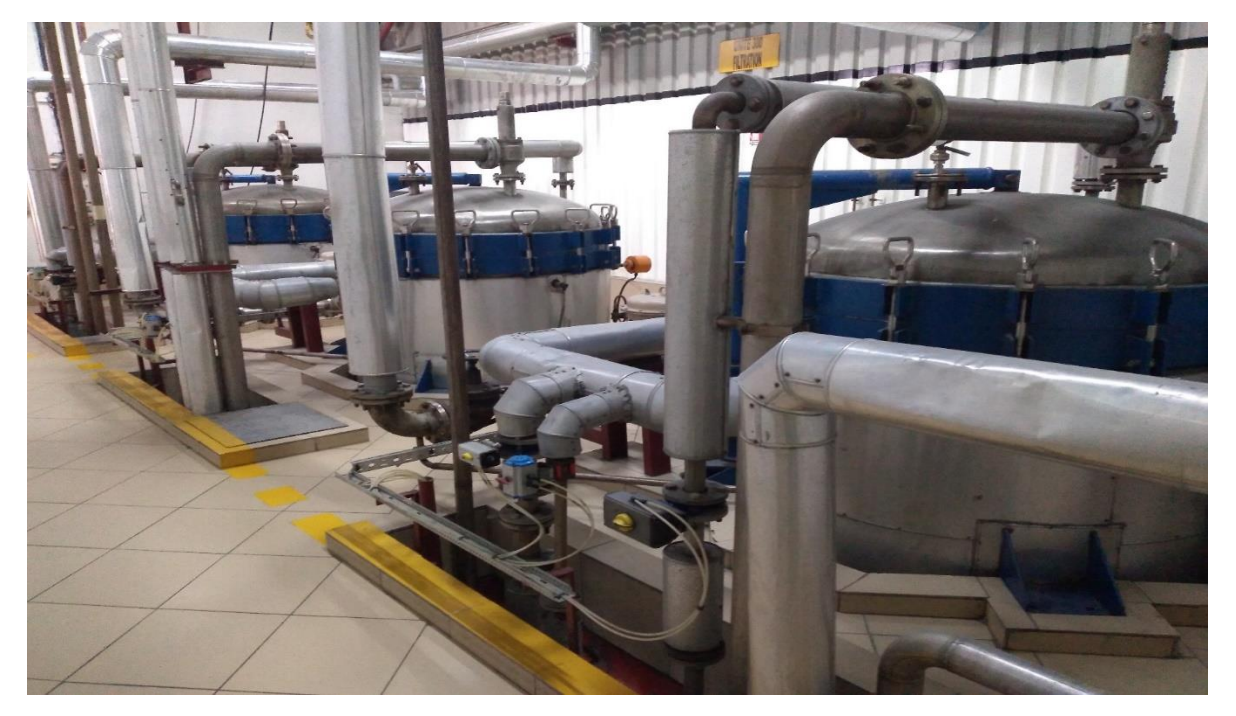

**Figure II.16 :** Les filtres NIAGARA

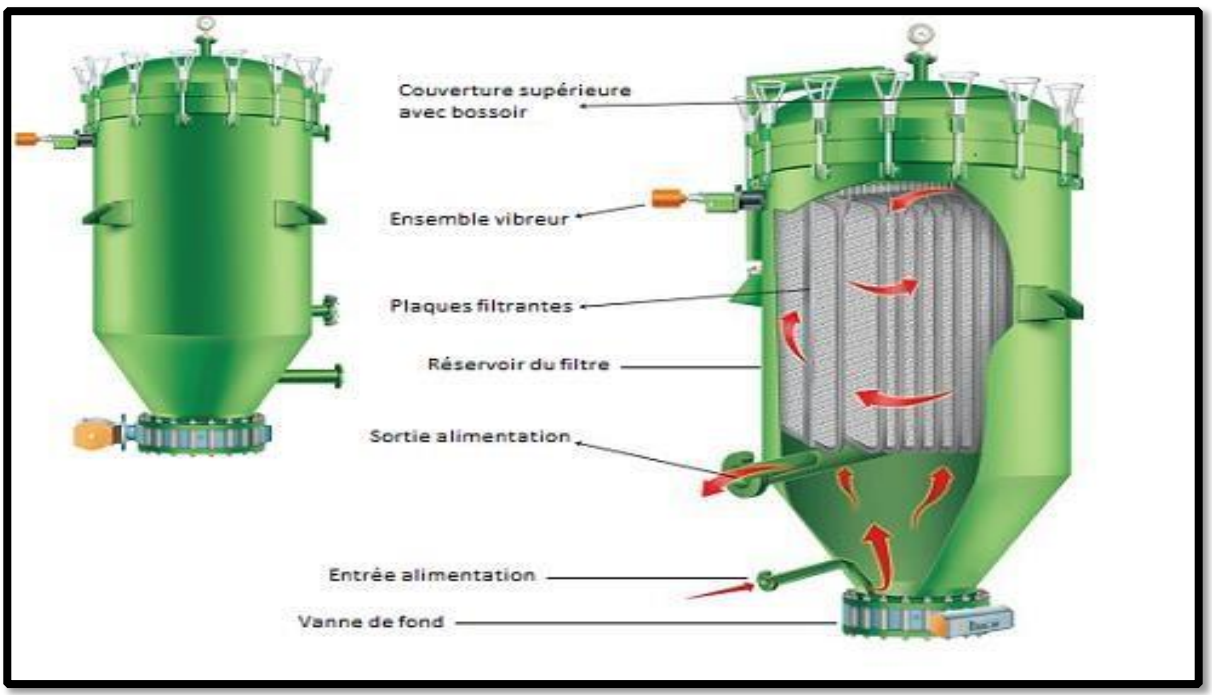

**Figure II.17 :** Schéma du filtre Niagara.

# II.7.2.1 Caractéristiques du filtre [12]

- Zone de filtration : 50 m<sup>2</sup>.
- Température de conception 150 °C.
- Pression de fonctionnement : 4.5 bar.
- Température de fonctionnement : 110 °C.
- Pression de conception : 6 bars.

#### II.7.2.2 Appareils associé

Chaque filtre possède deux capteurs de niveau, un pour le niveau bas et l'autre pour le niveau haut, des indicateurs de pression niveau et température, un transmetteur de pression différentielle, un système pneumatique vibrateur, et une vanne de fond, vanne régulatrice, une pompe, qui sont décrit dans ce chapitre en haut.

# II.7.3 Cycle de fonctionnement

Le fonctionnement des 3 filtres est identique, nous allons donc décrire le fonctionnement d'un seul filtre (F330A), et qui est séquentiel et suit l'enchaînement des étapes suivantes.

#### II.7.3.1 Étape initiale

Dans cette étape on doit confirmer la fermeture de la vanne de fond (330A-20).

#### II.7.3.2 Étape de remplissage du bac T360

On décrit dans cette étape 2 modes de fonctionnement en fonction de l'opérateur. Le remplissage de bac T360 se fait selon 2 choix, soit :

- Utilisation de l'eau chaude.
- Utilisation de sirop récupéré des autres filtres (F330B ou F330C).

Lorsque la vanne **(330-02)** est ouverte, l'eau chaude remplira le bac de pré-couche puis deux sacs de terre blanche et un sac de terre rose, serons versé manuellement dans le même bac.

Ensuite, l'agitateur (AG 360) agite le contenue pour l'homogénéisation de mélange, le temps nécessaire à l'homogénéisation est de 10 minutes.

#### II.7.3.3 Étape pré-couche

La pompe (P365) envoi le mélange de bac T360 vers le filtre (F330A) qui serra plein pendant 2 min, ce mélange va circuler entre le filtre et le bac T360 pendant 30 minutes en

passant successivement par les vannes (330A-31), (FCV330A) et (330A-24), (FCV330A) sera fixé à 100%. À ce moment-là la terre se colle dans les plaques du filtre.

Cette étape est active à la fin de l'étape initiale, et elle finit à l'écoulement de la temporisation T=30min.

# II.7.3.4 Étape remplissage du filtre

Au lancement de cette étape, si un pré-couche a été effectuée, après écoulement de la durée de 30 minutes. Il y a un changement de bac d'alimentation (T360 remplacé par T310) et un changement de pompe d'alimentation.

Après écoulement de la durée de 30 minutes. Désactivation de la pompe P365 et activation de la pompe P320 avec ouverture de la vanne (330A-15).

Dans cette étape on met en marche la pompe (P320A), et on ouvre la vanne (330A-15) pour faire circuler le sirop dans le filtre, au remplissage du filtre (détection par LSH-330A) le filtre sera mis en production.

#### II.7.3.5 Étape de production

Dans cette étape, le filtre va être fonctionnel. Le sirop venant du bac (T310) après agitation et l'homogénéisation avec le charbon, sera aspiré par la pompe (P320A) puis rentre dans le filtre par la vanne (330A-15), et sort filtré en passant par les vannes (FCV330A) et (330A-30), vers les deux filtres de sécurité (F340) et (F350), ensuite le filtrat sortant est envoyé vers le bac (T400). La filtration est effectuée au débit correspondant à la capacité de l'usine. Le produit est filtré sur la couche de terre et de charbon qui s'accumule peu à peu.

**NB :** Lorsque le capteur de pression capte une pression égale ou supérieure à 2.5 bar, le filtre passe à l'étape vidange (automatiquement). Quand le volume du sirop produit (filtrée) par le filtre dépasse 1000m3, le filtre passe en étape vidange (par l'opérateur).

Au cas où l'un des capteurs **(LSL-T310)** ou **(LSH-T400)** captent le niveau bas dans le bac (T310) ou niveau haut dans le bac (T400), le filtre sera mis en recirculation.

## II.7.3.6 Étape recirculation

Le passage en recirculation s'effectue lorsque :

 la cuve d'alimentation T310 est au niveau bas (LSL-T310) et ne reçoit plus d'alimentation de produit à filtrer.

- le bac de filtrat T400 est au niveau haut (LSH-T400).
- Il peut aussi s'effectuer à la demande de l'opérateur en choisissant recirculation.

Dans ce cas, la production reprend sur annulation de la demande recirculation par l'opérateur.

Dans cette étape au lieu d'envoyer le sirop vers le bac(T400), il circulera en circuit fermé entre le bac (T310) et le filtre (F330A). Par le chemin suivant : (T310), (P320), (330A-15), (FCV330A), (330A-29) vers (T310) ainsi de suite.

En recirculation, le compteur de volume de filtrat est gelé et le comptage reprend lors du passage en production.

Lorsque le filtre est « plein », c'est-à-dire que l'épaisseur du gâteau devient trop importante, la pression de filtration devient trop importante. Elle peut atteindre le seuil limite de déclenchement de l'étape de dé-bâtissage.

**NB :** Lorsque le capteur de pression capte une pression égale ou supérieure à 2.5 bar, le filtre passe à l'étape vidange (automatiquement). Qaund le volume du sirop produit (filtrée) par le filtre dépasse 1000m3, le filtre passe en étape vidange (par l'opérateur).

# II.7.3.7 Étape vidange sous pression

L'ensemble de volume du sirop contenu dans le filtre et les tuyauteries seront récupérés vers la cuve de bac T310.

On procède à la vidange en injectant de l'air 3 bars il rentre par la vanne (330A-05) dans le filtre, le flux de vidange est dirigé vers le bac de contact T310 passant successivement par les vannes (FCV330A), (330-29), et (330-16), (330-32). Cette étape reste active jusqu'à détection de niveau bas dans le filtre (330A) par le capteur (LSL-330A).

La vidange à une durée de 10 minutes environ.

# II.7.3.8 Étape séchage air/vapeur

Cette étape a pour but le séchage du gâteau formé sur les plaques de filtre, on procède à l'injection d'un mélange d'air à 3 bars et de vapeur à 0,9 bar dans le filtre, les vannes (330A-05) et (330A-08) vont être ouvertes, le flux sera dirigé vers le bac de contact T310 passant successivement par les vannes (FCV330A), (330A-29).

Le séchage à la vapeur permettra de « rincer » le gâteau et le dé-sucrer, l'air va permettre de le sécher avant le dé-bâtissage. Il est possible de ne sécher qu'à la vapeur, qu'à l'air ou bien avec un mélange des deux gaz, cette étape est active pendant une durée de 30 minutes.

# II.7.3.9 Étape vibration des plaques

#### **Ouverture vanne du fond :**

La vanne de fond de filtre (330A-20) est ouverte pour le déchargement du gâteau dans la benne de récupération.

Après l'ouverture de la vanne de fond de filtre (330A-20), et dans le but de faire tomber le gâteau séché, un système pneumatique (MT330A) est prévu pour faire vibrer les plaques filtrantes. Le fonctionnement du système pneumatique (MT330A) est comme suit : Vibration des plaques filtrantes pendant 2 minutes et un temps d'arrêt d'une minute.

La vanne de fond (330A-20) est ouverte pour le déchargement du gâteau dans la benne de récupération. Cette étape est active pendant une durée de 25 min.

#### **Fermeture de la vanne de fond :**

Quand les étapes de dé-bâtissage sont terminées, on ferme la vanne du fond du filtre (330A-20).

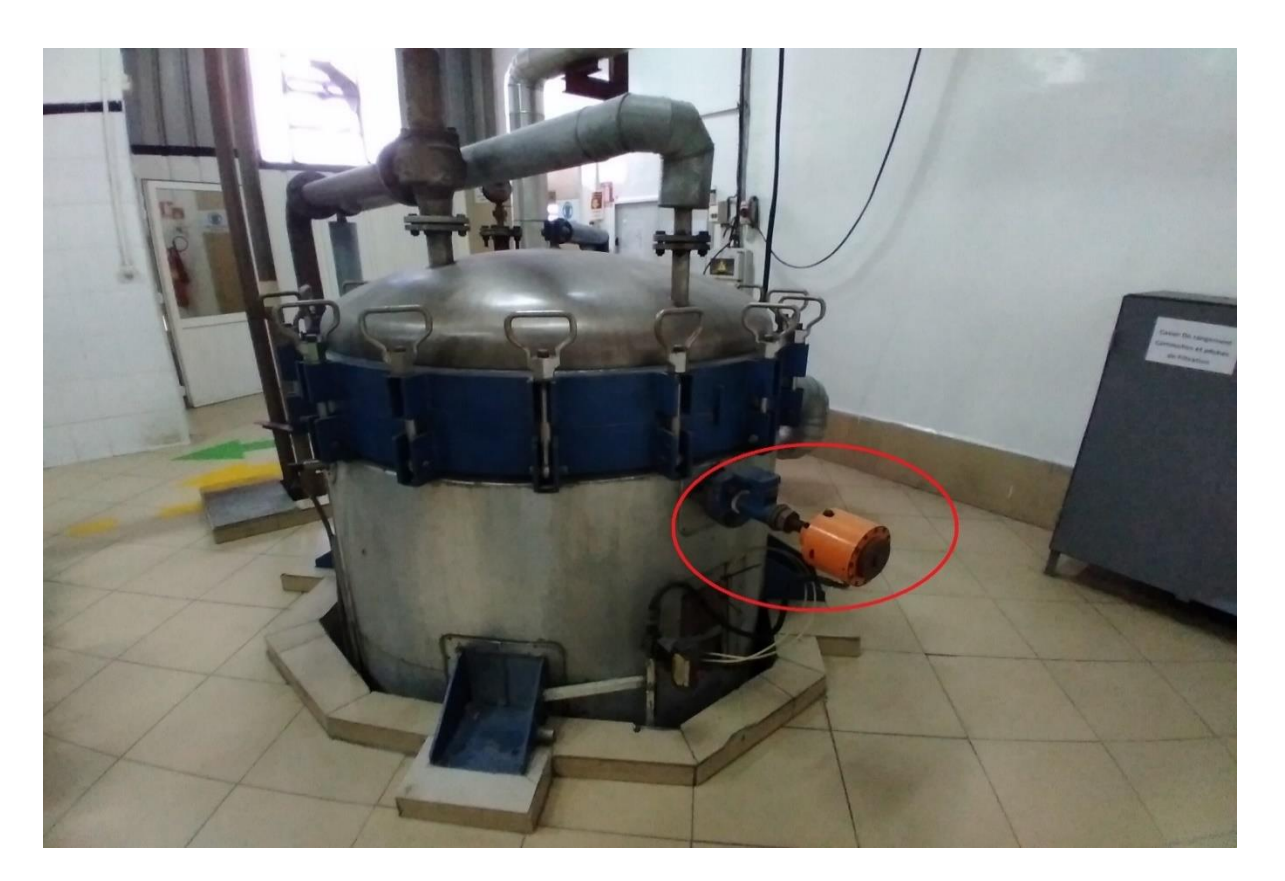

**Figure II.18 :** le système pneumatique (MT330A) de filtre NIAGARA.

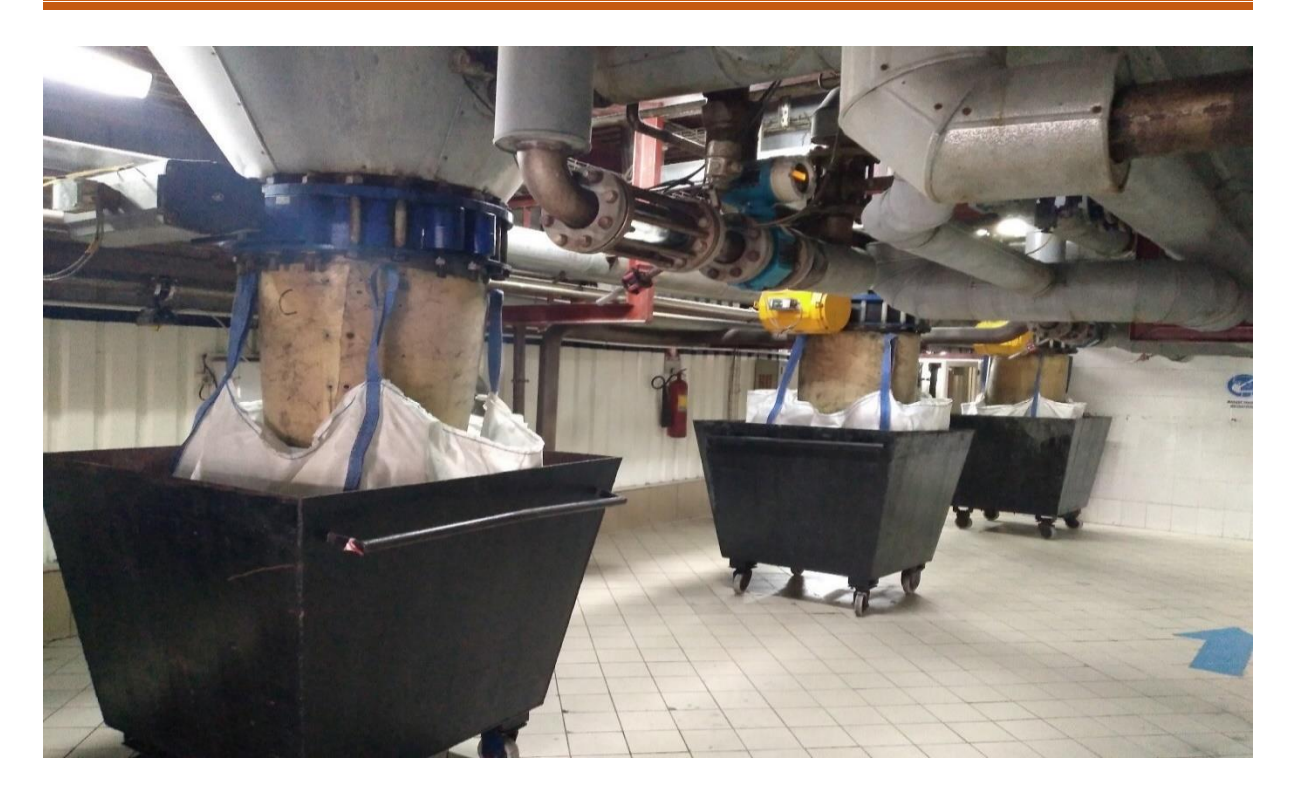

**Figure II.19 :** les bennes de récupération du gâteau.

#### II.7.3.10 Etape de rinçage

Lorsque les étapes de dé-bâtissage sont terminées, on ferme la vanne du fond du filtre (330A-20), est on passe à l'étape de rinçage.

**1) Rinçage par de l'issue sortie :** Cette étape débutera par l'ouverture de la vanne (330A-01) pour l'injection de l'eau chaude, l'eau passe à travers les plaques filtrantes en les nettoyantes du haut jusqu'en bas de filtre, puis se dirige vers le bac pré-couche T360 par l'ouverture des vannes (FCV330A) et (330A-24). Pendant 25 minutes.

**2) Rinçage par l'issue d'entrée :** Après la fermeture des vannes de l'issue de sortie, on ouvre les vannes de l'issue d'entrée (330A-16) et (330-33). L'ouverture de la vanne (330A-01) pour l'injection de l'eau chaude, l'eau va rincer le reste qui est au-dessus de l'issue de sortie de filtre, puis se dirige vers le bac pré couche T360 par les vannes suivantes (330A-16), (330-33). Pendant 25 minutes.

A la fin de rinçage il reste une quantité d'eau d'environs du 25 à 30 litres d'eau mélangée avec du gâteau au-dessous de l'issu d'entrée.

**3) Étape d'extraction d'eau :** Pour extraire cette quantité d'eau, après la fermeture de toutes les vannes à 100%, on injecte une pression de 5 bars d'aire par la vanne (330A-05), et on ouvre la

vanne (FCV330A à 10%) et la vanne (330A-24) pendant 10 minutes, le flux sera dirigé vers le bac de pré-couche T360.

**4) Étape décompression :** La décompression se fait par mettre le filtre à l'atmosphère, et cela par l'ouverture des vannes (330A-16), (330A-13) et (330-33), pendant 20 minutes.

# II.7.4 Filtration complémentaires

#### **Principe :**

A la sortie des filtres pré-couches, le produit est filtré sur une filtration de sécurité : filtres à poches (10µm) F340 A/B et des filtres à cartouche (5µm) F350 A/B installés en parallèle. Les filtres sont installés en prévention en cas de rupture de couche (terre + charbon) ou de toile de filtration.

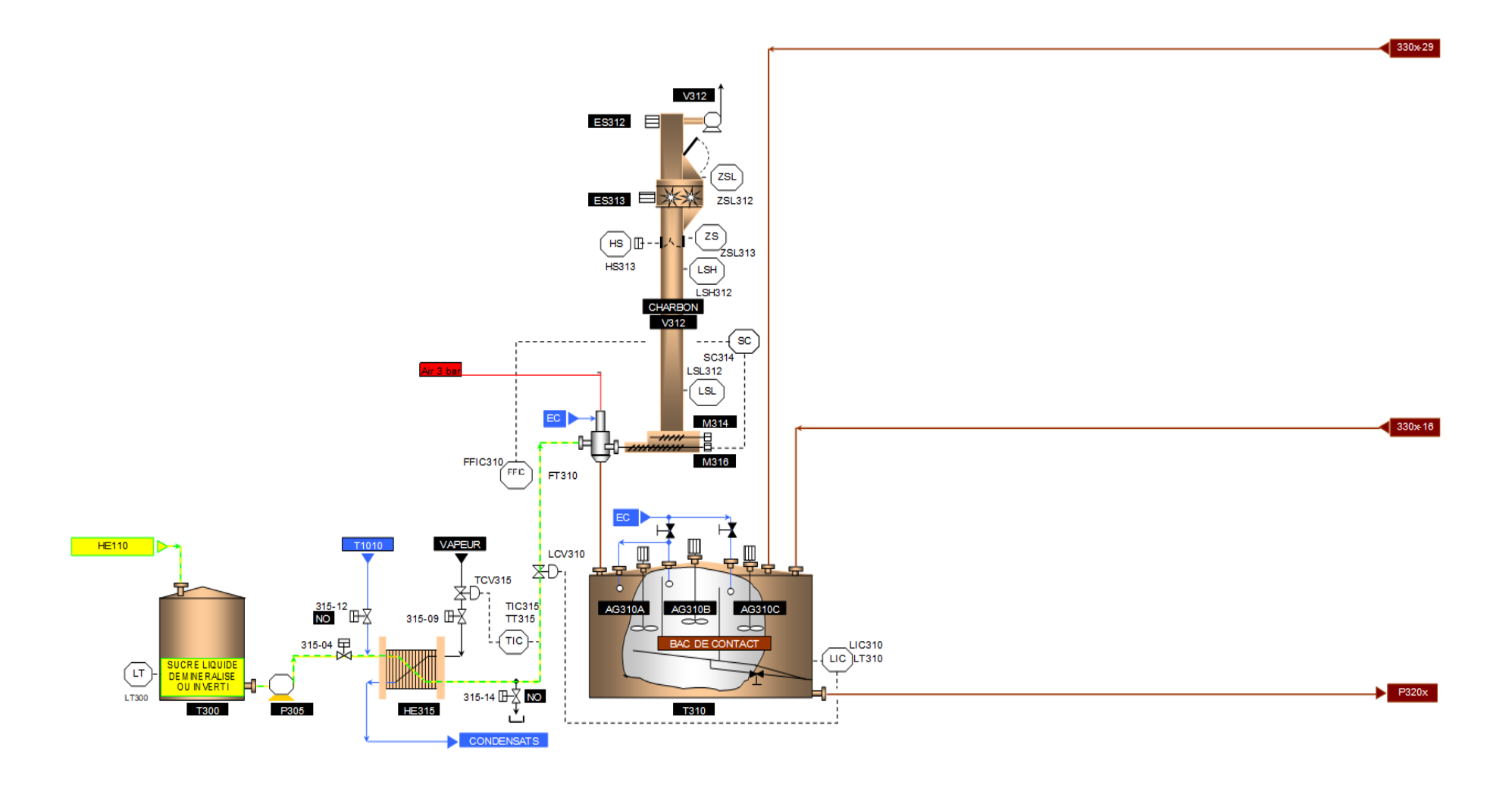

**Figure II.20 :** Poste de dosage terre charbon. **[13]**

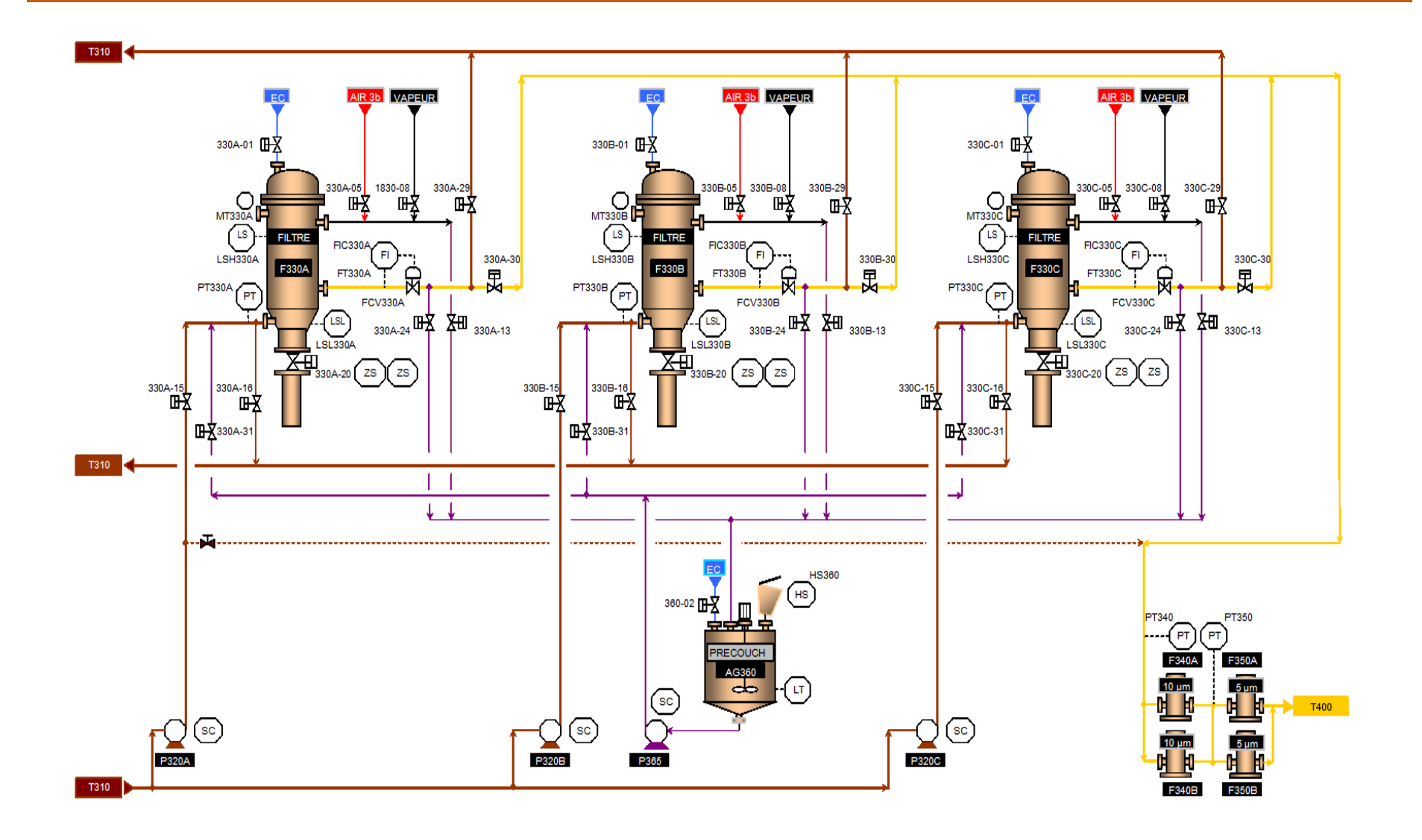

**Figure II.21 :** Vue générale de l'installation. **[13]**

# II.8. Conclusion

L'analyse et la compréhension d'un processus représente une phase très importante pour l'étude et la gestion d'un système à automatiser.

Donc dans ce chapitre nous avons présenté la section filtration charbon (section 300) et l'ensemble des équipements utilisés, nous avons aussi décrit la structure et l'analyse fonctionnelle des filtres Niagara.

Enfin nous avons réussis a donné le cahier des charges du système de traitement de sirop par les filtres Niagara, ainsi la solution proposée pour l'automatisation de l'étape rinçage.

# Chapitre III

La description de l'automatisation et du logiciel utilisé

# III.1 Introduction

L'automatisation consiste à rendre automatique les opérations qui exigeaient auparavant l'intervention humaine. On est passé d'un système dit manuel, à un système mécanisé, puis un système automatisé. Les techniques et méthodes d'automatisation sont en continuelle évolution, elles font appel à des technologies électromécaniques, électroniques, pneumatiques, hydrauliques, les automatismes sont présents dans tous les secteurs d'activité (menuiserie, textile, alimentaire, automobile…Etc).

# III.2 Objectifs du projet

L'objectif principal de notre projet est la réalisation d'un programme via TIA Portal V16 pour l'automatisation de système de rinçage des filtres NIAGARA de la section filtration charbon au niveau de l'unité de production sucre liquide de CEVITAL, puis tester ce programme dans un automate programmable industriel S7-1200, et pour vérifier son bon fonctionnement, on envisage aussi la réalisation d'une supervision.

# III.3 Systèmes Automatisés [14]

L'automatisation d'un procédé consiste à transférer tout ou partie des tâches de coordination, auparavant exécutées par des opérateurs humains, dans un système de contrôle. Le système de contrôle mémorise le savoir-faire des opérateurs et exploite un ensemble d'informations prélevées sur le procédé pour élaborer la succession des ordres nécessaires pour obtenir les actions souhaitées.

# III.3.1 Objectif d'automatisation

L'automatisation consiste à remplacer partiellement, voire totalement, l'opérateur humain et son savoir-faire par un ensemble autonome appelé partie commande.

- Accroître la productivité du système, c'est-à-dire augmenter la quantité de produits élaborés pendant une durée donnée. Cet accroissement de productivité exprime un gain de valeur ajoutée sous forme :

- D'une meilleure rentabilité
- D'une meilleure compétitivité
- Améliorer la flexibilité de production
- Améliorer la qualité du produit.
- Adaptation à des environnements hostiles pour l'homme.

- Adaptation à des tâches physiques ou intellectuelles pénibles pour l'homme (Manipulation de lourdes charges, tâches répétitives parallélisées...).
- Augmenter la sécurité. **[15]**

## III.4 Les automates programmables industriels

#### III.4.1 Historique

Les Automates Programmables Industriels (API) sont apparus aux Etats-Unis vers la fin des années soixante, à la demande de l'industrie automobile américaine (General Motors) qui réclamait plus d'adaptabilité de leurs systèmes de commande.

Les ingénieurs américains ont résolu le problème en créant un nouveau type de produit nommé automates programmables. Ils n'étaient rentables que pour des installations d'une certaine complexité, mais la situation a très vite changé, ce qui a rendu les systèmes câblés obsolètes.

De nombreux modèles d'automates sont aujourd'hui disponibles ; depuis les nano automate bien adaptés aux machines et aux installations simples avec un petit nombre d'entrées/sorties, jusqu'aux automates multifonctions capables de gérer plusieurs milliers d'entrées/sorties et destinés au pilotage de processus complexes.

# III.4.2 Définition

L'Automate Programmable Industriel API(ou Programmable Logique Controller PLC) est un appareil électronique programmable, adapté à l'environnement industriel, qui réalise des fonctions d'automatisme pour assurer la commande de pré-actionneurs et d'actionneurs à partir d'informations logique, analogique ou numérique.

Un automate programmable est un calculateur logique, ou ordinateur, au jeu d'instructions volontaires réduit, destiné à la conduite et la surveillance en temps réel de processus industriels. **[16]**

#### III.4.3 Le critère de choix d'une automate [17] [19]

Le choix d'un automate programmable est en premier lieu le choix d'une société ou d'un groupe et les contacts commerciaux et expériences vécues sont déjà un point de départ. Les grandes sociétés privilégieront deux fabricants pour faire jouer la concurrence et pouvoir se retourner en cas de perte de vitesse de l'une d'entre elles.

Le personnel de maintenance doit toutefois être formé sur ces matériels et une trop grande diversité des matériels peut avoir de graves répercussions. Un automate utilisant des langages de programmation de type GRAFCET est également préférable pour assurer les mises au point et dépannages dans les meilleures conditions.

La possession d'un logiciel de programmation est aussi source d'économies (achat du logiciel et formation du personnel). Des outils permettant une simulation des programmes sont également souhaitables. Il faut ensuite quantifier les besoins :

 **•** La technologie de l'unité centrale : la vitesse de traitement et les fonctions spéciales offertes par le processeur permettront le choix dans la gamme souvent très étendue.

 **•** Le langage de programmation : Un automate utilisant des langages de programmation de type GRAFCET est préférable pour assurer les mises au point et dépannages dans les meilleures conditions.

- La nature et la taille de la mémoire.
- **•** Caractéristiques et le nombre des Entrées-Sortie.

 **•** Fonctions de communication : l'automate doit pouvoir communiquer avec les autres systèmes de commande (API, supervision ...) et offrir des possibilités de communication avec des standards normalisés (Profibus ...).

Pour notre projet, le « SIEMENS S7-1200 CPU1215C/DC/DC/RLY » a été choisi pour piloter notre processus « automatisation du système du rinçage des filtres NIAGARA de la section filtration charbon ».

#### III.4.4 L'automate programmable S7-1200 [19]

Le contrôleur S7-1200 offre la souplesse et la puissance nécessaires pour commander une large gamme d'appareils afin de répondre à vos besoins en matière d'automatisation. Sa forme compacte, sa configuration souple et son important jeu d'instructions en font une solution idéale pour la commande d'applications très variées.

La CPU combine un microprocesseur, une alimentation intégrée, des circuits d'entrée et de sortie, un PROFINET intégré, des E/S rapides de commande de mouvement, ainsi que des entrées analogiques intégrées dans un boîtier compact en vue de créer un contrôleur puissant. Une fois que vous avez chargé votre programme, la CPU contient la logique nécessaire au contrôle et à la commande des appareils dans votre application.

La CPU surveille les entrées et modifies les sorties conformément à la logique de votre programme utilisateur, qui peut contenir des instructions booléennes, des instructions de comptage, des instructions de temporisation, des instructions mathématiques complexes ainsi que des commandes pour communiquer avec d'autres appareils intelligents.

La CPU fournit un port PROFINET permettant de communiquer par le biais d'un réseau PROFINET. Des modules supplémentaires sont disponibles pour communiquer via les réseaux PROFIBUS, GPRS, RS485 ou RS232. Pour ce projet, le S7-1200 sera programmé en l'aide du logiciel TIAPORTAL sous Windows.

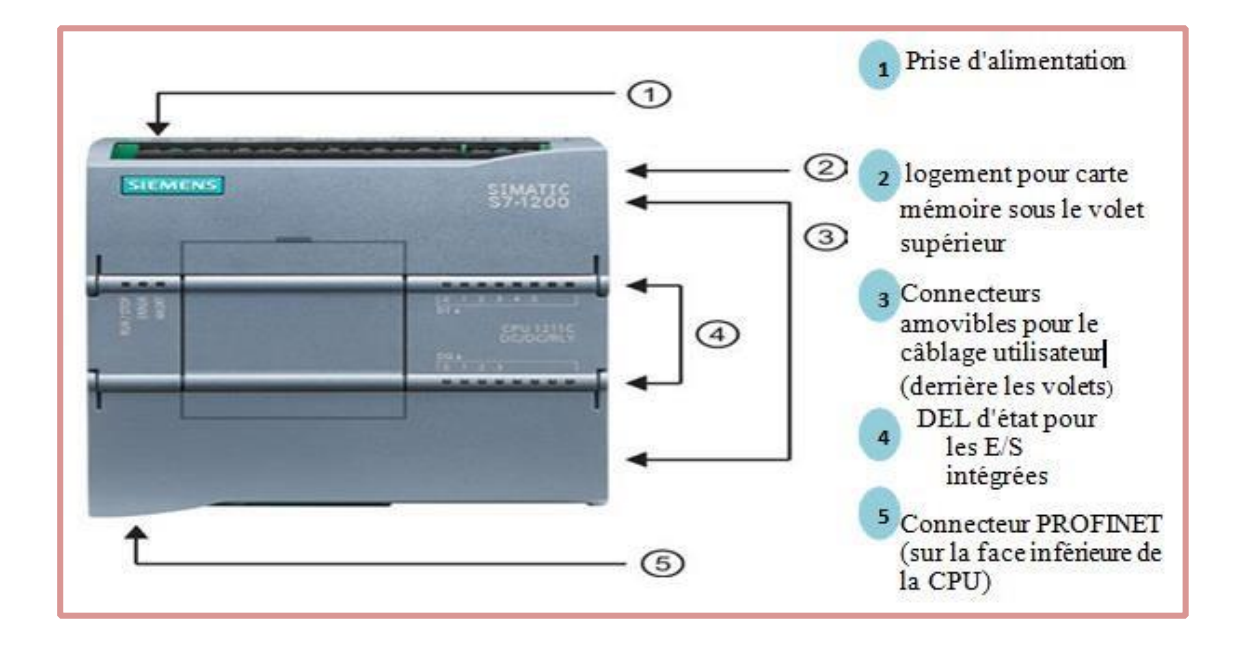

**Figure III.1 :** Aspect extérieur de l'automate S7-1200.

#### III.4.4.1 Modules d'extension [20]

La gamme S7-1200 offre divers modules et cartes enfichables pour accroître les capacités de la CPU avec des E/S supplémentaires ou d'autres protocoles de communication. Module de communication (CM), processeur de communication (CP), Signal Board (SB), Module d'entrées-sorties (SM).

Il faudrait se référer aux caractéristiques techniques pour des informations détaillées sur un module spécifique :

- $\textcircled{1}$ : Module communication  $\textcircled{2}$ : CPU
- ③ : Module d'entrées-sorties ④ : Signal Board (SB), Communication Board

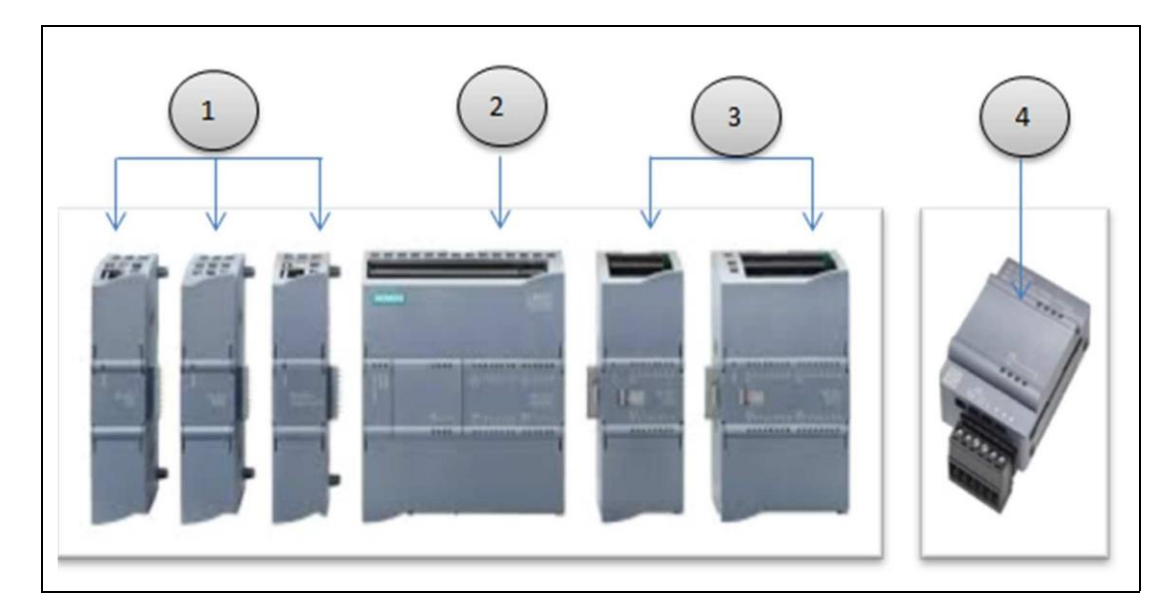

**Figure III.2 :** Modules extension de l'automate S7-1200.

#### **Pour un API S7-1200 on distingue [21]**

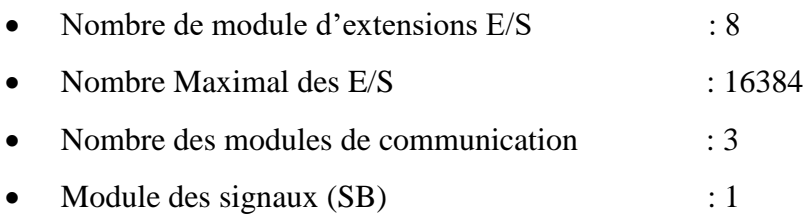

#### III.4.4.2 Modes de fonctionnement de la CPU [22]

La CPU a les modes de fonctionnement suivants :

- En mode « **STOP** », la CPU n'exécute pas le programme, et on ne peut pas charger un projet.
- En mode « **STARTUP** », la CPU entame une procédure de démarrage.

 En mode « **RUN** », le programme est exécuté de façon cyclique, certaines parties d'un projet peuvent être chargées dans la CPU en mode RUN.

# III.5 Logiciel de programmation TIA Portal [23]

TIA Portal est un environnement d'automatisation unique permettant de configurer jusqu'aux processus de production les plus complexes de manière tout à fait simple, depuis un écran d'ordinateur unique. Il permet la réalisation optimale de processus de planification et de production.

Grâce à sa présentation intuitive et à la navigation simple, la familiarisation avec les fonctions de programmation est très rapides. Divisé en « vue portail » pour guider intuitivement l'utilisateur à travers les différentes étapes de l'ingénierie et une « vue projet » qui procure un accès rapide aux outils pertinents TIA Portal aide ainsi les nouveaux utilisateurs comme les utilisateurs expérimentés à travailler de manière aussi productive que possible.

La conception des éditeurs logiciels du TIA Portal s'appuie sur une présentation commune et sur un concept de navigation commun. La configuration d'un matériel, la programmation logique, le paramétrage d'un variateur ou la conception d'une image IHM chaque environnement reprend le même design pour les éditeurs. Les fonctions, les caractéristiques et les bibliothèques sont affichées automatiquement dans leur vue la plus intuitive en fonction de l'activité souhaitée pour tous les composants de sécurité également.

La configuration de l'ensemble de la partie matérielle et de sa mise en réseau s'effectue dans une vue graphique intégrale des appareils et du réseau. En effet, la mise en réseau du contrôleur, des IHM ou encore du PC et des entraînements s'effectue par simple configuration graphique des connexions.

#### III.5.1 Description du logiciel TIA Portal

Le logiciel « Totally Intergrated Automation Portal » est le nouvel environnement de travail Siemens qui permet de mettre en œuvre des solutions d'automatisation avec un système d'ingénierie intégré comprenant les logiciels SIMATIC Step7, PLC SIM et SIMATIC WinCC.

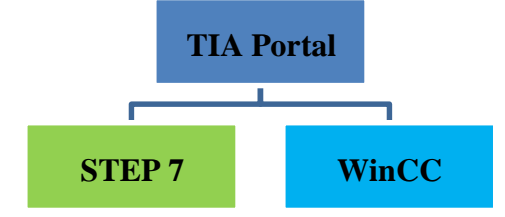

**Figure III.3 :** Illustration de la construction de TIA portal

Le souhaite de siemens est d'intégrer toutes leurs gammes de produits dans un seul logiciel.

#### III.5.1.1 SIMATIC STEP 7

SIMATIC STEP 7 est le logiciel d'ingénierie le plus connu et le plus utilisé dans le monde pour l'automatisation industrielle. SIMATIC STEP 7 est un système d'ingénierie fonctionne sous le logiciel Totally Integrated Automation Portal (TIA Portal). Avec SIMATIC STEP 7, l'utilisateur peut configurer, programmer, tester et faire le diagnostic de tous les automates SIMATIC.

#### III.5.1.2 SIMATIC WinCC

WinCC (TIA portal) est un logiciel d'ingénierie pour la configuration de pupitres SIMATIC, de PC industriel SIMATIC et de PC standard par le logiciel de visualisation. Le SIMATIC WinCC dans le TIA portal fait partie d'un nouveau concept d'ingénierie intégré qui offre un environnement d'ingénierie homogène pour la programmation et la configuration de solution de commande, de visualisation d'entrainement, c'est le logiciel pour toutes les applications IHM allant de solutions de commande simples avec basic panels aux applications SCADA pour système multipostes basé sur PC.**[24]**

#### III.5.2 Vues du TIA Portal

Lorsque l'on lance TIA Portal, l'environnement de travail se décompose en deux types de vue :

*La vue du portail :* elle est axée sur les tâches à exécuter et sa prise en main est très rapide.

 *La vue du projet :* elle comporte une arborescence avec les différents éléments du projet. Les éditeurs requis s'ouvrent en fonction des tâches à réaliser. Données, paramètres et éditeurs peuvent être visualisés dans une seule et même vue.

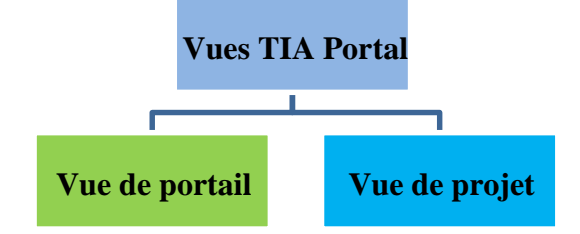

**Figure III.4 :** Vues TIA portal

# III.5.2.1 Vue du portail

Chaque portail permet de traiter une catégorie de tâche (actions). La fenêtre affiche la liste des actions pouvant être réalisées pour la tâche sélectionnée.

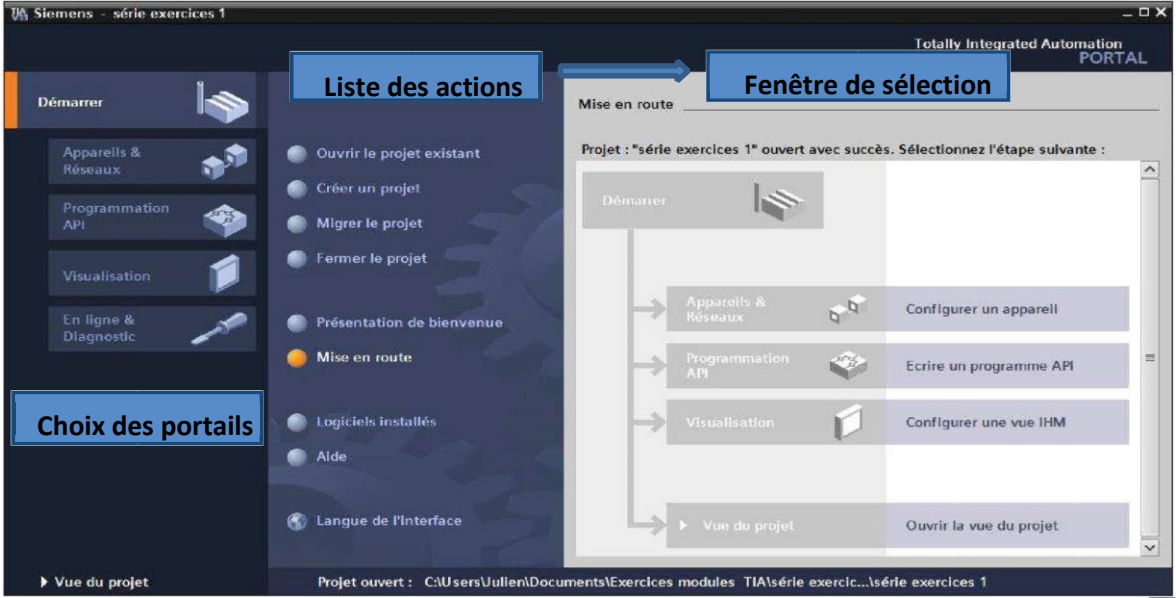

**Figure III.5 :** Vue du portail

## III.5.2.2 Vue du projet [25]

L'élément « Projet » contient l'ensemble des éléments et des données nécessaires pour mettre en œuvre la solution d'automatisation souhaitée.

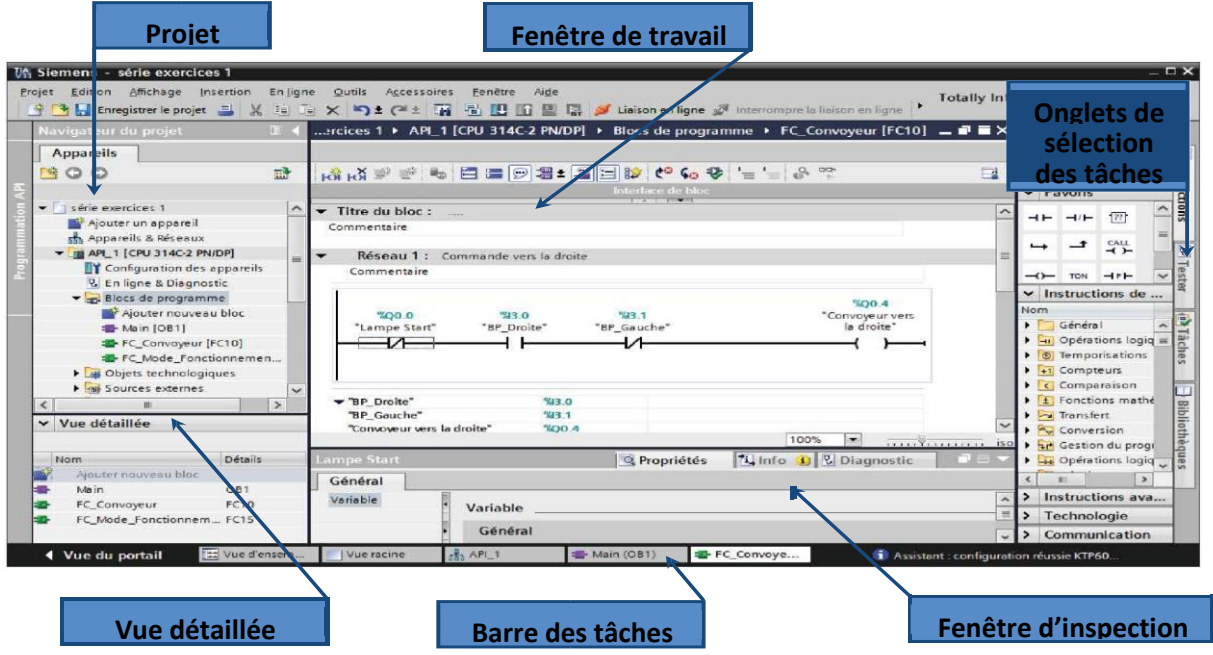

**Figure III.6 :** Vue du projet

La **fenêtre de travail** permet de visualiser les objets sélectionnés dans le projet pour être traités. Il peut s'agir des composants matériels, des blocs de programme, des tables des variables, des  $HMI, \ldots$ 

La **fenêtre d'inspection** permet de visualiser des informations complémentaires sur un objet sélectionné ou sur les actions en cours d'exécution (propriété du matériel sélectionné, messages d'erreurs lors de la compilation des blocs de programme,…).

Les **onglets de sélection de tâches** ont un contenu qui varie en fonction de l'objet sélectionné  $(configuration\ matrices)$  bibliothèques des composants, bloc de programme instructions de programmation).

Cet environnement de travail contient énormément de données. Il est possible de masquer ou réduire certaines de ces fenêtres lorsque l'on ne les utilise pas.

Il est également possible de redimensionner, réorganiser, désancrer les différentes fenêtres.

# III.6 SCADA [26]

Le SCADA est un système qui permet de piloter et de superviser en temps réel et à distance des procédés de production embarqués sur des plateformes souvent géographiquement très éloignés d'un site central, mais c'est aussi un précieux outil d'aide à la prise de décisions concernant le procédé de fabrication, et sur les choix stratégiques de conduite.

La collecte des mesures et données physiques de production permet d'améliorer les rendements d'exploitation, de réduire les temps d'arrêt, d'effectuer des interventions de maintenance à distance, de renforcer la sécurité des accès, et de se prévenir des perturbations réseaux susceptibles d'entraîner des coupures ou la paralysie des principaux systèmes de transport dans le cadre d'une éventuelle attaque informatique ou terroriste

#### III.6.1 Système SCADA

SCADA est un acronyme qui signifie le contrôle et la supervision par acquisition de données (en anglais : supervisory Control And Data Acquisition). L'environnement SCADA collecte des données de divers appareils d'une quelconque installation, puis transmit ces données à un ordinateur central, que ce soit proche ou éloigné, qui alors contrôle et supervise l'installation, ce dernier est subordonné par d'autres postes d'opérateurs.

#### III.6.2 Interface Homme-Machine (HMI)

Le logiciel d'interface homme/Machine SCADA fournit à la fois des vues graphiques de l'état des terminaux à distance et leurs historiques d'alarmes. Il permet de visualiser l'ensemble des données du procédé et d'intervenir à distance sur les machines. Il génère des rapports d'exploitation et de contrôle de données environnementales. Il archive la synthèse des données dans ses bases d'historiques.

Les fonctions principales d'un logiciel SCADA sont les actions suivantes :

- La visualisation des données d'exploitation à travers la totalité des installations.
- L'acquisition, le stockage et l'extraction des données d'exploitation importantes avec les commentaires saisis par l'opérateur.

 La visualisation des tendances en temps réel à partir de donnes temps réel ou depuis les bases d'archivage.

 La gestion la sécurité des processus et des procèdes à travers l'ensemble des installations et l'administration des authentifications et les habilitations pour l'accès des personnels.

l'HMI du SCADA est très important pour le bon déroulement de la procédure d'aide à la décision, il est le seul point d'interaction entre l'opérateur et les algorithmes d'aide à la décision, ainsi, il aide l'opérateur dans sa tâche d'interprétation et de prise de décision, en lui offrant une très bonne visibilité sur l'état et l'évolution de l'installation, avec l'affichage en différentes couleurs des résidus, des alarmes et des propositions sur l'action à entreprendre.

# III.7 Conclusion

Dans ce chapitre on a présenté un aperçu sur l'automatisation et ces composantes, où nous avons donné une description de l'automate S7-1200 que nous avons adopté pour commander notre système, et de logiciel de programmation TIA PORTAL V16, nous avons également abordé brièvement le système SCADA.

# Chapitre IV

# Programmation, simulation et supervision

# IV.1 Introduction

Ce chapitre est organisé en deux parties. La première est dédié à la programmation de Grafcet avec le langage contact, en utilisant la méthode des préprogrammes comme des fonctions qui sont appelées ensuite au bloc d'organisation globale. La partie 2 sera dédié à la simulation IHM, en créant trois vue de commande nommées comme suit : filtre A, vue opérateur et Home.

# IV.2 Partie Programmation

Dans cette partie, nous allons suivre une méthodologie en partant de la configuration matériel à la réalisation du Grafcet et enfin l'implémenter dans le logiciel Tia portail afin d'obtenir le programme qui va faire fonctionner le filtre Niagara.

# IV.2.1 Configuration matériels

Le choix de l'API et les modules des entrées et sorties digitaux et analogiques :

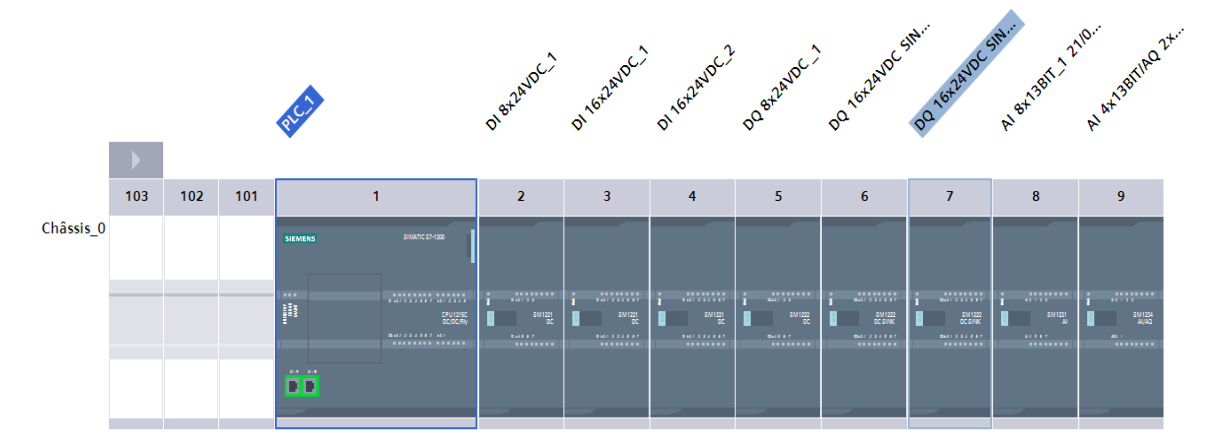

**Figure IV.1 :** Configuration matérielle PLC.

Le choix du PC et Logiciel Wincc RT Professionnel et le module de communication IE Général :

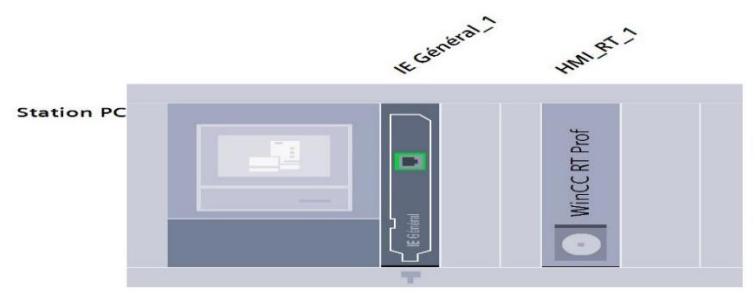

**Figure IV.2 :** Configuration matérielle HMI

Ensuite on a fait la liaison de communication entre API et la station de supervision comme illustrée sur la figure IV.3.

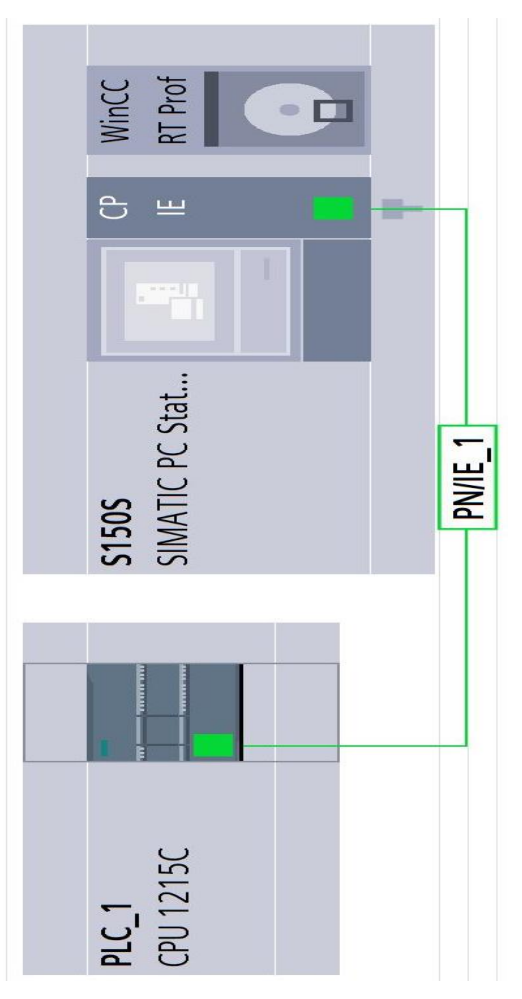

**Figure IV.3 :** Liaison entre PLC et HMI

On a déclaré :

- Des E/S numériques
- Des E/S analogiques
- Des mémentos

Et vers la fin on' a eu la table des variables du programme dans l'API et de l'IHM et deux blocs d'instance créés après la programmation des fonctions pompes, vannes et analogique (capteur niveau).

# IV.2.2 Grafcet de notre système

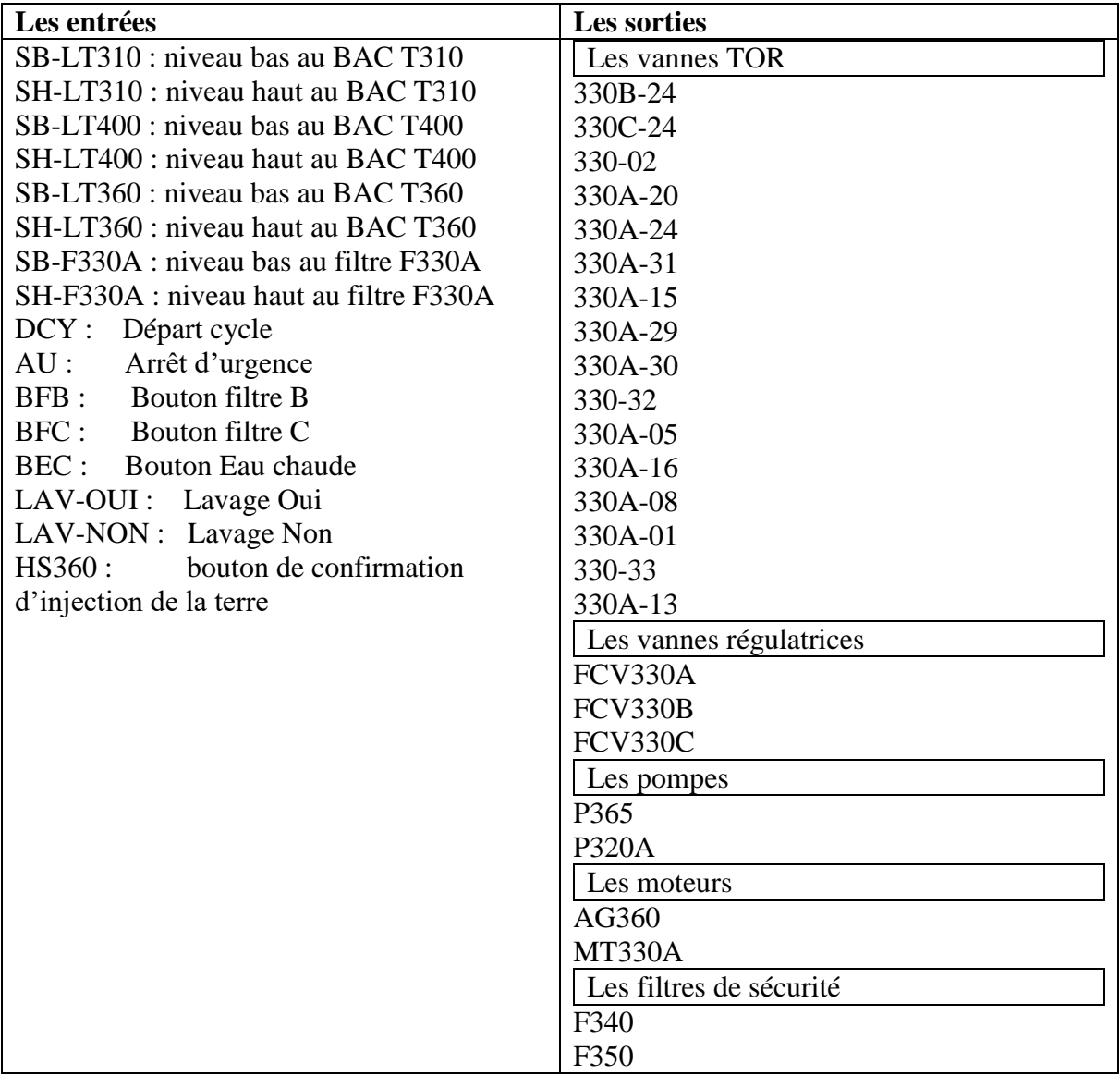

Simulation PLC : Le GRAFCET de l'unité du sucre liquide, U300, est donné par la figure IV.4.

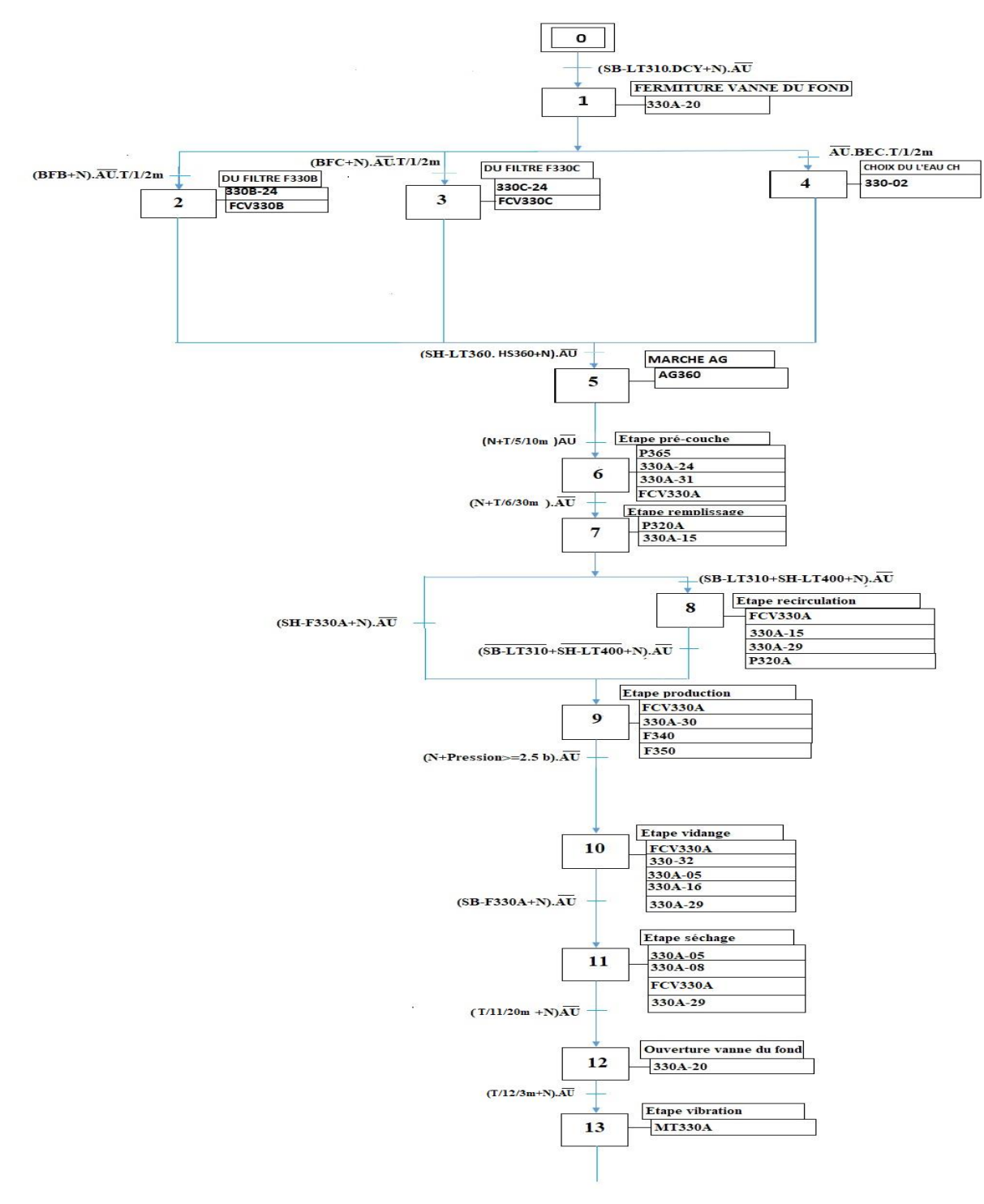

**Figure IV.4 :** Grafcet du filtre A.

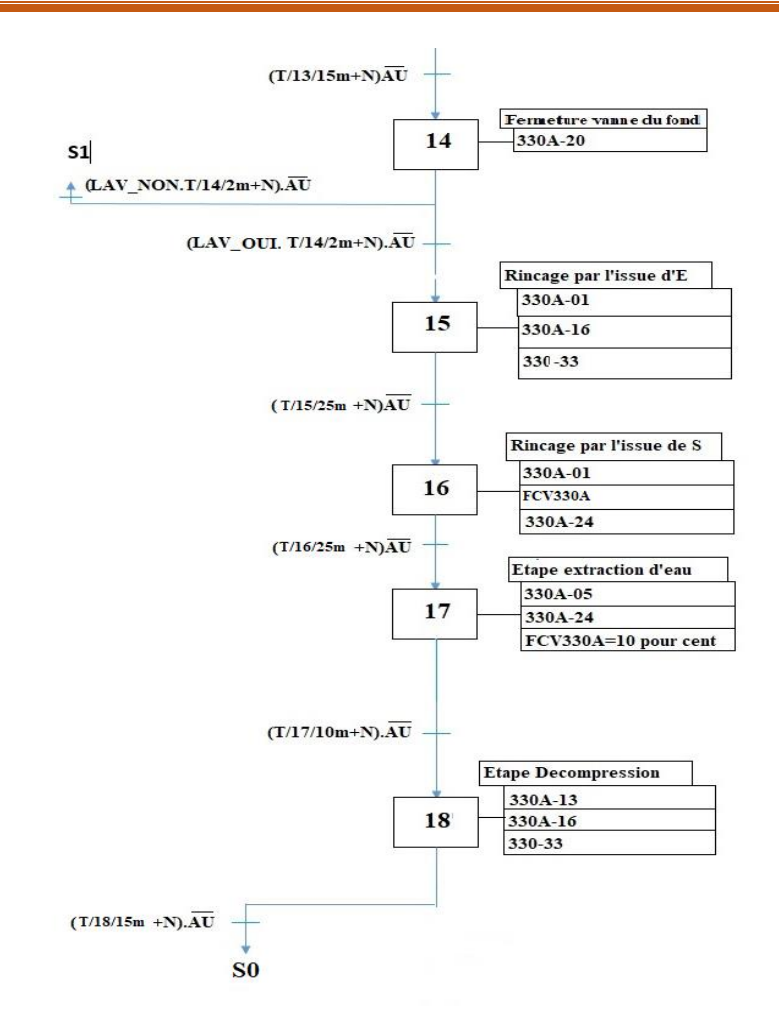

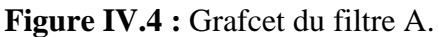

# IV.2.3 Implémentation du programme et simulation des étapes

Pour notre simulation on' a utilisé plusieurs couleurs pour chaque composant du filtre :

#### **Les vannes :**

- Noir signifie la vanne en état repos
- Verte signifie la vanne en état ouverte
- Rouge signifie la vanne est fermée
- Orange signifie la vanne en état d'ouverture ou fermeture
- Marron signifie la vanne en état de discordance

#### **Les pompes :**

- Grise signifie la pompe en état repos
- Bleu signifie la pompe est prête
- Verte signifie la pompe mise en marche
- Jaune signifie la pompe en état de discordance

#### **Les capteurs niveaux :**

- Noir signifie état repos
- Rouge signifie signalisation

#### *Etape 01 de simulation :*

Avant d'entamer la simulation La vanne été mise en mode commande manuelle 330A-20. De ce fait, la vanne, après réception de l'ordre d'opérateur, est fermée, comme le montre la figure ci-dessous extraite de la table PLCSIM.

|              | <b>Nom</b>                   | Adresse |           | Format d'affichage Valeur visualisée/de forçage | <b>Bits</b> | Forcage par lot | Commentaire                        |
|--------------|------------------------------|---------|-----------|-------------------------------------------------|-------------|-----------------|------------------------------------|
| $-1$         | "Numéro d'étape" %MW6        |         | $DEC++$   |                                                 |             | $\circ$         | "Numéro d'étape"                   |
| $-1$         | "SUPERVISION".S              |         | Bool      | <b>TRUE</b>                                     |             | <b>FALSE</b>    | *SUPERVISION*.Sel_ouv_manu 330A-20 |
| $\approx 01$ | "SUPERVISION".C              |         | Bool      | FALSE                                           |             | FALSE           | *SUPERVISION*.CMD Fer Manu 330A-20 |
| $R = 01$     | "SUPERVISION" et.            |         | $DEC + 1$ |                                                 |             |                 | "SUPERVISION" etat 330A-20         |
| $-1$         | "#FDC Fer 33 1 %/16.7:P Bool |         |           | $\blacktriangleright$ TRUE                      |             | <b>FALSE</b>    | "#FDC Fer 330A-20":P               |
| $-01$        | #Discordnace F %M12.1        |         | Bool      | FALSE                                           |             | FALSE           | *#Discordnace Fer 330A-20"         |

**Figure IV.5 :** Simulation à partir de la table PLCSIM.

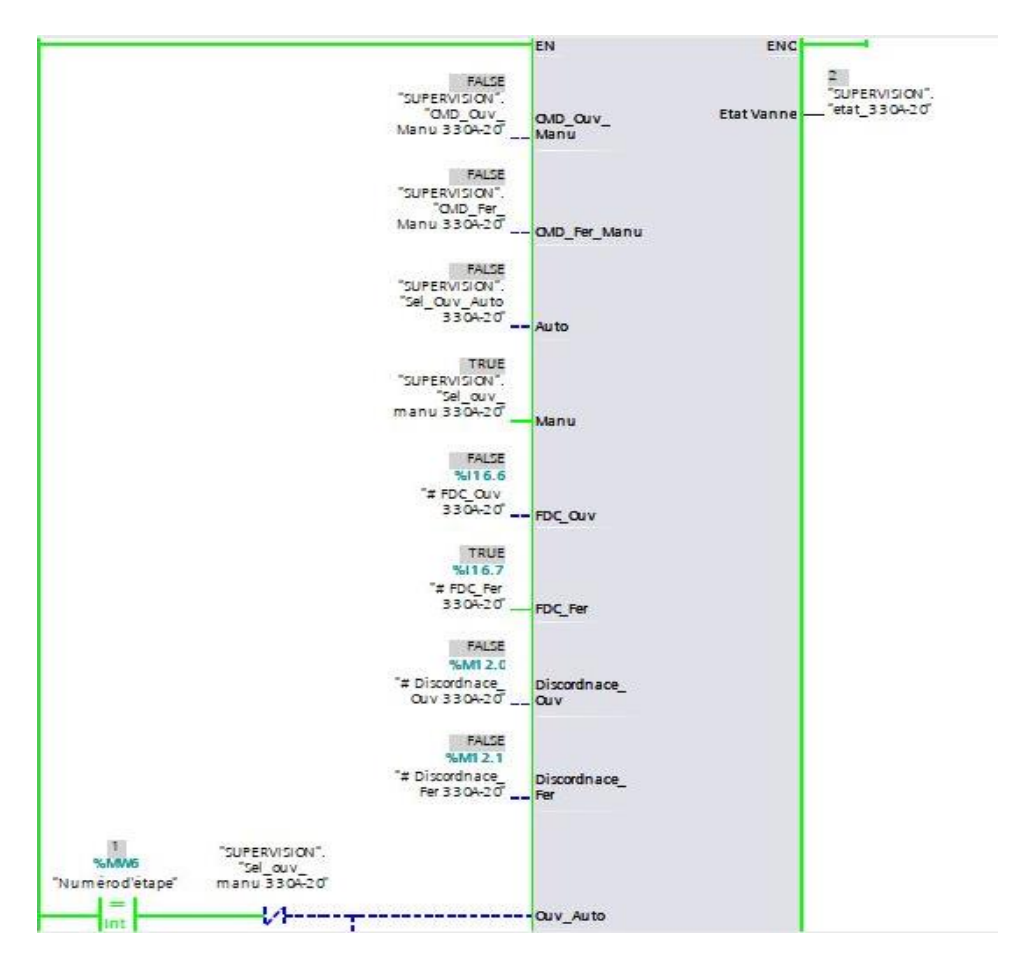

**Figure IV.6 :** Simulation bloc programmation.

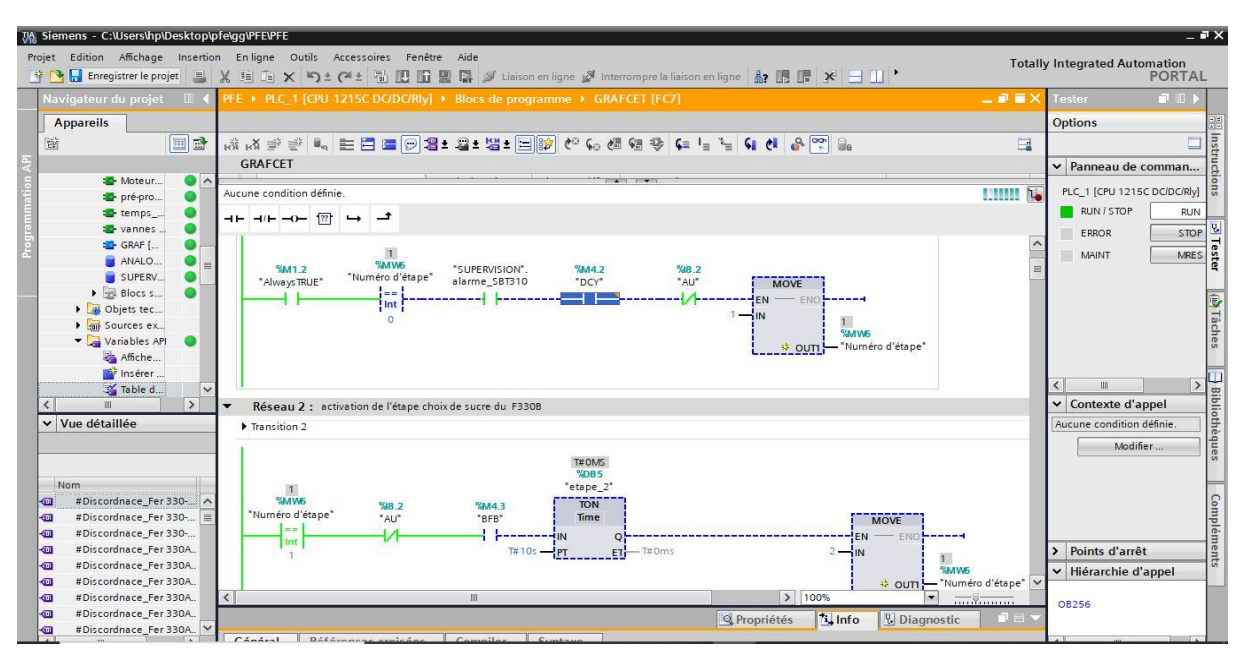

**Figure IV.7 :** Activation de l'étape 01

#### *Etape 02 : Choix du filtre B :*

Après l'activation du mode automatique pour la vanne régulatrice FCV 330A, nous avons entamé la simulation comme illustré sur la figure IV.8.

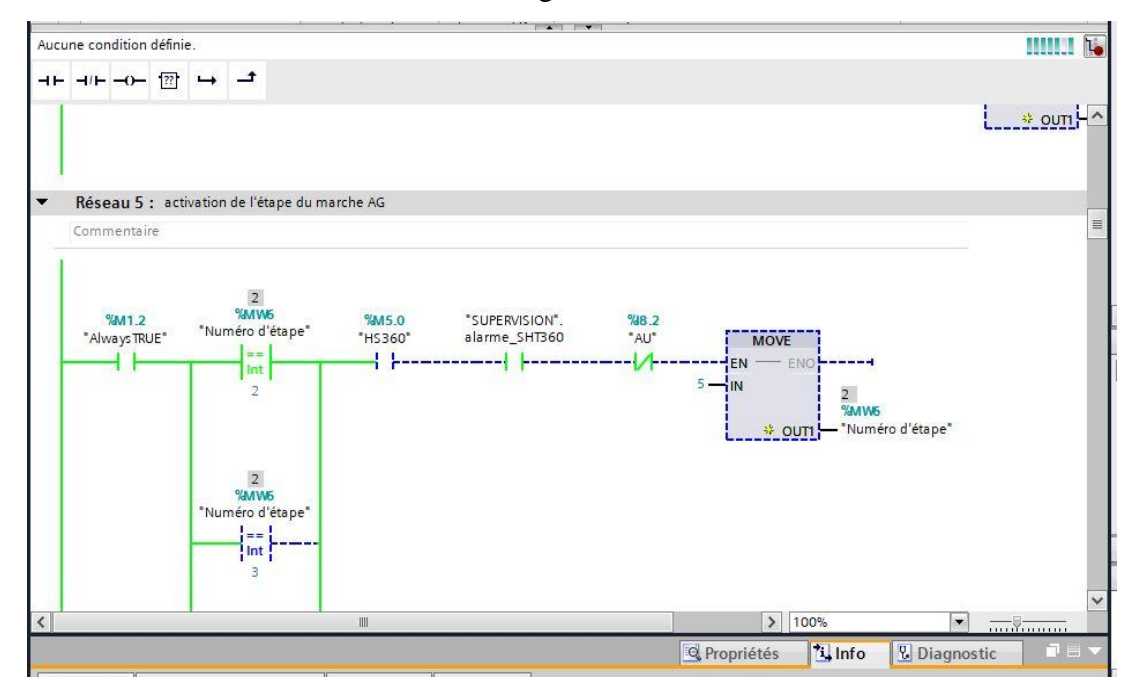

**Figure IV.8 :** Activation de l'étape 02.

Dans cette étape, la vanne FCV 330A est ouverte, comme montré sur les figures IV.9-10, extraites de la table PLCSIM et du bloc des vannes.

| $-01$           | "#Discordnace_ %M10.2 DEC   |         |              | 0              | *#Discordnace_Ouv FCV330A* |
|-----------------|-----------------------------|---------|--------------|----------------|----------------------------|
| $0$             | "#Discordnace F %M10.3 DEC  |         | $\mathbf{0}$ | $\overline{0}$ | *#Discordnace Fer FCV330A* |
| < 01            | "#Fermeture Va %Q20.7 DEC   |         |              | 0              | *#Fermeture_Vanne FCV330A* |
| $\sqrt{m}$      | "#FDC_Ouv FCV3 %I25.0:P DEC |         |              | $\mathbf{v}$ o | "#FDC Ouv FCV330A"         |
| $-1$            | "#FDC Fer FCV3 %I25.1:P DEC |         | $\mathbf 0$  | $\Box$ 0       | *#FDC Fer FCV330A*         |
| $01$            | "SUPERVISION".S             | Bool    | <b>TRUE</b>  | <b>FALSE</b>   | .Sel_Ouv_Auto FCV330A      |
| $-1$            | "SUPERVISION".S             | Bool    | FALSE        | FALSE          | .Sel_ouv_manu FCV330A      |
| $\mathbb{R}$ at | "SUPERVISION".et            | $DEC +$ |              |                | .etat FCV330A              |
|                 |                             |         |              |                |                            |

**Figure IV.9 :** table PLCSIM de l'étape 02

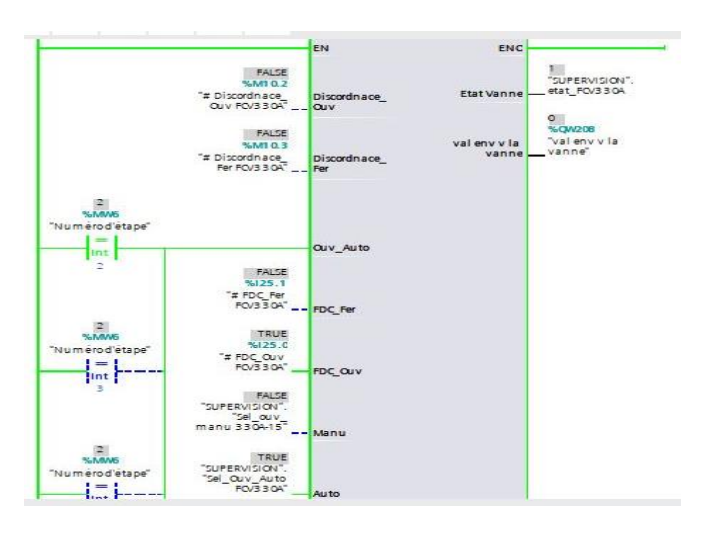

**Figure IV.10 :** Ouverture de la vanne FCV330A.

#### *Etape pré-couche :*

Dans cette étape la pompe P365, les vannes 330A-24, 330A-31et FCV 330A sont mises en marche en mode automatique. Activation de cette étape est illustrée par la figure IV.11.

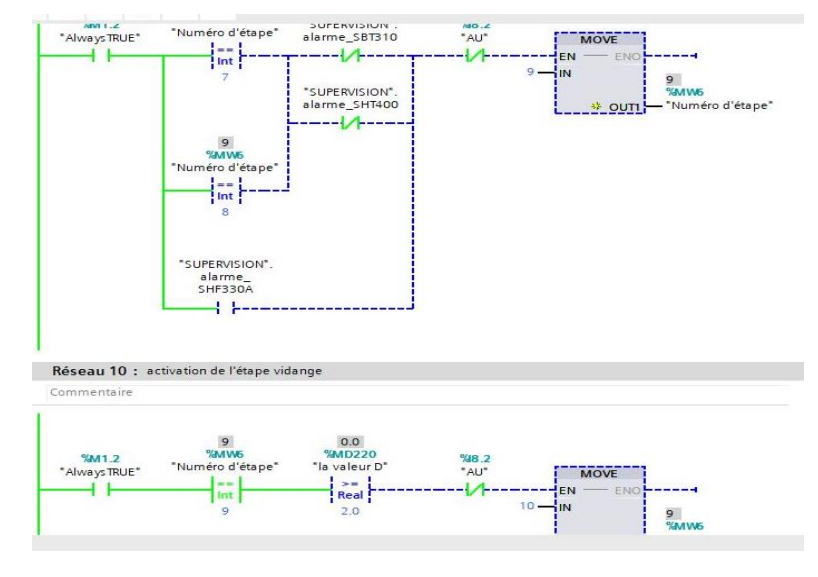

**Figure IV.11 :** Activation de l'étape pré-couche.

Après la fin de course, on remarque l'ouverture des vannes données par les figures IV.12-15.

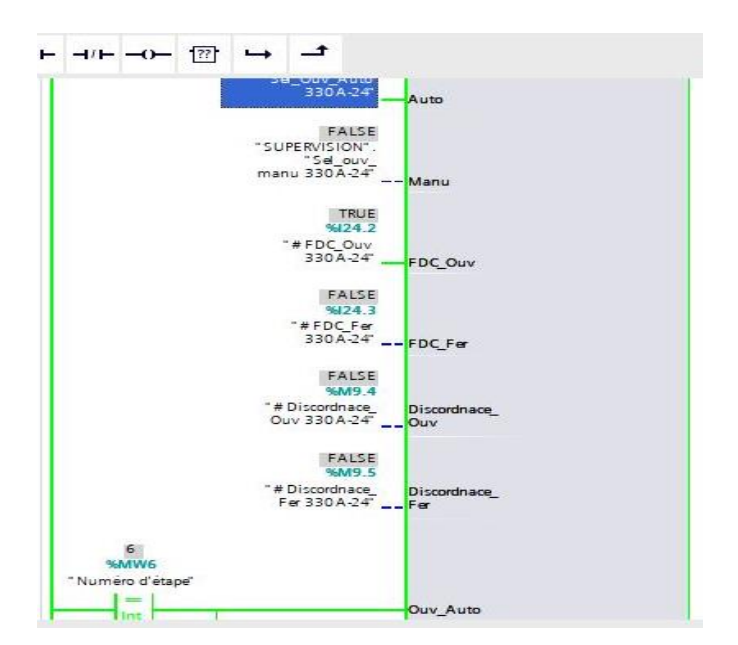

**Figure IV.12 :** Ouverture de la vanne 330A-24.

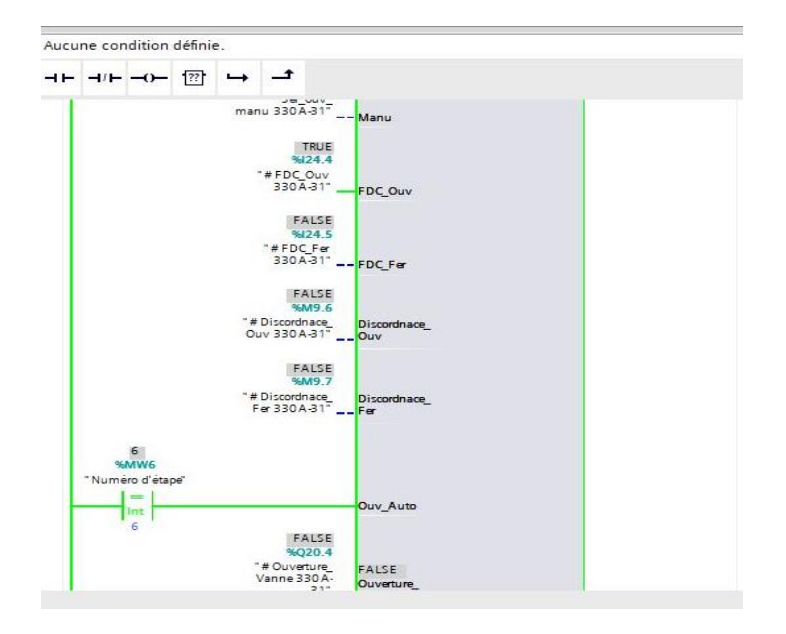

**Figure IV.13 :** Ouverture de la vanne 330A-31.

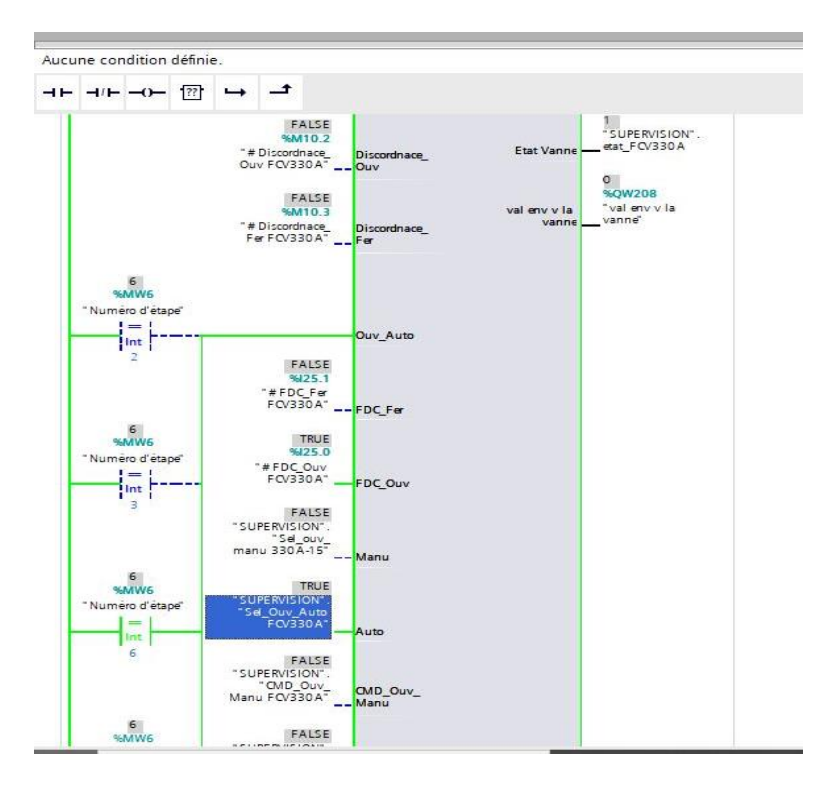

**Figure IV.14 :** Ouverture de la vanne FCV 330A.

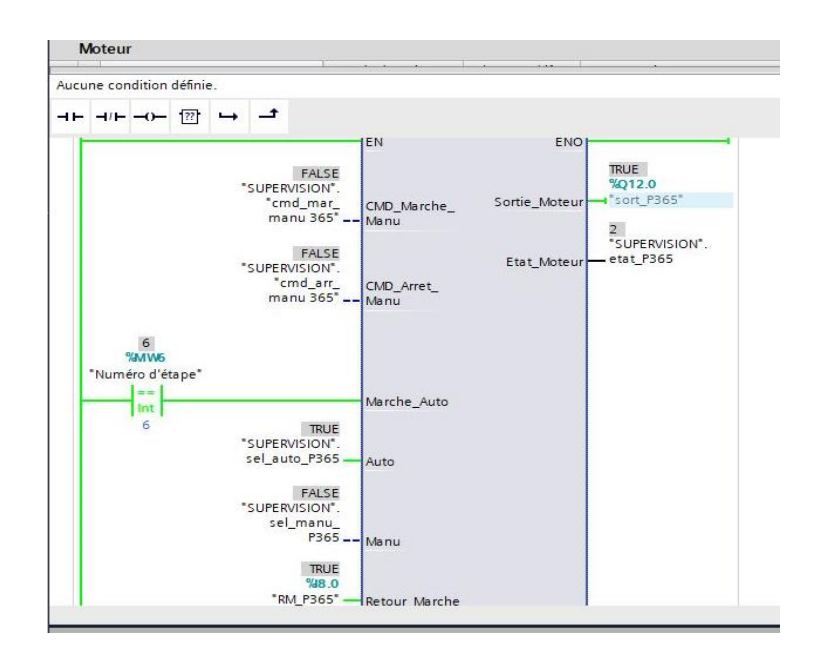

**Figure IV.15 :** la pompe marche.

#### *Etape production :*

Dans cette étape, le filtre sera en mode de production par l'activation des vannes FCV 330A, 330A-30 et les deux filtres de secours F340 et F350.

On met les vannes en mode automatique et l'activation de l'étape comme indiqué par la figure IV.16.
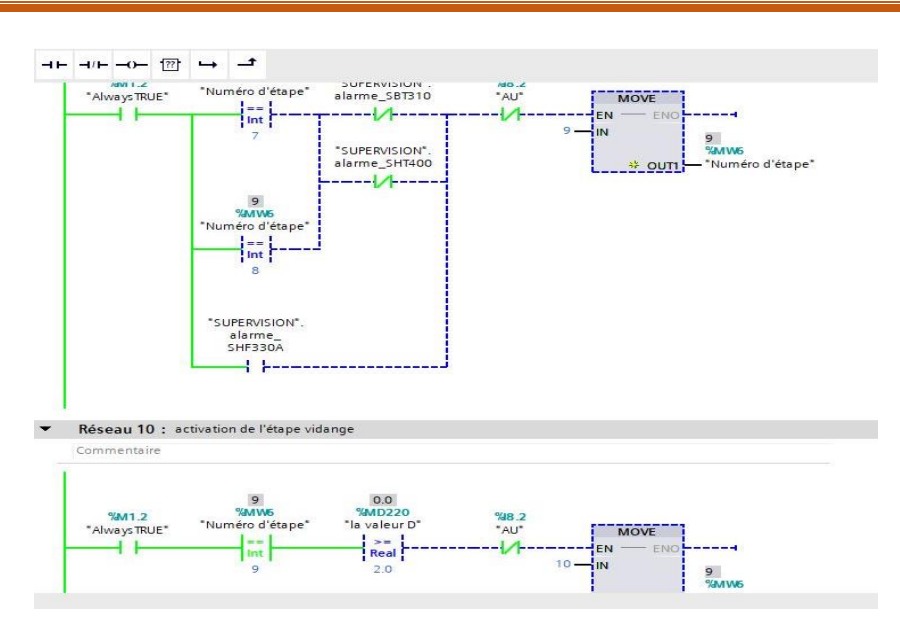

**Figure IV.16 :** Activation de l'étape production.

Maintenant on remarque l'ouverture des deux vannes et les mises en marche des deux filtres comme indiqué par les figures IV.17-20.

| $-1$   | "SUPERVISION".S              |        | <b>Bool</b>              | <b>TRUE</b> | $\blacksquare$ FALSE           | "SUPERVISION".Sel_Ouv_Auto FCV330A |
|--------|------------------------------|--------|--------------------------|-------------|--------------------------------|------------------------------------|
| $-1$   | "SUPERVISION".S              |        | <b>Bool</b>              | <b>TRUE</b> | $\blacksquare$ FALSE           | "SUPERVISION".Sel_Ouv_Auto 330A-30 |
| $-1$   | "#FDC_Ouv FCV3 %I25.0:P Bool |        |                          | <b>TRUE</b> | $\blacksquare$ FALSE           | "#FDC_Ouv FCV330A"                 |
| $-1$   | "#FDC_Ouv 3   96125.4:P Bool |        | $\overline{\phantom{0}}$ | <b>TRUE</b> | $\boxed{\triangleright}$ FALSE | "#FDC_Ouv 330A-30":P               |
| $-1$   | "SUPERVISION".et             |        | $DEC+/-$                 |             | $\circ$                        | "SUPERVISION".etat 330A-30         |
| $-$ 01 | "SUPERVISION".et             |        | $DEC + 1$                |             | $\Omega$                       | .etat FCV330A                      |
| Kш     | "F350"                       | %M53.1 | <b>Bool</b>              | <b>TRUE</b> | $\sqrt{\mathsf{FALSE}}$        | "F350"                             |
| Kп     | "F340"                       | %M53.0 | <b>Bool</b>              | <b>TRUE</b> | $\sqrt{\mathsf{FALSE}}$        | "F340"                             |
| $-1$   | "Numéro d'étape" %MW6        |        | $DEC+/-$                 | 9           | $\circ$                        | "Numéro d'étape"                   |
|        |                              |        |                          |             |                                |                                    |
|        |                              |        |                          |             |                                |                                    |

**Figure IV.17 :** Table PLCSIM.

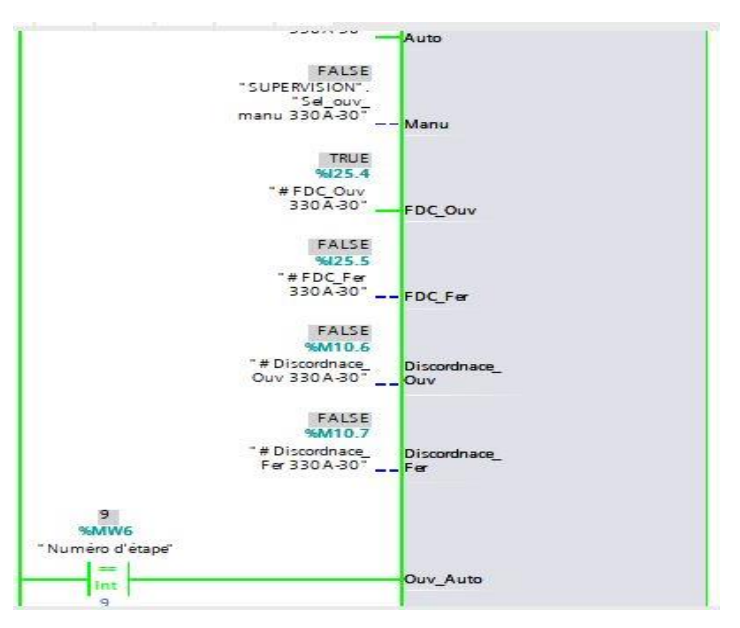

**Figure IV.18 :** Ouverture de la vanne 330A-30.

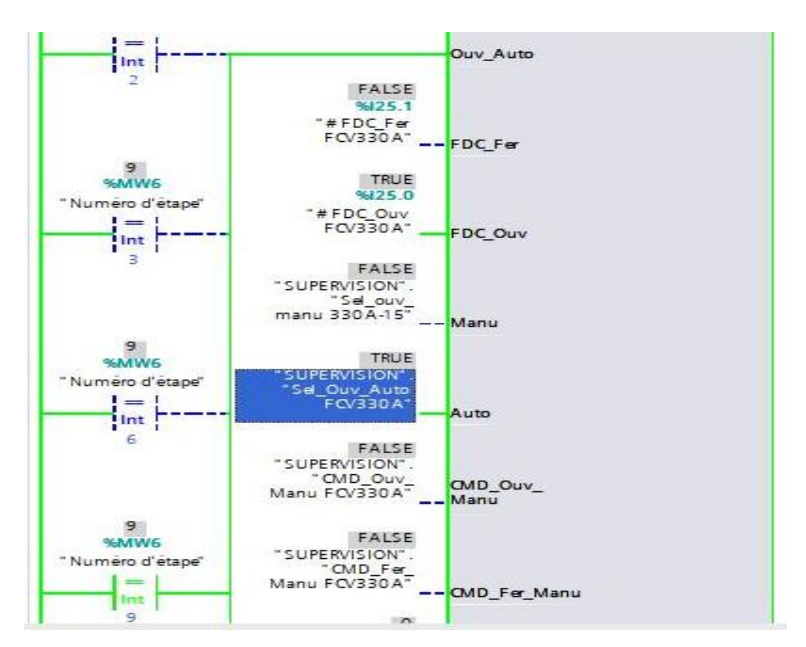

**Figure IV.19 :** Ouverture de la vanne FCV 330A.

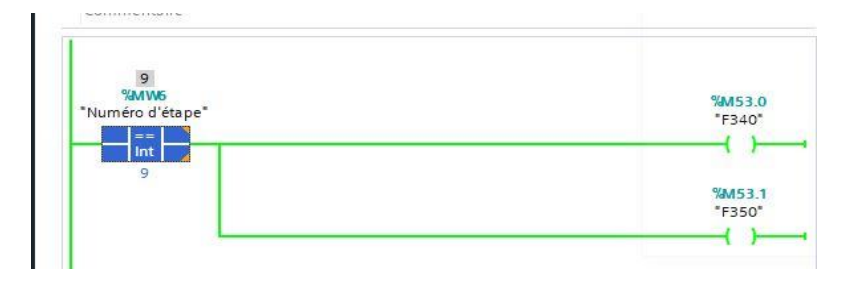

**Figure IV.20 :** Les filtres F340 et F350 marchent.

### *Etape de rinçage par l'issu d'entrée :*

Dans cette étape aussi, on met les vannes en mode automatique ensuite on simule (figure IV.21).

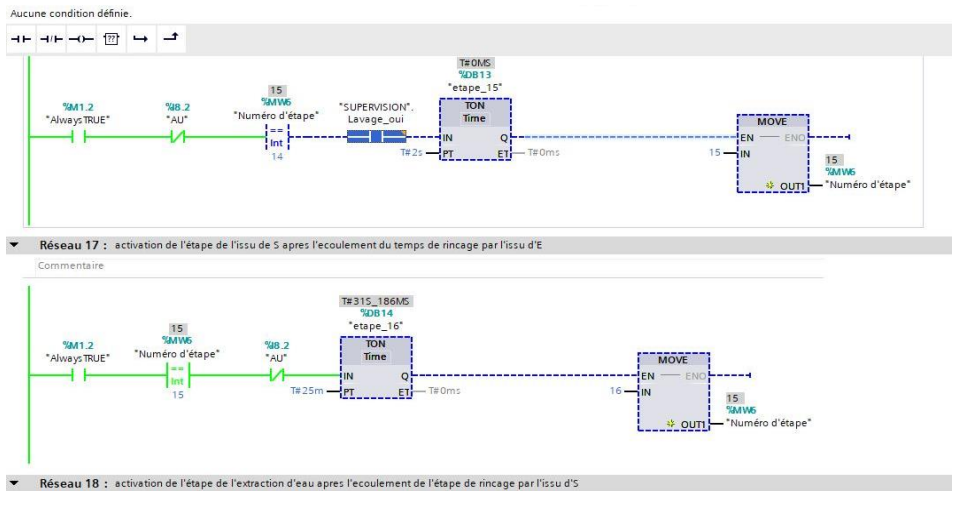

**Figure IV.21 :** Activation de l'étape de rinçage par l'issu d'entrée.

L'ouverture des vannes est indiquée par les figures IV.22-24.

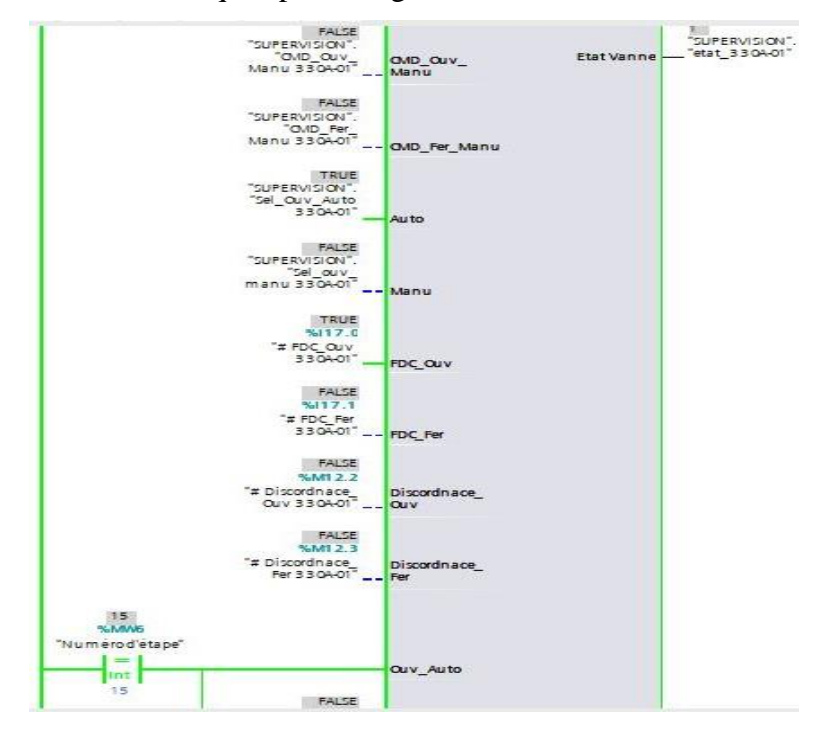

**Figure IV.22 :** Ouverture de la vanne 330A-01.

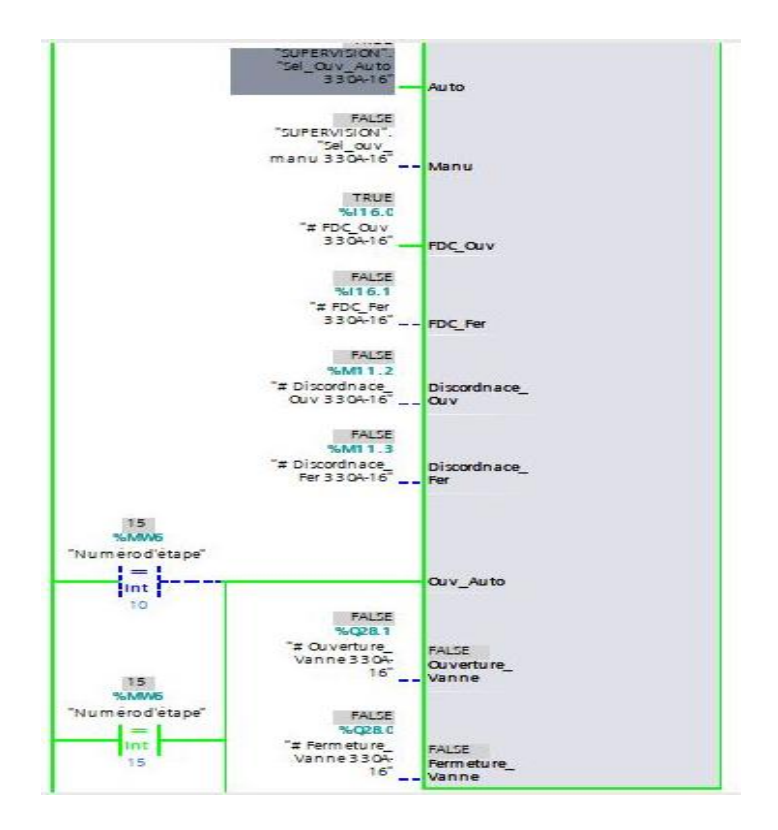

**Figure IV.23 :** Ouverture de la vanne 330A-16.

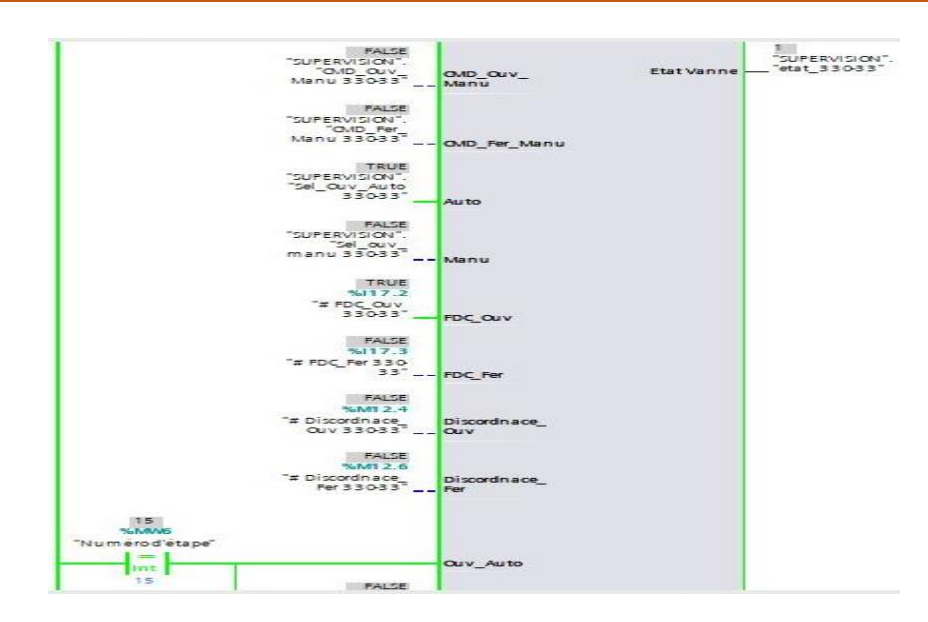

**Figure IV.24 :** Ouverture de la vanne 330-33.

| $-601$      | "Numéro d'étape" %MW6    | $DEC + 1$   | 15                         | $\Omega$     | "Numéro d'étape"                   |
|-------------|--------------------------|-------------|----------------------------|--------------|------------------------------------|
| $-$         | "#FDC_Ouv 3   1 %/17.0:P | Bool        | $\blacktriangleright$ TRUE | <b>FALSE</b> | "#FDC_Ouv 330A-01":P               |
| $-601$      | "#FDC Ouv 330 %116.0:P   | Bool        | <b>TRUE</b>                | FALSE        | "#FDC Ouv 330A-16":P               |
| $-$         | "#FDC Ouv 330- %117.2:P  | Bool        | <b>TRUE</b>                | <b>FALSE</b> | "#FDC Ouv 330-33":P                |
| $-1$        | "SUPERVISION".S          | Bool        | TRUE.                      | FALSE        | "SUPERVISION".Sel Ouv_Auto 330A-01 |
| $-60$       | "SUPERVISION".S          | Bool        | <b>TRUE</b>                | FALSE        | "SUPERVISION".Sel Ouv Auto 330A-16 |
| $-60$       | "SUPERVISION".S          | Bool        | <b>TRUE</b>                | <b>FALSE</b> | "SUPERVISION".Sel Ouv Auto 330-33  |
| <b>Kell</b> | "#Discordnace  %M12.2    | Bool        | FALSE                      | FALSE        | "#Discordnace Ouv 330A-01"         |
| $-01$       | "#Discordnace  %M11.2    | <b>Bool</b> | FALSE                      | FALSE        | *#Discordnace_Ouv 330A-16*         |
| $-60$       | "#Discordnace  %M12.4    | Bool        | FALSE                      | FALSE        | *#Discordnace Ouv 330-33*          |
| $-60$       | "SUPERVISION".et         | $DEC + h$   |                            | $\circ$      | "SUPERVISION".etat 330A-01         |
| $-$         | "SUPERVISION".et         | $DEC+/-$    |                            | $\circ$      | "SUPERVISION" etat 330A-16         |
| $-601$      | "SUPERVISION".et         | $DEC + 1$   |                            | $\circ$      | "SUPERVISION", etat 330-33         |
|             |                          |             |                            |              |                                    |

**Figure IV.25 :** La table de variable SIM pour l'étape de rinçage par l'issu d'entrée.

### *Etape de rinçage par l'issu de sortie :*

Après la mise des vannes en mode automatique, on commence la simulation comme c'est indiqué par les figures IV.26-29.

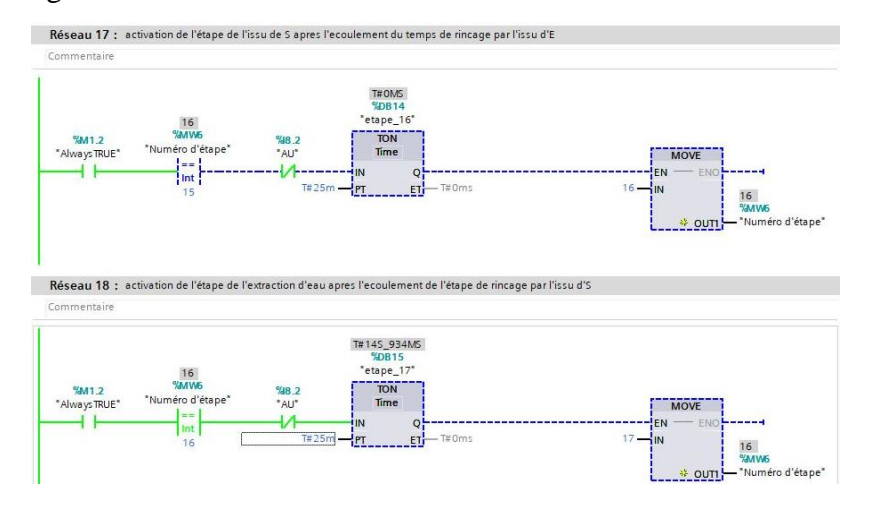

**Figure IV.26 :** Activation de l'étape de rinçage par l'issu de sortie.

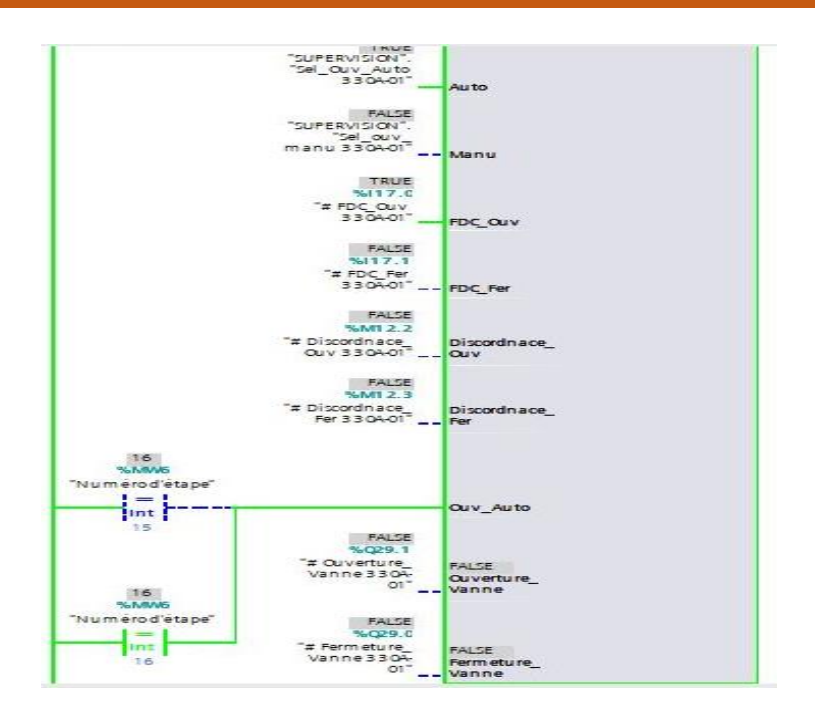

**Figure IV.27 :** Ouverture de la vanne 330A-01.

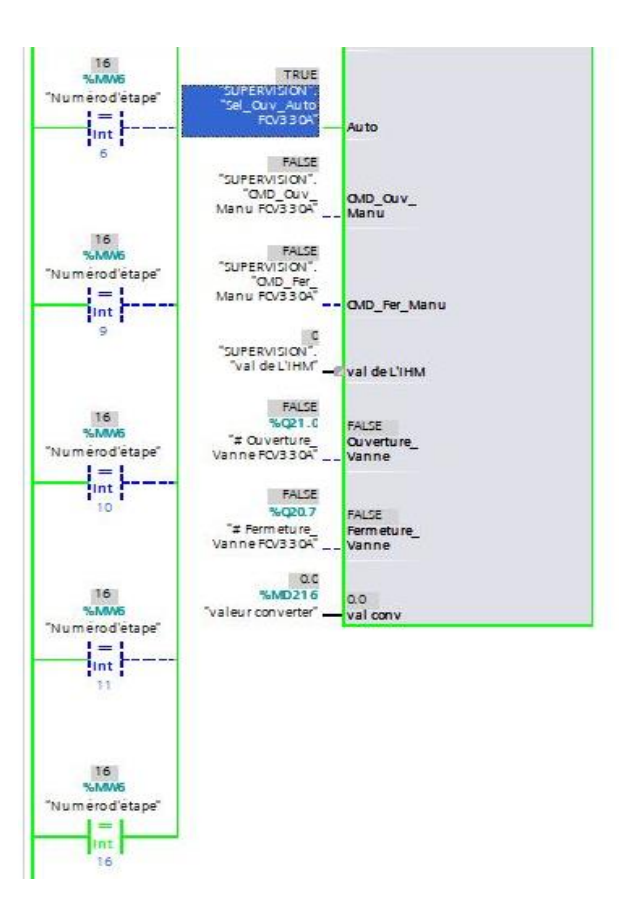

**Figure IV.28 :** Ouverture de la vanne FCV 330A.

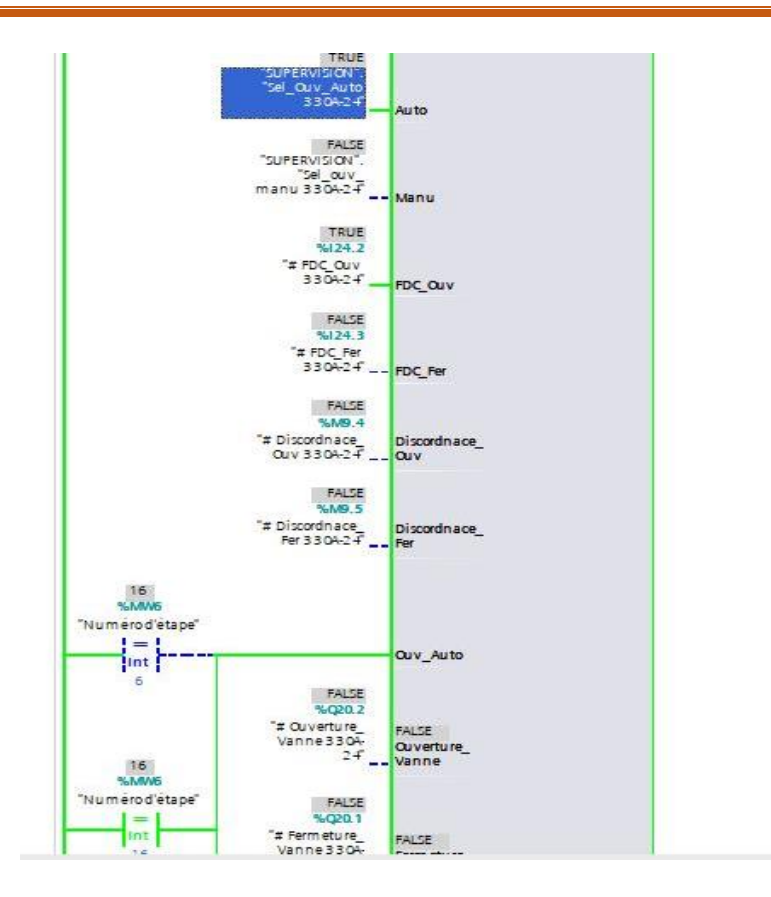

**Figure IV.29 :** Ouverture de la vanne 330A-24.

### *Etape d'extraction d'eau qui reste :*

En particulier, nous avons proposé une solution au problème de l'eau qui reste aux dessus de l'issue d'entrée, environ 25 litres, dans chaque filtre. A l'aide d'une pression de 5 bars, en ouvert les vannes 330A-05,330A-24 et la vanne régulatrice à 10% (figures IV.30-31-32-33).

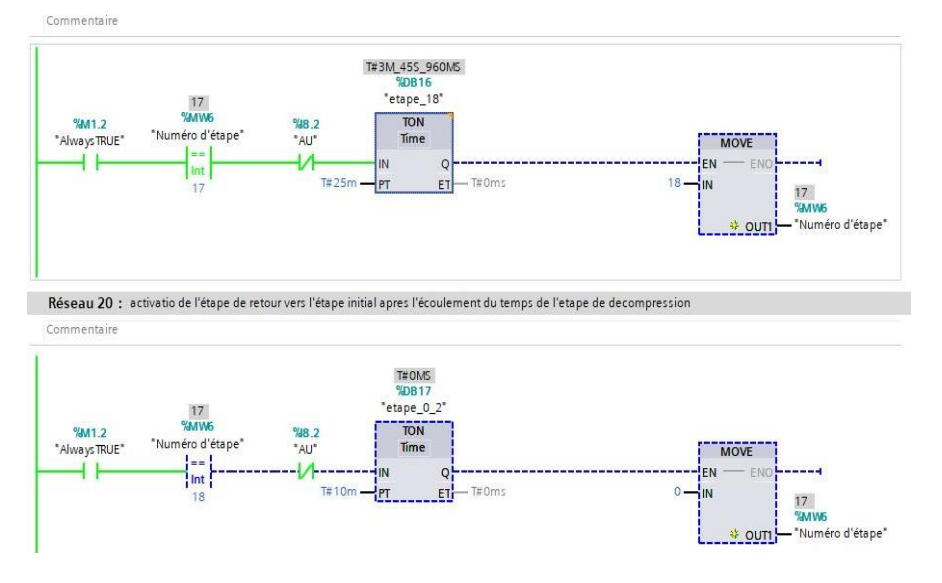

**Figure IV.30 :** Activation de l'étape extraction d'eau.

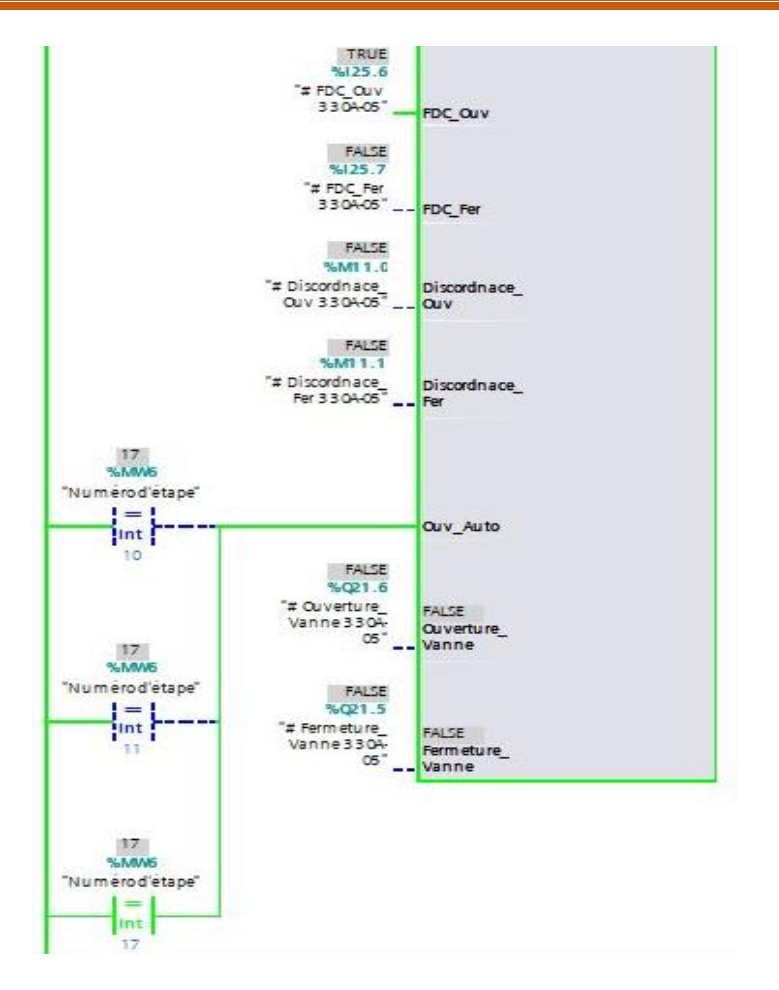

**Figure IV.31 :** Ouverture de la vanne 330A-05.

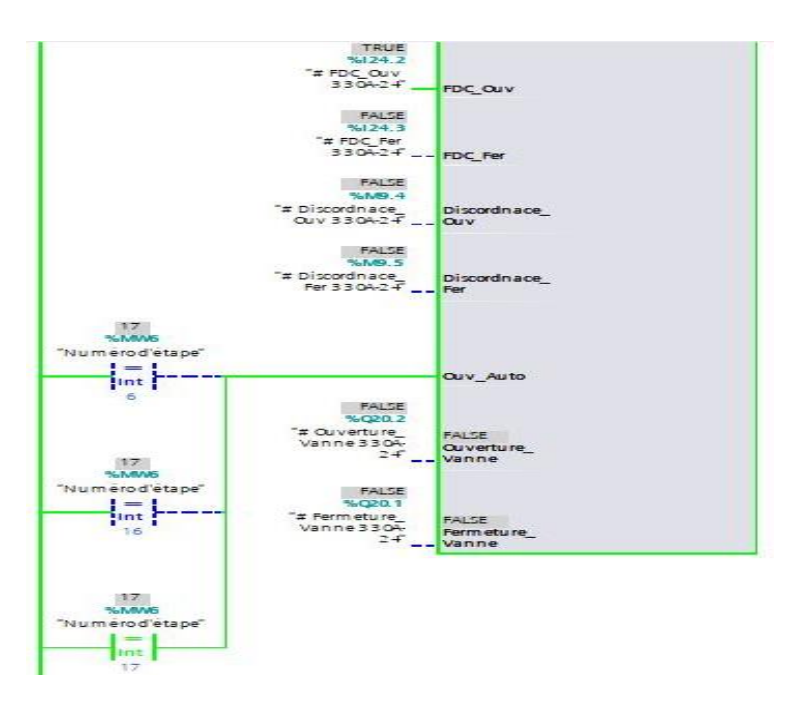

**Figure IV.32 :** Ouverture de la vanne 330A-24.

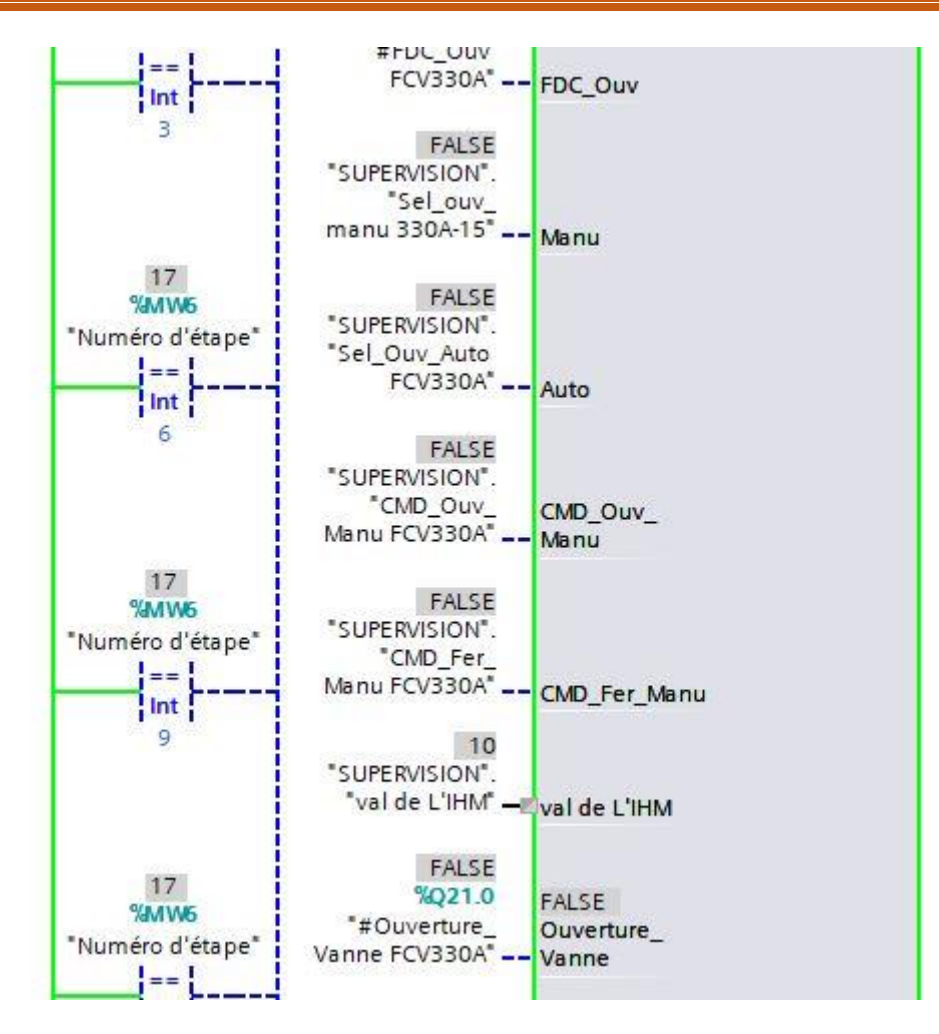

**Figure IV.33 :** Ouverture de la vanne FCV 330A à 10%.

### **Remarque** :

La valeur de 10% devrait être déclaré par l'opérateur à partir de l'entré- val de L'IHM

| $-1$  | "Numéro d'étape" %MW6           | $DEC+/-$ | 17                      | $\mathbf{0}$ | "Numéro d'étape"                   |
|-------|---------------------------------|----------|-------------------------|--------------|------------------------------------|
| < 01  | "#FDC_Ouv 330 %I24.2:P Bool     |          | <b>TRUE</b>             | <b>FALSE</b> | "#FDC_Ouv 330A-24":P               |
| $-01$ | "#FDC Ouv 330 %I25.6:P Bool     |          | <b>TRUE</b>             | FALSE        | "#FDC_Ouv 330A-05":P               |
| $-01$ | "SUPERVISION".S                 | Bool     | <b>TRUE</b>             | <b>FALSE</b> | "SUPERVISION".Sel_Ouv_Auto 330A-24 |
| $-01$ | "SUPERVISION" S                 | Bool     | <b>TRUE</b>             | FALSE        | "SUPERVISION".Sel Ouv Auto 330A-05 |
| $-1$  | *#Discordnace  %M9.4            | Bool     | FALSE                   | $\Box$ FALSE | "#Discordnace Ouv 330A-24"         |
| $-01$ | "#Discordnace  %M11.0           | Bool     | <b>FALSE</b>            | FALSE        | "#Discordnace_Ouv 330A-05"         |
| $-01$ | "SUPERVISION".et                | $DEC +$  |                         | $\mathbf{0}$ | "SUPERVISION".etat 330A-24         |
| $-1$  | "SUPERVISION" et.               | $DEC++$  |                         | $\mathbf{0}$ | "SUPERVISION".etat 330A-05         |
| $-01$ | "SUPERVISION                    | $DEC +$  | $\blacktriangledown$ 10 | $\theta$     | .val de L'IHM                      |
| $-01$ | "val env v la van %QW208 DEC+/- |          | 2765                    | $\mathbf{0}$ | "val env v la vanne"               |
|       |                                 |          |                         |              |                                    |

**Figure IV.34 :** La table de variable de l'étape d'extraction d'eau.

# IV.3 Partie Supervision Programmation IHM

## IV.3.1 Création des vues de commande

Dans cette partie on a réalisé une interface de supervision pour bien visualiser notre système et bien le commander. Trois vues ont été créées :

**Vue 1 :** Vue des 3 filtres de l'unité 300

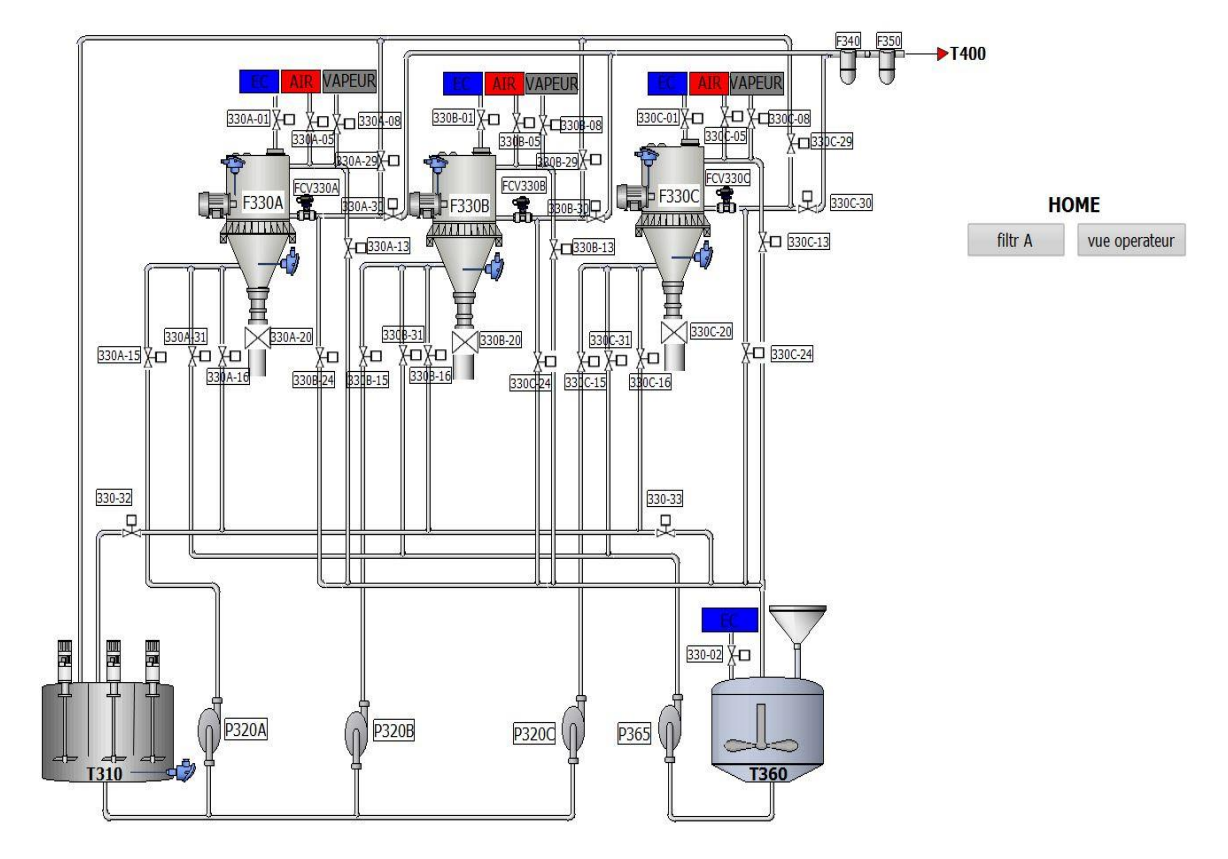

**Figure IV.35 :** Vue Global.

**Vue 2 :** Cette vue sert à montrer le fonctionnement d'un seul filtre :

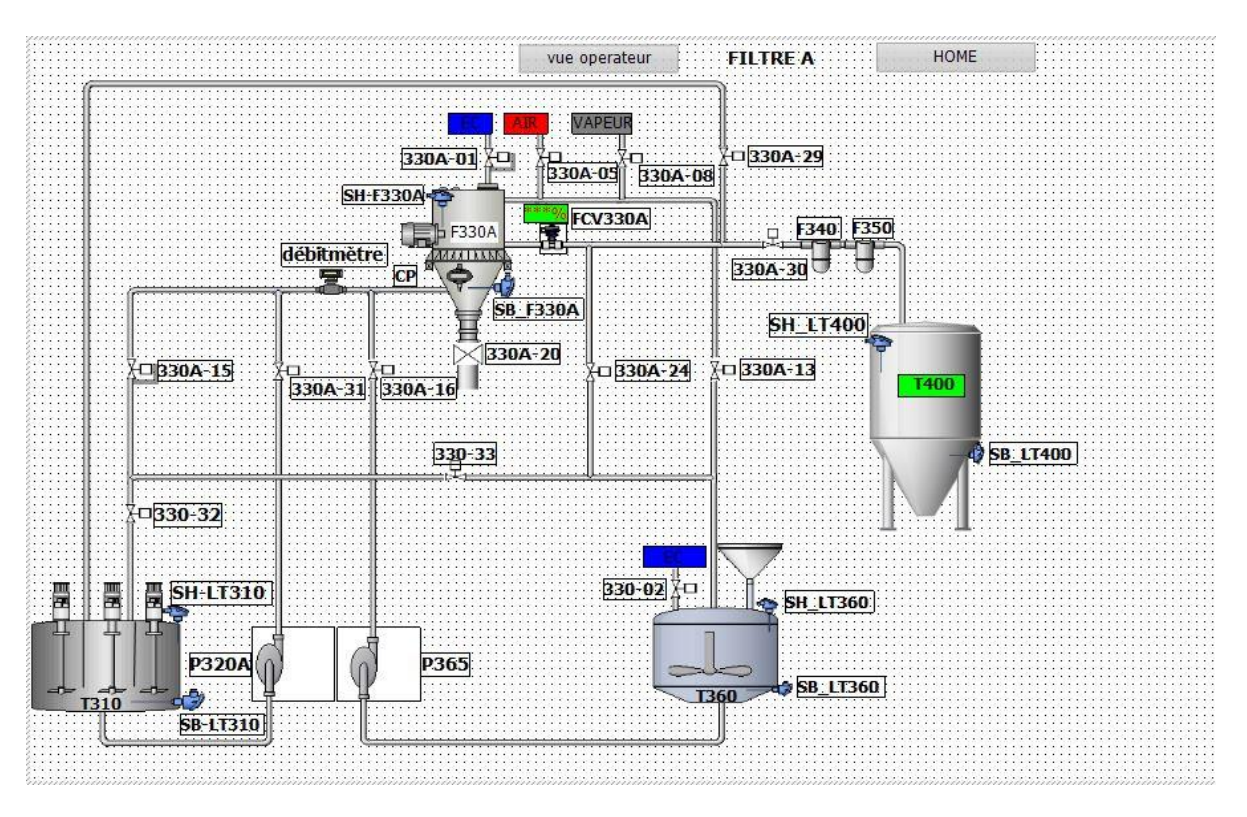

**Figure IV.36 :** Vue du filtre A.

**Vue 3 :** Cette vue est faite pour la partie commande, c'est l'opérateur qui va guider le

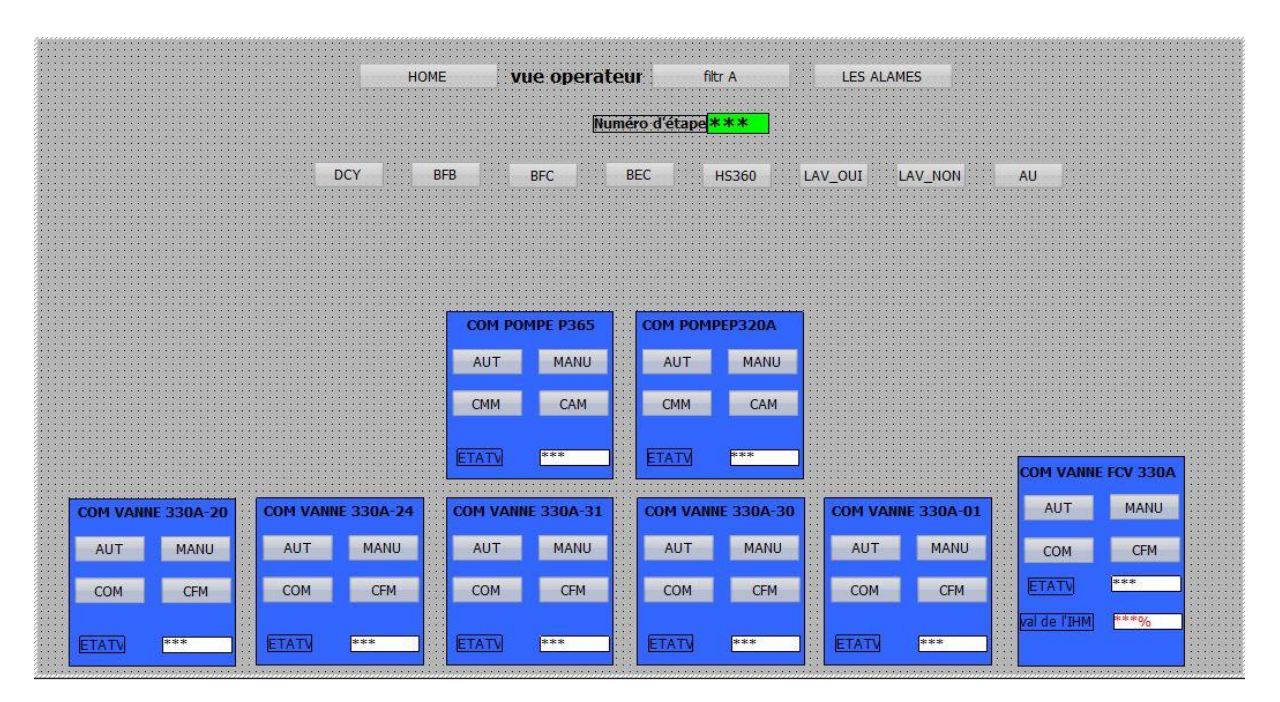

fonctionnement.

**Figure IV.37 :** Vue Operateur.

# IV.3.2 Simulation IHM :

*Etape 1 :* Après le lancement de la simulation PLC, on a lancé la simulation IHM. On remarque dans la première étape, toutes les vannes sont en rouge, donc elles sont toutes fermées (figure IV.38).

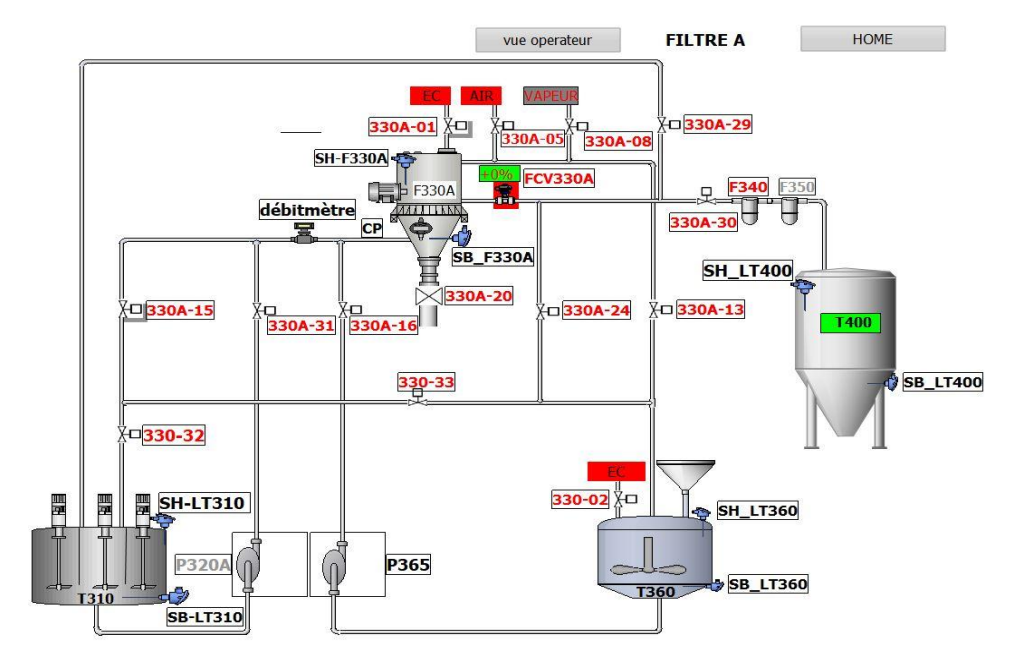

**Figure IV.38 :** Etape 1 fermeture de la vanne 330A-20.

**Etape de production :** Dans cette étape, on a capté deux vues. La première concerne le filtre (figure IV.39) et la 2ème est une vue d'opérateur (figure.IV.40).

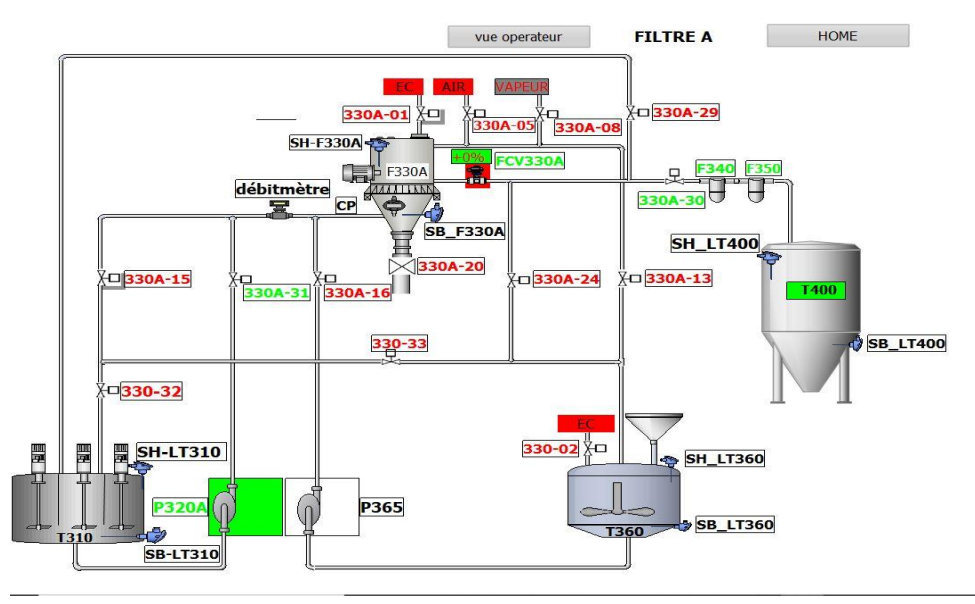

**Figure IV.39 :** Etape production.

| vue operateur<br>filtr A<br>HOME<br><b>LES ALAMES</b>                                                                 |                                                                               |                                                                 |                                                                               |                                                                 |                                                                           |  |  |  |
|----------------------------------------------------------------------------------------------------|-------------------------------------------------------------------------------|-----------------------------------------------------------------|-------------------------------------------------------------------------------|-----------------------------------------------------------------|---------------------------------------------------------------------------|--|--|--|
| Numéro d'étape +9<br><b>DCY</b><br><b>BFB</b><br><b>BEC</b><br><b>BFC</b><br><b>HS360</b><br>LAV_OUI<br>LAV_NON<br>AU |                                                                               |                                                                 |                                                                               |                                                                 |                                                                           |  |  |  |
|                                                                                                    |                                                                               | <b>COM POMPE P365</b><br><b>MANU</b><br>AUT                     | <b>COM POMPEP320A</b><br>AUT<br><b>MANU</b>                                   |                                                                 |                                                                           |  |  |  |
| <b>COM VANNE 330A-20</b>                                                                                              | <b>COM VANNE 330A-24</b>                                                      | CAM<br><b>CMM</b><br>ETATV<br>$+0$<br><b>COM VANNE 330A-31</b>  | CAM<br><b>CMM</b><br><b>ETATV</b><br>$+2$<br><b>COM VANNE 330A-30</b>         | <b>COM VANNE 330A-01</b>                                        | <b>COM VANNE FCV 330A</b><br><b>MANU</b><br><b>AUT</b>                    |  |  |  |
| <b>MANU</b><br><b>AUT</b><br><b>CFM</b><br><b>COM</b><br><b>ETATV</b><br>$+2$                                         | <b>MANU</b><br><b>AUT</b><br><b>COM</b><br><b>CFM</b><br><b>ETATV</b><br>$+2$ | <b>MANU</b><br>AUT<br>COM<br><b>CFM</b><br><b>ETATV</b><br>$+1$ | <b>AUT</b><br><b>MANU</b><br><b>COM</b><br><b>CFM</b><br><b>ETATV</b><br>$+1$ | MANU<br>AUT<br><b>COM</b><br><b>CFM</b><br><b>ETATV</b><br>$+2$ | <b>CFM</b><br><b>COM</b><br>$+1$<br><b>ETATV</b><br>$+0%$<br>val de l'IHM |  |  |  |

**Figure IV.40 :** Vue opérateur étape production.

On voit dans cette étape que les vannes 330A-31,330A-30, FCV330A à l'état 1 (ouvertes) et la pompe p365 à l'état 2 est mise en marche.

### *Etape de rinçage par l'issu d'Entrée :*

On' a suivi la même méthode que les précédentes. On remarque les vannes qui s'ouvrent avec la couleur verte.

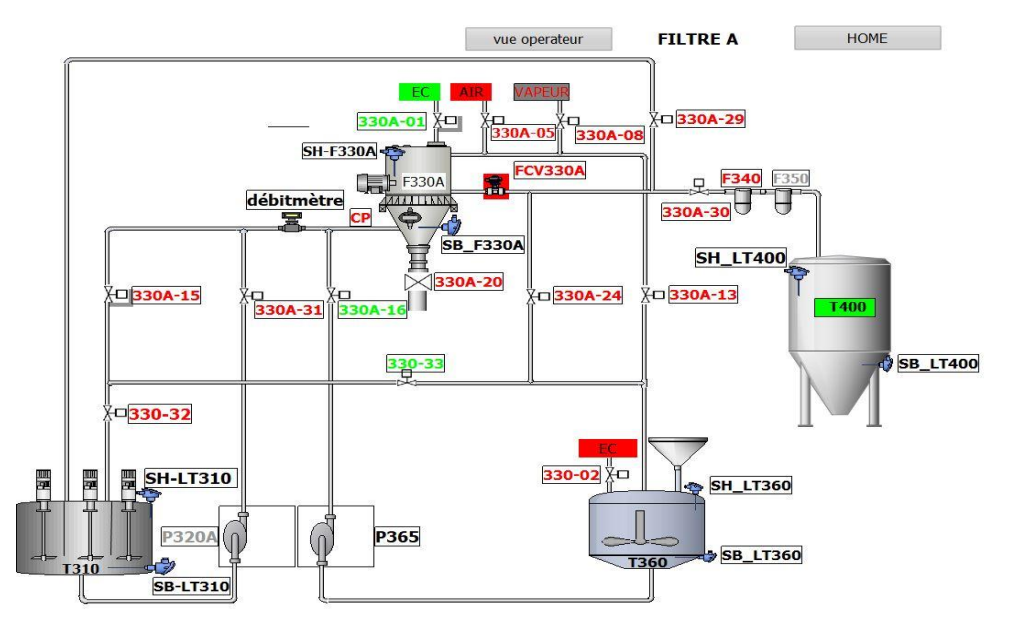

**Figure IV.41 :** Rinçage par l'issu d'entrée.

| vue operateur<br>filtr A<br><b>HOME</b><br><b>LES ALAMES</b><br>Numéro d'étape + 15           |                                                                         |                                                                         |                                           |                                                  |  |  |  |  |
|-----------------------------------------------------------------------------------------------|-------------------------------------------------------------------------|-------------------------------------------------------------------------|-------------------------------------------|--------------------------------------------------|--|--|--|--|
| <b>DCY</b><br><b>BFB</b><br>BEC<br><b>BFC</b><br><b>HS360</b><br>LAV_OUT<br>LAV_NON<br>AU     |                                                                         |                                                                         |                                           |                                                  |  |  |  |  |
|                                                                                               |                                                                         |                                                                         |                                           |                                                  |  |  |  |  |
|                                                                                               | <b>COM POMPE P365</b><br><b>MANU</b><br><b>AUT</b><br><b>CMM</b><br>CAM | <b>COM POMPEP320A</b><br><b>MANU</b><br><b>AUT</b><br><b>CMM</b><br>CAM |                                           |                                                  |  |  |  |  |
|                                                                                               | <b>ETATV</b><br>$+0$                                                    | <b>ETATV</b><br>$+0$                                                    |                                           | <b>COM VANNE FCV 330A</b>                        |  |  |  |  |
| <b>COM VANNE 330A-24</b><br><b>COM VANNE 330A-20</b>                                          | <b>COM VANNE 330A-31</b>                                                | COM VANNE 330A-30                                                       | <b>COM VANNE 330A-01</b>                  | <b>MANU</b><br><b>AUT</b>                        |  |  |  |  |
| <b>MANU</b><br><b>MANU</b><br>AUT<br>AUT                                                      | <b>AUT</b><br><b>MANU</b>                                               | AUT<br><b>MANU</b>                                                      | AUT<br><b>MANU</b>                        | <b>CFM</b><br><b>COM</b><br>$+2$<br><b>ETATV</b> |  |  |  |  |
| <b>CFM</b><br>COM<br><b>COM</b><br><b>CFM</b><br><b>ETATV</b><br><b>ETATV</b><br>$+2$<br>$+2$ | <b>CFM</b><br><b>COM</b><br><b>ETATV</b><br>$+2$                        | <b>COM</b><br><b>CFM</b><br><b>ETATV</b><br>$+2$                        | COM<br><b>CFM</b><br><b>ETATV</b><br>$+1$ | val de l'IHM<br>$+0$                             |  |  |  |  |

**Figure IV.42 :** Vue opérateur rinçage par l'issu d'entrée.

*Etape de rinçage par l'issu de sortie :*

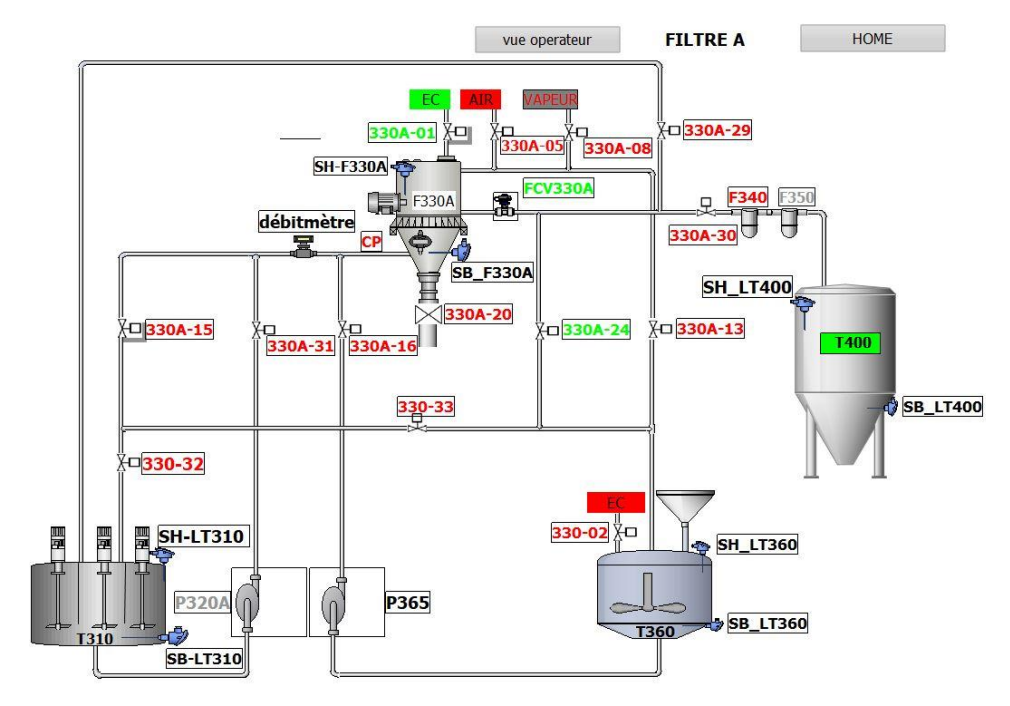

**Figure IV.43 :** Etape rinçage par l'issu de sortie.

| vue operateur<br>filtr A<br><b>HOME</b><br><b>LES ALAMES</b><br>Numéro d'étape + 16              |                                                     |                                                       |                                                       |                                                |                                                                                    |  |  |  |
|--------------------------------------------------------------------------------------------------|-----------------------------------------------------|-------------------------------------------------------|-------------------------------------------------------|------------------------------------------------|------------------------------------------------------------------------------------|--|--|--|
| <b>DCY</b><br><b>BFB</b><br><b>BEC</b><br><b>HS360</b><br>LAV OUT<br>LAV_NON<br><b>BFC</b><br>AU |                                                     |                                                       |                                                       |                                                |                                                                                    |  |  |  |
|                                                                                                  |                                                     |                                                       |                                                       |                                                |                                                                                    |  |  |  |
|                                                                                                  |                                                     | <b>COM POMPE P365</b><br>AUT<br><b>MANU</b>           | <b>COM POMPEP320A</b><br><b>MANU</b><br><b>AUT</b>    |                                                |                                                                                    |  |  |  |
|                                                                                                  |                                                     | CAM<br><b>CMM</b><br><b>ETATV</b><br>$+0$             | <b>CMM</b><br>CAM<br>ETATV<br>$+0$                    |                                                |                                                                                    |  |  |  |
| <b>COM VANNE 330A-20</b><br><b>AUT</b><br><b>MANU</b>                                            | <b>COM VANNE 330A-24</b><br>AUT<br><b>MANU</b><br>- | <b>COM VANNE 330A-31</b><br><b>AUT</b><br><b>MANU</b> | <b>COM VANNE 330A-30</b><br><b>AUT</b><br><b>MANU</b> | <b>COM VANNE 330A-01</b><br>AUT<br><b>MANU</b> | <b>COM VANNE FCV 330A</b><br><b>MANU</b><br><b>AUT</b><br><b>CFM</b><br><b>COM</b> |  |  |  |
| <b>CFM</b><br>COM                                                                                | <b>CFM</b><br>COM                                   | <b>CFM</b><br><b>COM</b>                              | <b>CFM</b><br>COM                                     | <b>CFM</b><br>COM                              | $+1$<br><b>ETATV</b><br>val de l'IHM<br>$+10$                                      |  |  |  |
| <b>ETATV</b><br>$+2$                                                                             | <b>ETATV</b><br>$+1$                                | <b>ETATV</b><br>$+2$                                  | <b>ETATV</b><br>$+2$                                  | <b>ETATV</b><br>$+1$                           |                                                                                    |  |  |  |

**Figure IV.44 :** Vue opérateur de l'étape rinçage par l'issue de sortie.

### **Etape d'extraction d'eau :**

Dans cette étape, on a programmé la vanne régulatrice à 10% dans la face plat de la vanne régulatrice FCV330A et le choix du mode automatique pour les vannes 330A-05, 330A-24 comme indiqué par figure IV.45.

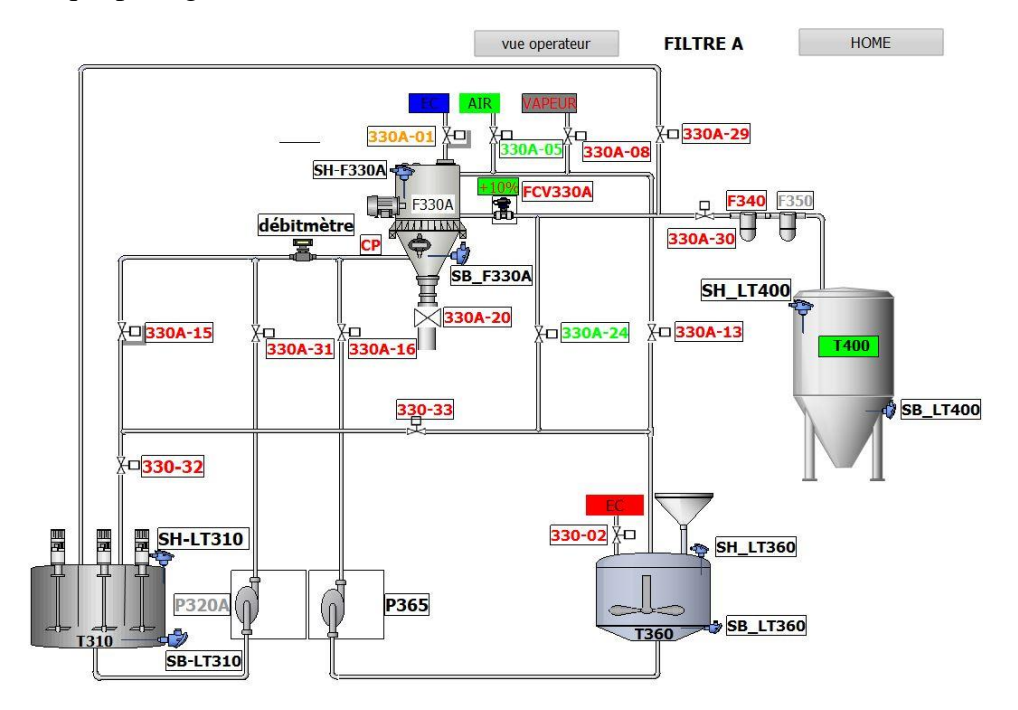

**Figure IV.45 :** Etape d'extraction d'eau.

# IV.4 Conclusion

Dans ce chapitre on a programmé les différentes taches nécessaires pour l'automatisation du rinçage de l'unité de production U300. Pendant notre travail, en condition réels on a rencontré certains problèmes qu'on a pu résoudre. Les solutions proposées peuvent aider l'entreprise à gagner plus de temps et plus de production, sans gaspiller beaucoup d'argents.

# Conclusion Générale

# Conclusion générale

Ce projet de fin d'étude est le fruit d'un stage effectué au sein du l'unité sucre liquide du groupe CEVITAL, s'inscrit dans le cadre de l'automatisation et supervision d'un procédé de système de rinçage des filtres NIAGARA au sein de la section filtration charbon du l'unité sucre liquide.

Pour réaliser notre projet nous avons commencé par prendre connaissance de l'installation de l'unité sucre liquide, puis l'exploration précisée sur la section filtration charbon appelé « Section 300 » et l'identification de ses éléments. Nous avons aussi étudié la structure et le fonctionnement du filtre NIAGARA qui est un élément principal et essentiel dans la filtration, ainsi que la description de ses étapes de fonctionnement à savoir l'étape rinçage. La filtration charbon de sirop est la phase la plus importante de procès de production du sucre liquide.

Au cours de ce travail, nous avons réussis à décrire le cahier des charges du système de fonctionnement des filtres NIAGARA précisément l'étape rinçage de filtre, ainsi que sa modélisation par un grafcet ont été effectuées. Ce qui nous a permis de réaliser un programme pour le système de rinçage des filtres NIAGARA, la programmation du système en langage a contact à base d'un automate programmable industriel de la gamme Siemens S7-1200, et le logiciel de programmation TIA PORTAL V16 qui est le dernier logiciel d'ingénierie de Siemens.

Dans ce projet, nous avons apporté un nouveau programme pour le fonctionnement des filtres NIAGARA, ce qui contribue à l'amélioration du taux de production. Enfin nous espérons que notre travail permettra aux automaticiens et ingénieurs de l'unité sucre liquide de CEVITAL de trouver les réponses aux problèmes posés.

Cette expérience nous a permis de nous familiariser avec les différents types d'équipement et d'acquérir une expérience sur l'aspect de l'automatisation des installations industrielles ainsi que le principe de la supervision et du contrôle de différents systèmes.

Références Bibliographiques

# Références Bibliographiques

# Références Bibliographiques

**[1]** Site officiel de CEVITAL « www.cevital.dz ».

**[2]** Manuel opératoire sucre liquide.

**[3]** Document-sucre-liquide-Saccharose-Cevital.

**[4]** http://www.dicalite-europe.com,2017.

**[5]** Enrico Riboni, Chézard-Saint-Martin, « Purification de l'eau dans l'industrie », livre, Suisse, 2008.

**[6]** H.GEORGE :'Capteurs en instrumentation', Edition DUNON, Paris, 1999.

**[7]** JUMO Pressure Instruments, «www.JUMO.com».

**[8]** Documentation technique CEVITAL.

**[9]** Documentation CEVITAL « Guide d'installation ; comment utiliser les électrovannes ».

**[10]** L. Isambert, « pneumatique dans les réseaux industriels », Cours, Lycée Lislet Geoffroy, Paris, 2004/2005.

**[11]** Omega engineering, «www.omega.fr».

**[12]** http://www.sharplex.com.

**[13]** MANUEL OPERATOIRE sucre liquide « MN-SL-04 Unité 300 POLISHING sur

CHARBON FILTRATION ».

**[14]** Alessandro GIUA, « Automates programmables industriels ».

**[15]** Schneider, « Electric automates nano plate- forme automatisme micro.1999 », p40.

**[16]** Slim Ben Saoud «les automates programmables industriels (API) ».

**[17]** Alain GONZAGA, « LES AUTOMATES PROGRAMMABLES INDUSTRIELS ».

**[18]** Mme EL HAMMOUMI, « Cours Automatismes Logiques & Industriels –GE1 »,

UNIVERSITE SIDI MOHAMED BEN ABDELLAH DE FES.2011.

**[19]** Automate programmable S7-1200, « Manuel système, 03/2014, A5E02486682-AG ».

**[20]** ″Automate programmable S7-1200 ″, Manuel système, 04/2012.

**[21]** ″ BROCHURE : Siemens.com/simatic-s7-1200 ″,

[https://w3.siemens.com/mcms/programmable-logic-controller/en/basic-controller/s7-](https://w3.siemens.com/mcms/programmable-logic-controller/en/basic-controller/s7-%201200/cpu/pages/default.aspx) [1200/cpu/pages/default.aspx](https://w3.siemens.com/mcms/programmable-logic-controller/en/basic-controller/s7-%201200/cpu/pages/default.aspx)

**[22]** Programmation de l'API SIMATIC S7-1200 avec TIA Portal VX, LYCEE MONGE LA **CHAUVINIERE** 

### Références Bibliographiques

**[23]** Document de formation pour une solution complète d'automatisation TIA : MODULE

A4 : Programmation de la CPU 315-2DP. Siemens A/D coopérâtes with éducation : 5/2004

**[24]** Siemens, « SIMATIC S7 Automate programmable, Manuel système », livre, 2011

**[25]** Siemens AG, «SIMATIC STEP 7 dans le portail Totally Integrated Automation Portal », livre, 2013.

**[26]** BELERHMI Kenza, « Automatisation et supervision du système de station d'huile par l'Automate siemens S7-1200 (Biskria cimenterie) », Mémoire de Master, Université Mohamed khider de Biskra, 2019.

# Annexes

La figure ci-dessous représente l'appel des blocs : analogique, vanne du filtre A, moteur des pompes, blocs GRAFCET dans le bloc OB1

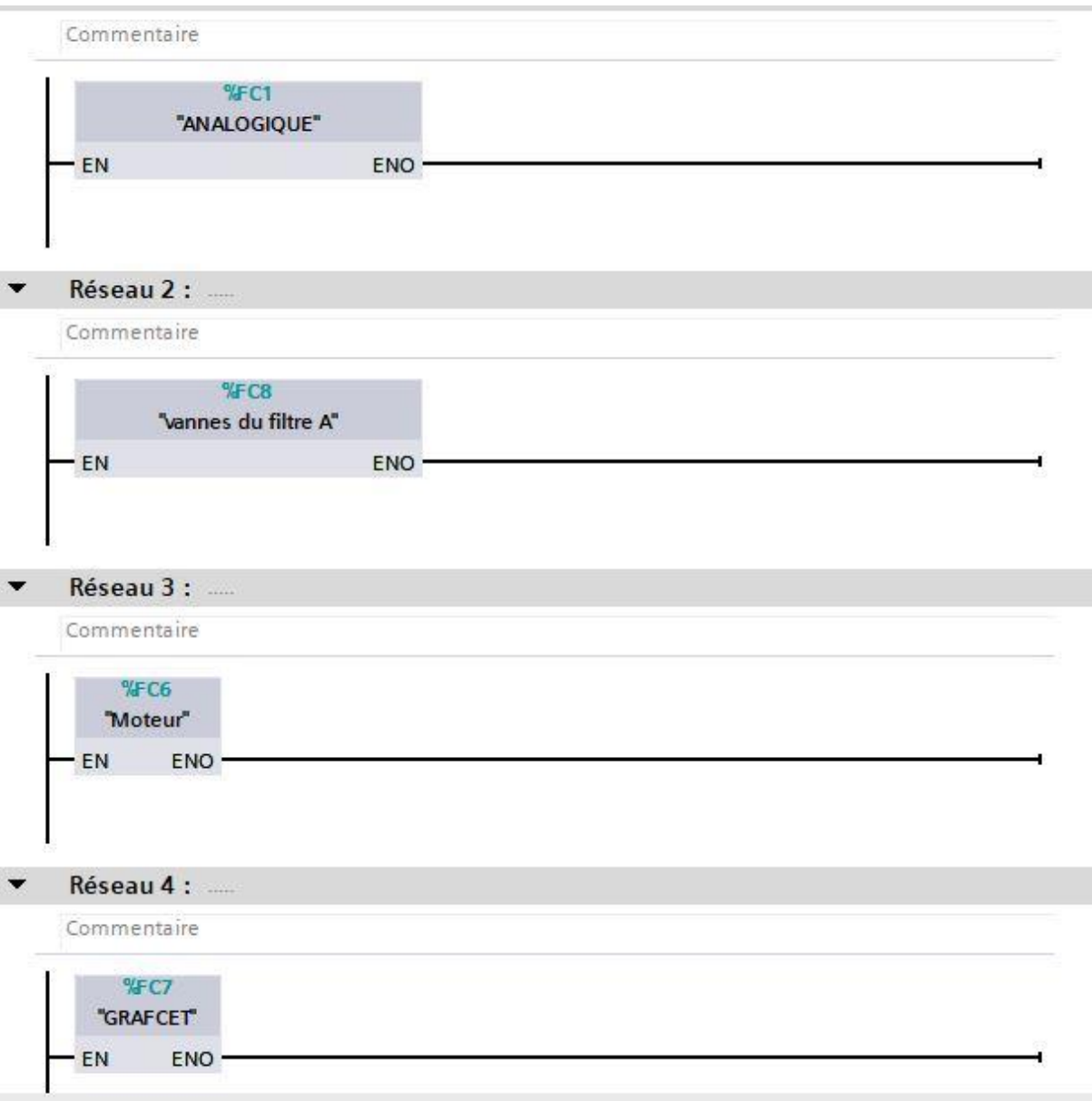

**Figure A.1 l'appel des blocs traitement analogique, gestion vanne, Grafcet**

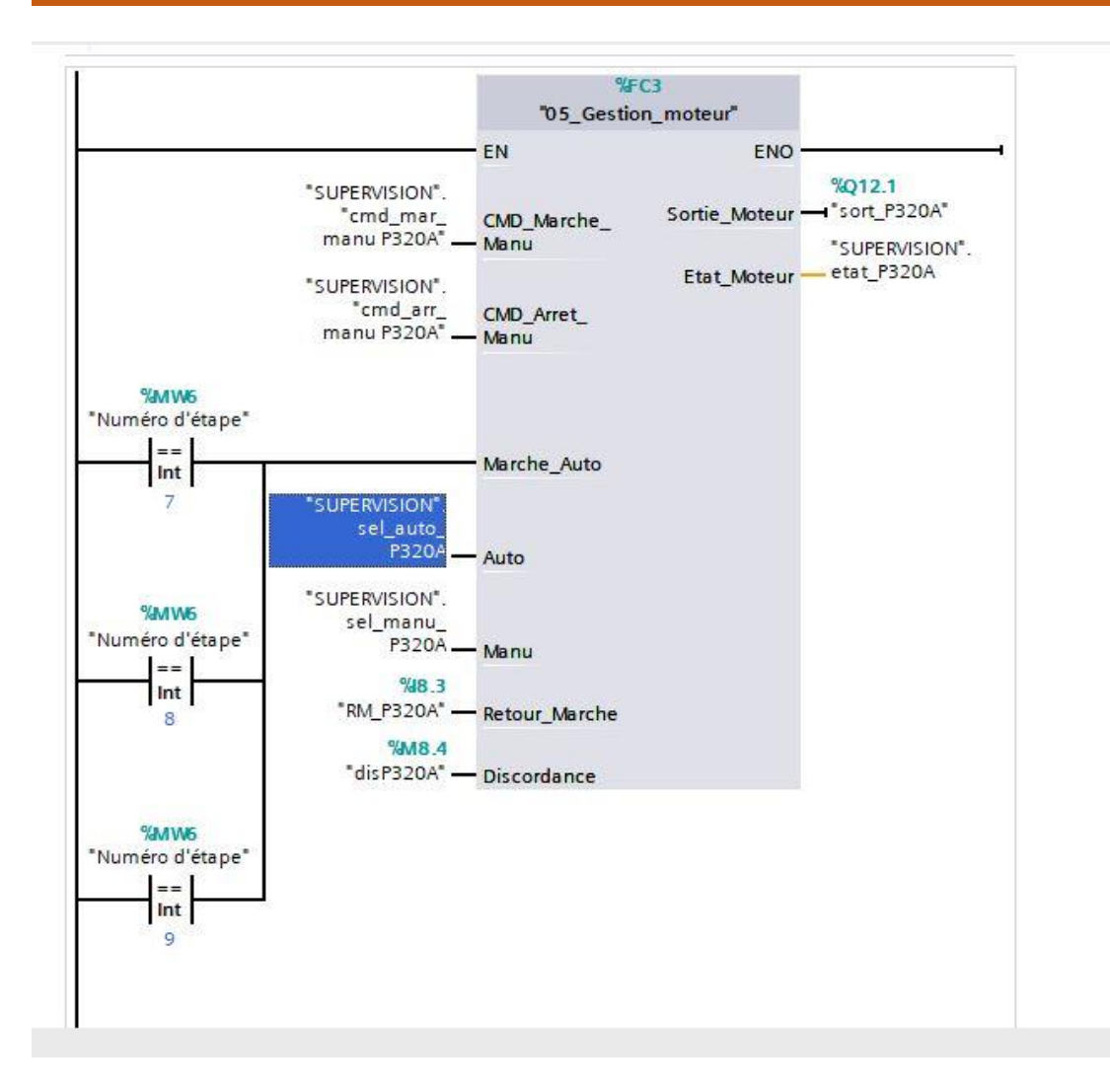

**Figure A.2 Représentation du bloc de la pompe P320A**

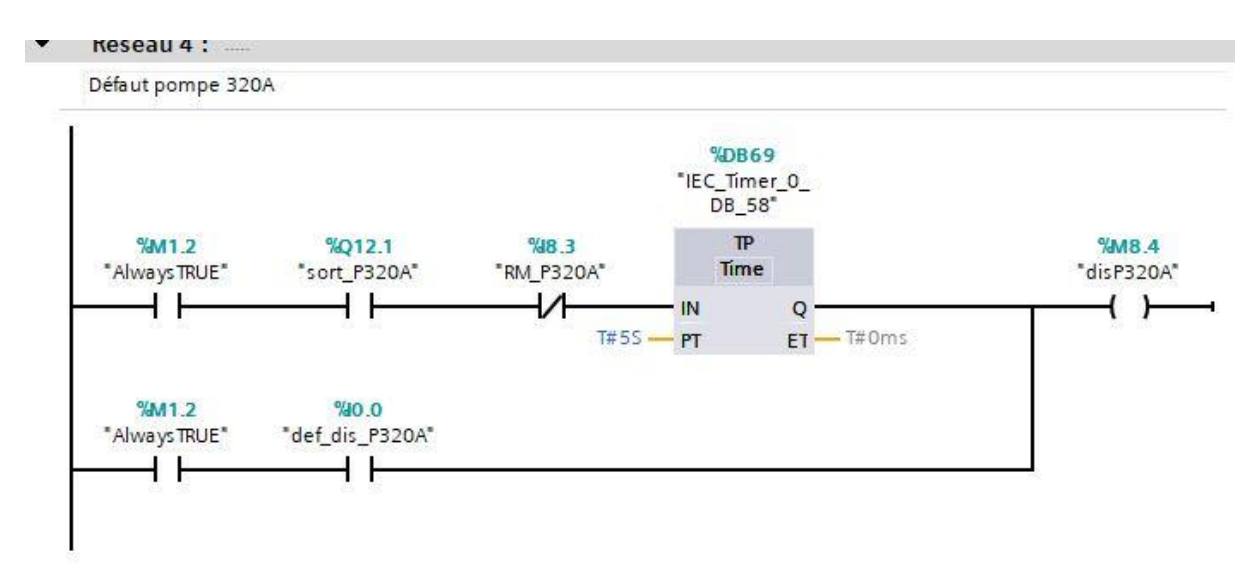

**Figure A.3 Représentation défaut pompe P320A**

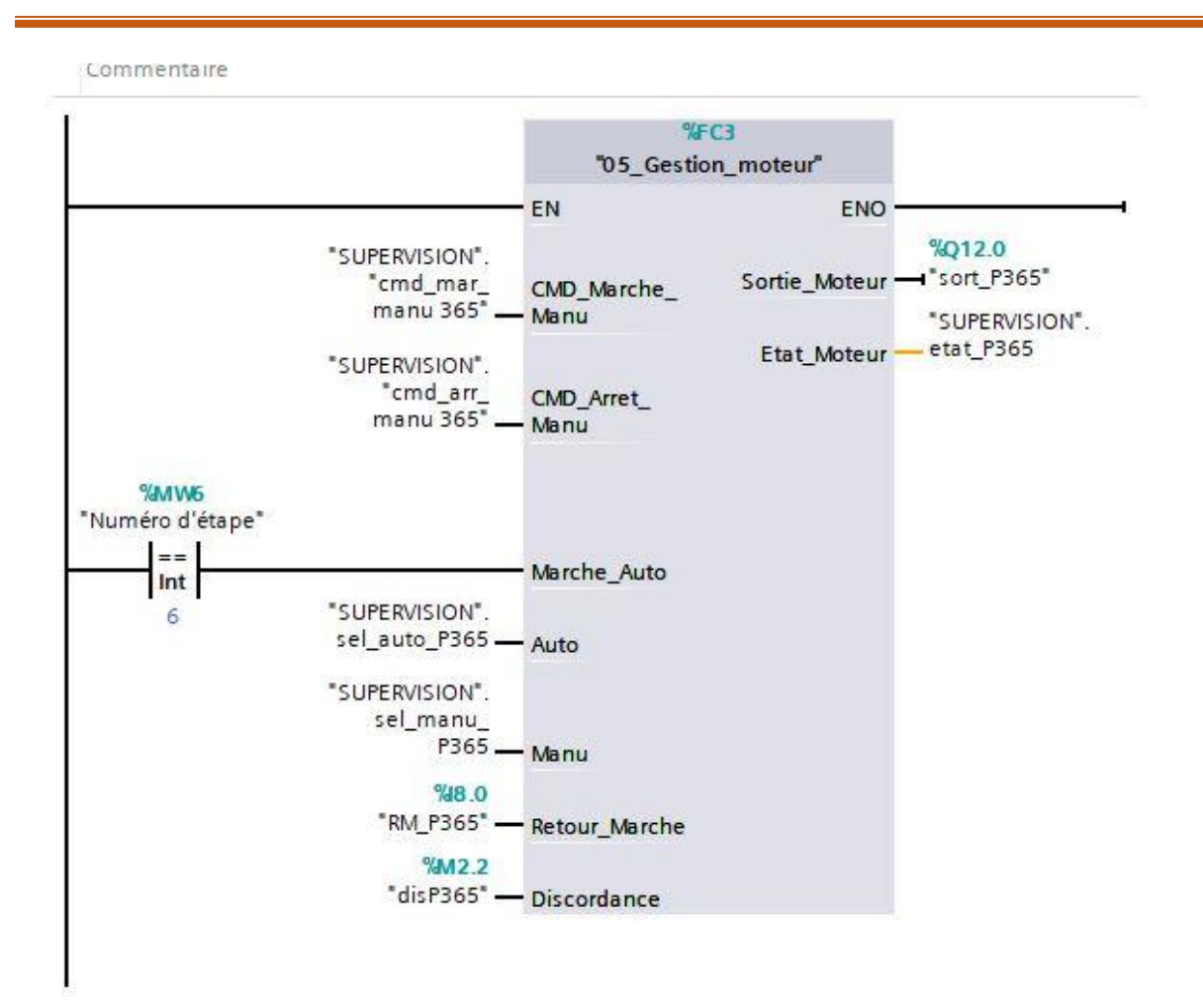

**Figure A.4 Représentation bloc de la pompe P365**

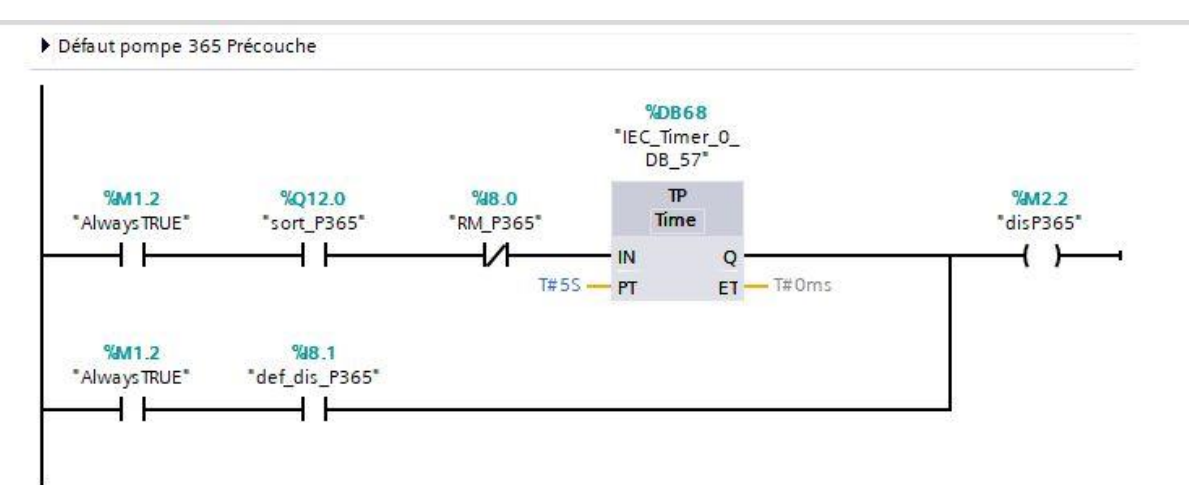

**Figure A.4 Représentation défaut de la pompe P365**

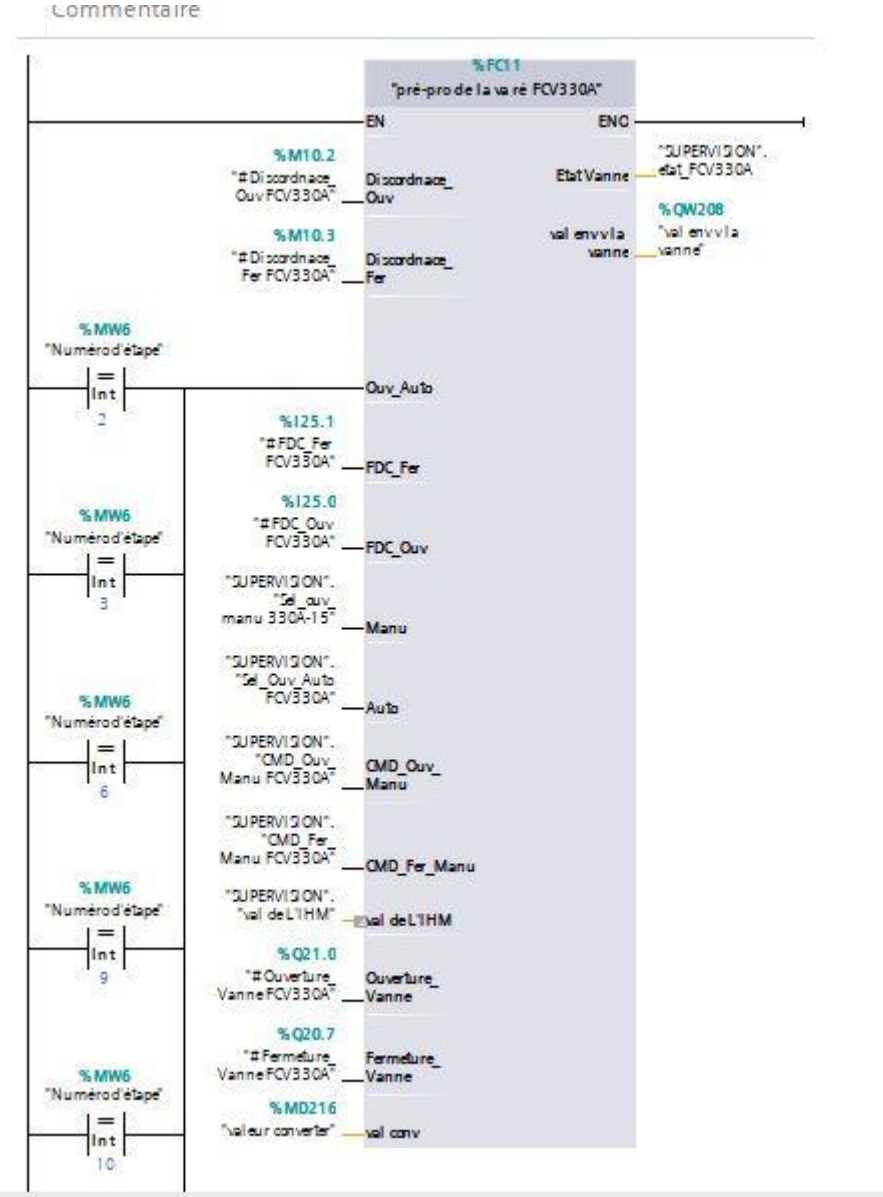

**Figure A.5 Représentation du bloc vanne régulatrice FCV330A**

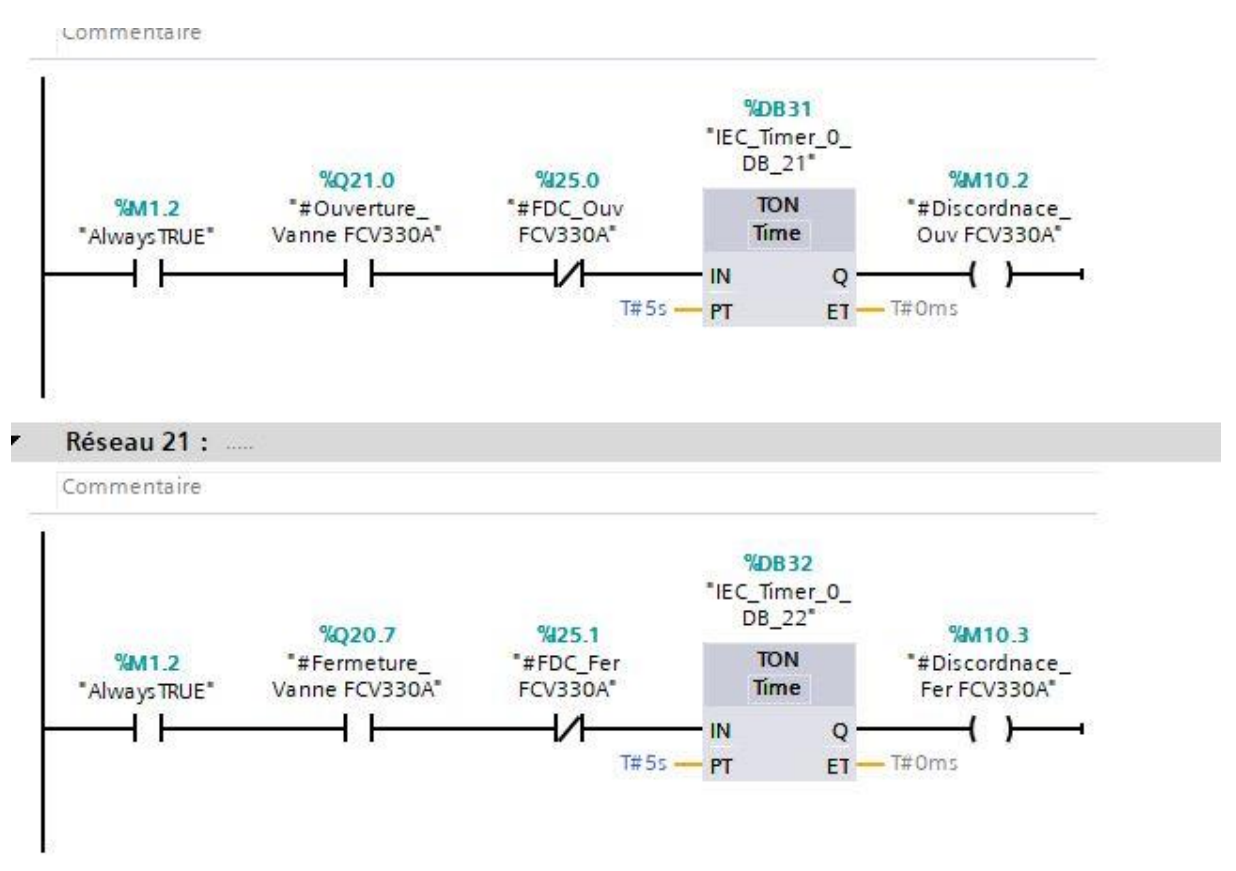

**Figure A.6 Représentation des défauts d'ouverture et fermeture vanne FCV330A**

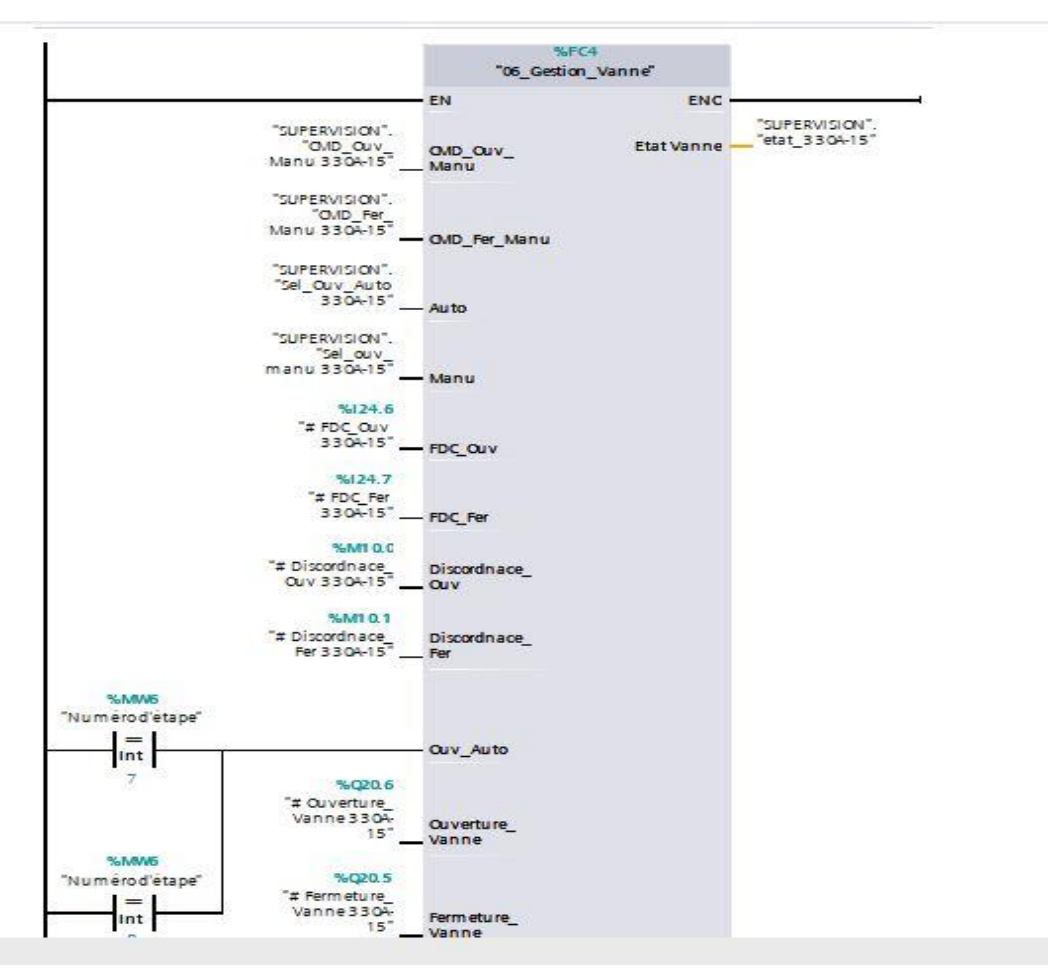

**Figure A.7 Représentation du bloc vanne TOR 330A-15**

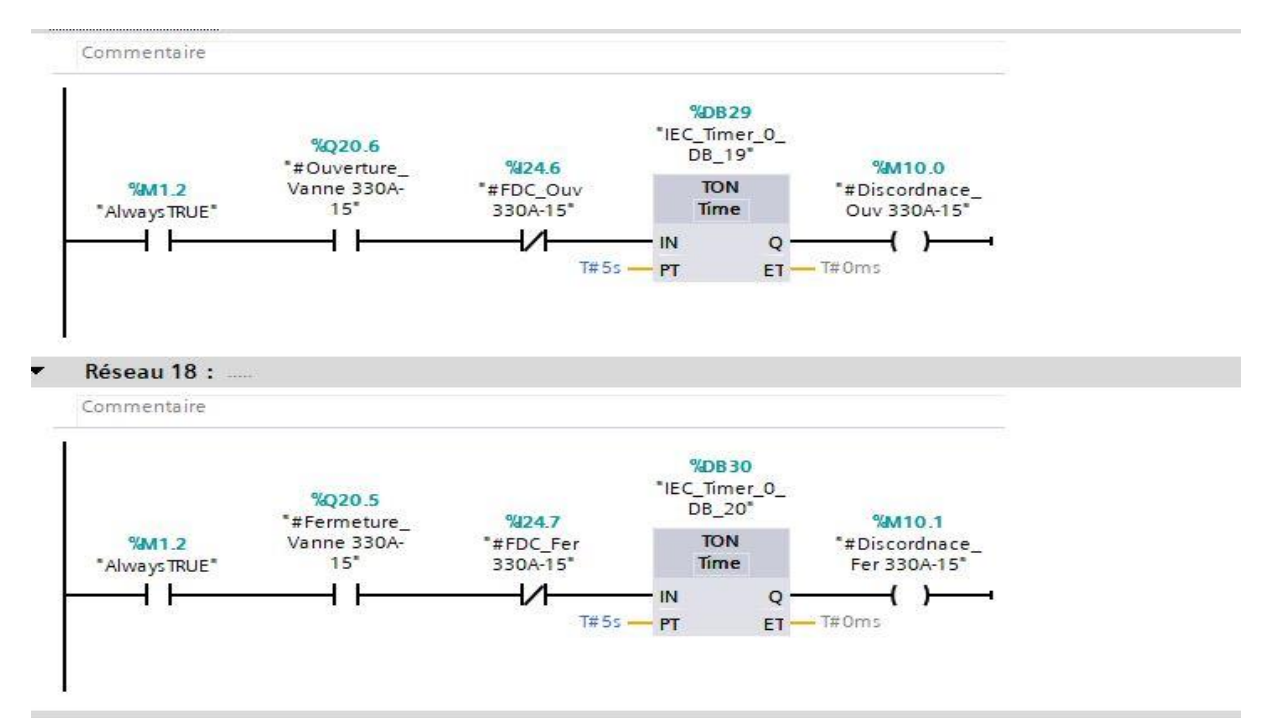

**Figure A.8 Représentation du défaut d'ouverture ou de fermeture vanne TOR 330A-15**

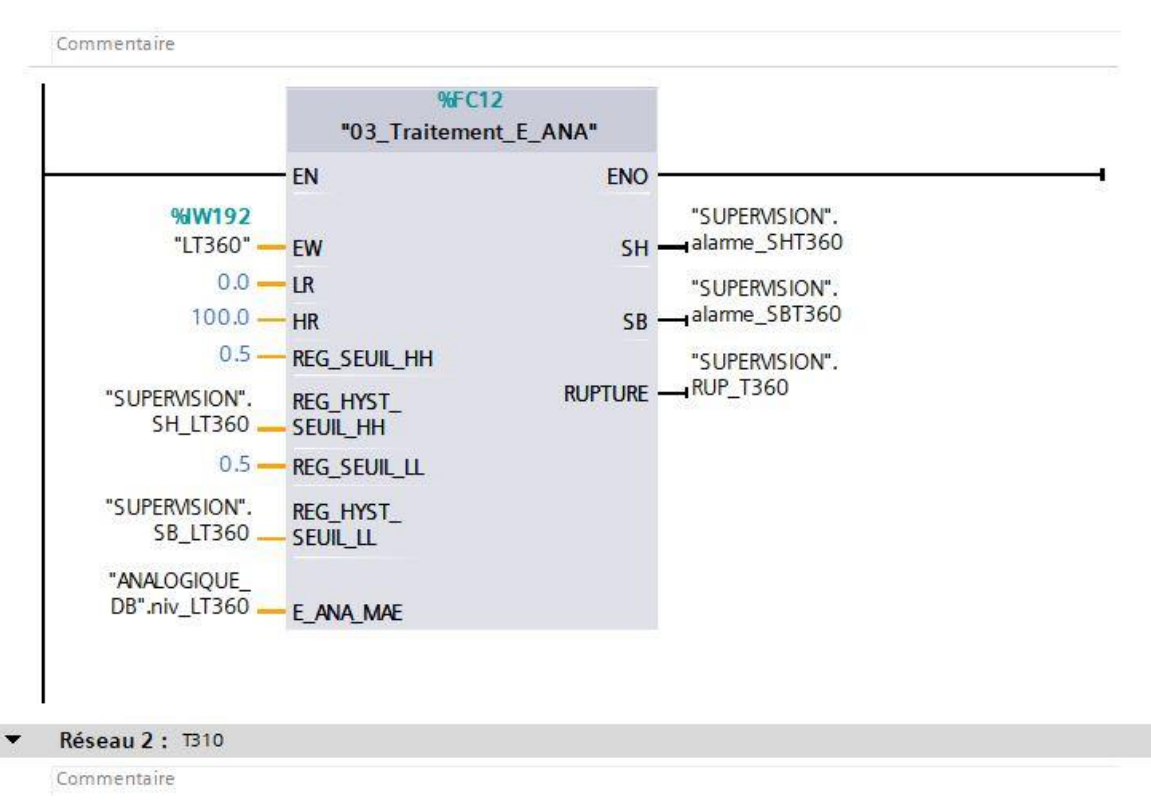

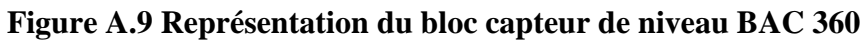